## **Figyelmeztetés!**

Ez a kézikönyv információkat tartalmaz a készülék használatával és működésével kapcsolatos megkötésekről. Ezen információk a gyár garanciavállalásával kapcsolatosak. Ezért gondosan tanulmányozza át ezt a kézikönyvet!

> **Üzembehelyezői Kézikönyv**

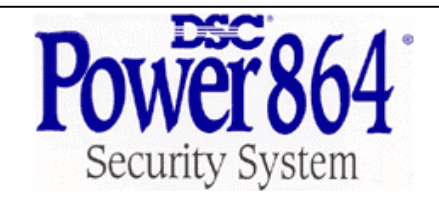

**DSC PC5020 v3.2 DLS-3 v1.3 és magasabb (PC5020 Driver Pack)** 

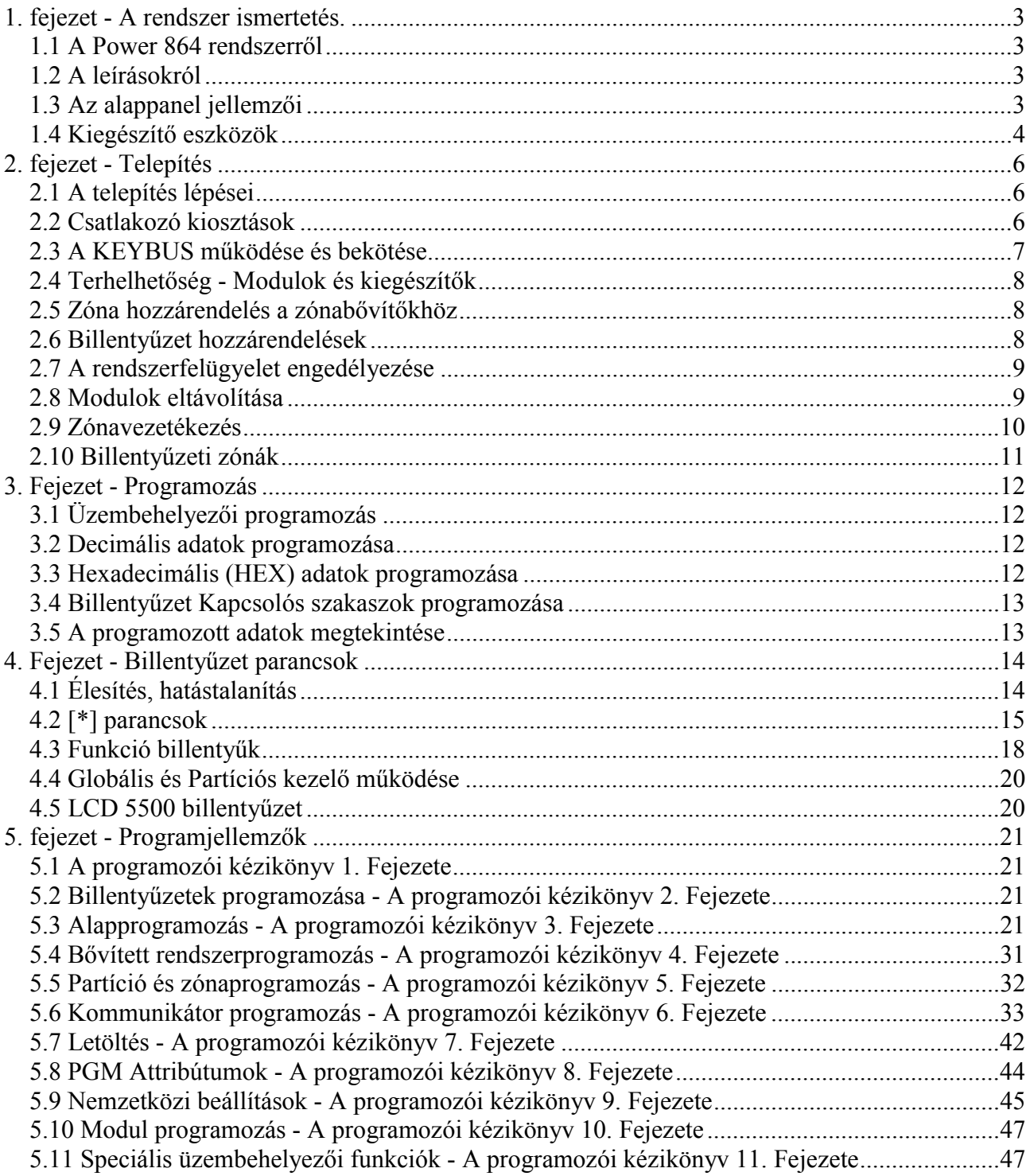

## PC 5020 vezetékezési ábra

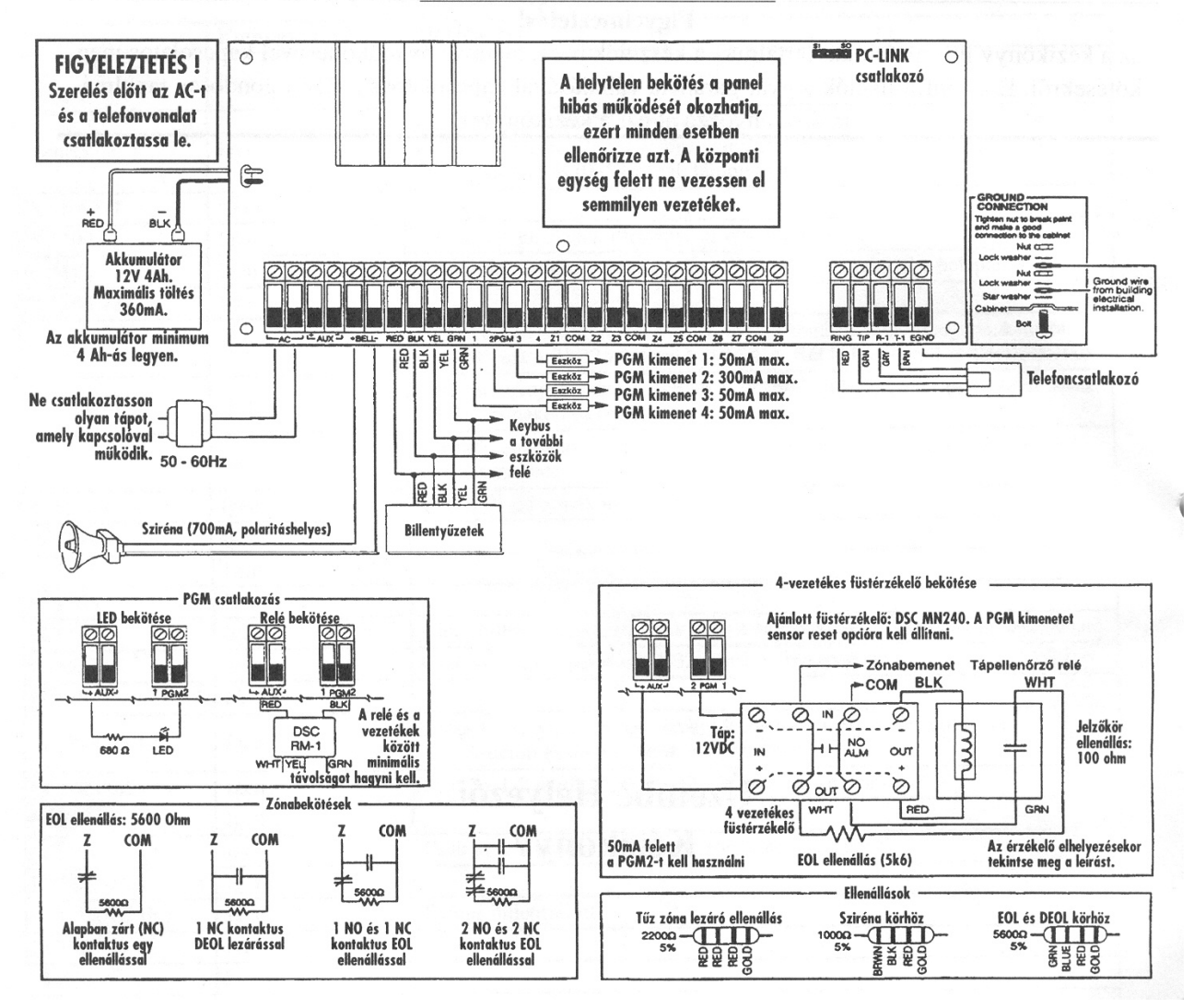

## **1. fejezet - A rendszer ismertetés.**

## **1.1 A Power 864 rendszerről**

A Power 864 egy 8 partíciós 64 zónás, 32 felhasználós riasztóközpont. A felhasználóbarát kezelői felületet biztosító magyar nyelvű LCD 5500 típusú billentyűzettel valamint az ikonos billentyűzettel a kezelés egyszerű feladat. A központ a riasztási és egyéb eseményeket a beépített kommunikátorán, vagy alternatív kommunikátorok (GSM 1000) használatával jelezni tudja a felügyeleti állomásnak.

A PC5020 panelen 4 PGM kimenet található. A kimenetek száma tízzel növelhető a PC5204 és PC5208 modulok használatával. A kimeneteket a 21 féle opció közül bármelyikre lehet programozni és különböző eszközöket, mint ajtózárak, világítás lehet vezérelni.

A központot programozni lehet a billentyűzeten keresztül is, illetve a DLS-3 letöltő szoftver segítségével.

Mielőtt telepítené a rendszert, kérjük, figyelmesen olvassa át a leírásokat!

## **1.2 A leírásokról**

#### Üzembehelyezői kézikönyv

Ez a füzet a telepítők számára biztosítja a rendszer üzembehelyezéséhez szükséges programozási információkat.

- A rendszer bemutatása (1. Rész)
- A vezetékezés és modulok használata (2. Rész)
- A rendszer programozása (3. Rész)
- A felhasználói felület és billentyűzet működésének bemutatása (4. Rész)
- A programozás áttekintése (5. Rész)

Rögzítsen minden programozási adatot a **Programozási Munkafüzetbe**. Ha modulokat alkalmaz, mindig olvassa el a modul mellett található leírást!

A **Kezelői Kézikönyvben** a végfelhasználók számára van rögzítve minden a rendszer kezelésével kapcsolatban.

## **1.3 Az alappanel jellemzői Rugalmas zóna-konfiguráció**

- 8 teljesen programozható zóna
- 37 hozzáférési kód: 32 Felhasználói kód, 1 Mester kód, 2 Kényszerített és 1 Szerviz kód
- 64 zónáig bővíthető
- Zónabemenetes billentyűzetek (LCD5500L10Z, LCD5501Z)
- Vezetékes bővítés az 5108 8 zónás bemenetbővítő, valamint PC5700/5720 tűzmodullal lehetséges
- Vezeték nélküli bővítés az PC5132RS (PC5132NB) vezeték nélküli bővítőmodullal lehetséges (32 zónáig bővíthető, teljesen felügyelt)
- Alapállapotban zárt, egyszeres EOL, DEOL zónalezárás
- 34 zónatípus, 8 programozható zóna opció
- 8 Partíció

## **Hangos riasztási kimenet**

- 700 mA felügyelt szirénakimenet (3 A áramerősség határ) 12  $V<sub>DC</sub>$
- Folyamatos vagy szaggatott kimenet

## **EEPROM memória**

• Teljes hálózati és akkumulátor tápkieséskor sem veszti el a programot, ill. a rendszerállapotot

## **Programozható kimenetek**

- Maximum 14 programozható feszültségkimenet, 21 programozható opció
- 1 nagyáramú (300 mA) kimenet a panelen PGM2
- 3 kisáramú (50 mA) kimenet a panelen PGM1, PGM3, PGM4
- 8 kisáramú (50 mA) PGM kimenet hozzárendelhető az 5208 modul használatával
- 4 nagyáramú (1 A) PGM kimenet hozzárendelhető az 5204 modul használatával
- 1 PC5204 kimenet teljesen felügyelt szirénakimenetnek használható

## **1,5 A-es szabályozott tápegység**

- 550 mA, 12  $V_{DC}$  segédtáp
- PTC (belső hőmérsékletemelkedést figyelő) alkatrészek helyettesítik a biztosítékokat
- Hálózati feszültség-kimaradás, ill. akkumulátor alacsony feszültség figyelése
- Váltakozó áram frekvenciájához kapcsolódó belső óra

## **Tápegység követelmény**

Transzformátor = 16,5  $V_{AC}$ , 40 VA Akkumulátor =  $12$  V minimum 4 Ah tölthető ólomakkumulátor

## **Billentyűzetjellemzők**

- 2 különböző billentyűzet LCD5500Z (LCD5500L10 magyar nyelvű LCD billentyűzet) LCD5501Z LCD stílusú ikonos billentyűzet
- Minden billentyűzet 5 programozható
- funkcióbillentyűvel rendelkezik
- Maximálisan 8 billentyűzet csatlakoztatható • Négy vezetékes (Quad) kapcsolat a KEYBUS-hoz
- Beépített piezzo zümmer

## **Digitális kommunikátor jellemzők**

- Minden fő formátumot támogat, köztük a SIA, Contact ID és Residential formátumok
- 3 programozható telefonszám
- 1 rendszerazonosító és 8 partícióazonosító szám
- DTMF és impulzusos tárcsázás
- DPDT vonalfoglaltság
- Zavarszűrés
- Szelektív üzenet átvitel, mindegyik telefonszámon
- GSM 1000 GSM kommunikátor támogatása
- T-Link kapcsolat PC-Linken keresztül

## **Rendszer felügyeleti jellemzők**

A PC5010 folyamatosan figyel számos lehetséges zavar helyzetet:

- AC tápkiesés
- Üzemzavar zónánként
- Tamper zónánként
- Tűz hiba
- Telefonvonal hiba
- Kommunikációs hiba (FTC)
- Akkumulátor alacsony feszültsége
- Szirénakimenet hiba
- Modul hiba (Felügyeleti, vagy belső óra leállás)
- Segédtáp hiba
- Belső óra elvesztése
- Kamera hiba (DLM-4L)

## **Téves riasztások kiküszöbölése**

- Hangos kilépési késleltetés
- Hangos kilépési hiba
- Sürgetés a belépési késleltetésnél
- Gyors távozás
- Riasztás számláló
- Kommunikáció késleltetés
- Egygombos memória megtekintés
- Keresztzóna riasztás
- Részleges zárás átvitel
- Betörés ellenőrzés időzítő
- Double hit opció

## **További jellemzők**

- Automatikus élesítés partíciónként, meghatározott időpontban a hét minden napján
- Billentyűzetről vezérelt riasztás kimenet és kommunikátor teszt
- A PC5936 audio illesztő modul használatával helyi interkom állomás, illetve felügyeleti központtal 2 irányú beszédkapcsolat hozható létre
- Támogatja az Escort5580 hang segédmodult, segítségével az automatizálást/világításvezérlést is meg lehet oldani
- Valamennyi modul négy vezetékes KEYBUS-al kapcsolódik a rendszerhez (max. távolság: 330 m a paneltől)
- 256 eseményes tároló, a nap és az időpont rögzítésével
- A tárolt adat kinyomtatható PC5400 soros interfész modul használatával
- Billentyűzet kizárás
- Távprogramozás
- Téli/nyári időszámítás átállás
- Downlook támogatás (DLM-4L v1.0 és PC5108L)

## **1.4 Kiegészítő eszközök**

Az alábbi információk tekintetében nézze meg a DSC modul kompatibilitás táblázatot.

### **Billentyűzetek**

Maximum 8 billentyűzet csatlakoztatható a fent említettek közül bármilyen kombinációban. A különböző billentyűzetek a különböző kiépítésű rendszerekhez használhatók; 8 zónás, 16 zónás, 32 zónás és 64 zónás.

*Megjegyzés: az alábbi billentyűzetek a rendszerben csak az 1-es és 2-es partícióban használhatók, illetve az első 8, 16 vagy 32 zónán:* 

*PC5508Z, PC5516Z, PC5532Z v2.0 és alacsonyabb LCD5500Z (LCD5500L10) v2.x és alacsonyabb, LCD5501Z v1.x és alacsonyabb* 

## **PC5100 Címző interfész modul**

A PC5100 címző modul segítségével 32 címezhető eszközt tudunk a rendszerhez illeszteni.

*Megjegyzés: A PC5100 v1.0 modul csak az első 32 zónához illeszthető a Power 864 rendszerben.* 

### **PC5108 nyolczónás bővítő modul**

A modul a rendszer bővítésére szolgál. 7 ilyen modul kapcsolható a rendszerhez, kibővítve 64 zónára. (Lásd PC 5108 üzembehelyezői utasítását)

*Megjegyzés: PC5108 v1.0 és alacsonyabb modulok csak az első 32 zónát támogatják. Ezek a modulok két slotot foglalnak el a beléptetéskor! Ne tegyen egy rendszerbe 1.0-nál alacsonyabb és magasabb verziószámú modulokat!* 

### **PC5132 vezeték nélküli vevőmodul**

A PC5132RS (PC5132NB) vezeték nélküli vevő modulhoz legfeljebb 32 vezeték nélküli érzékelő eszköz csatlakoztatható. Valamennyi berendezés teljesen felügyelt, szabványos 'AAA', vagy 'AA' alkáli elemmel működik.

*Megjegyzés: Csak ez első 32 zóna használható vezeték nélküli zónaként.* 

- **WLS904 Vezeték nélküli mozgásérzékelő**
- **WLS906 Vezeték nélküli füstérzékelő**
- **WLS907 Vezeték nélküli univerzális adó**
- **WLS908 Vezeték nélküli pánik gomb**
- **WLS909 Vezeték nélküli kulcs**
- **WLS910 Vezeték nélküli billentyűzet**
- **WLS912 Vezeték nélküli üvegtörés érzékelő**
- **WLS914 Vezeték nélküli Dual PIR**
- **WLS915 Vezeték nélküli adó (kisebb kivitel)**

#### **PC5204 Nagyáramú kimeneti modul**

A PC5204 modul max. 1 A-es kimenetet biztosít modulok vagy érzékelők tápellátásához. A modul 16,5 VAC 40 VA–es tápforrást és 4 Ah-s akkumulátort igényel. Más felhasználásban a kimenetek nagyáramú kimenetként használhatók.

#### **PC5208 Nyolc kisáramú kimeneti modul**

Nyolc kisáramú (50 mA) kimenetet illeszt a központhoz.

*Megjegyzés: Ha használja a panelen és a kimenetbővítőn is a PGM kimeneteket egyszerre, akkor a PGM 3 úgy működik, mint a PC5208 első kimenete, a PGM4 pedig úgy, mint a második kimenete.* 

#### **PC5580 Modul**

Ez az 5580 Escort modul képes bármely tone üzemmódban működő telefonkészüléket átalakítani egy teljesen funkcionáló billentyűzetté. A modul tartalmaz egy max. 32 eszköz vezérlésére alkalmas egységet, világítás és hőfokszabályozás céljára.

*Megjegyzés: Az Escort 5580 v2.x és alacsonyabb moduloknál nem lehet hozzáférni csak az 1-es és 2-es partícióhoz, illetve az első 32 zónához.*

#### **PC5936 Audio interface modul**

A PC5936 Audio interface modul egyszerű integrációt képez a lapozás, belső telefon és baby behallgatás, valamint ajtócsengő funkció használatára a PC5020 központon belül.

### **PC5400 Nyomtató modul**

A PC5400 nyomtató modul segítségével bármely soros nyomtatón keresztül kinyomtatható a rendszer eseménytára. Minden esemény mellett szerepel a partíció, időpont, dátum és az esemény típusa.

*Megjegyzés: A PC5400 v2.x és alacsonyabb verziójú modulok csak az 1-es és 2-es partíció eseményeit, ill. 1-32 zónákat jelenítik meg!* 

### **GSM 1000 GSM Kommunikátor**

A GSM1000 GSM hálózaton keresztül biztosít kapcsolatot a központ és a felügyeleti rendszer között.

#### **Downlook: PC5108L és DLM-4 v1.0L**

A PC5108L használatával nyolc zónát tudunk adni a rendszerhez. A modul interfészként szolgál a DLM-4 videóátviteli egység és a PC5020 panel között. A modulban egy beépített 8-as switcher van.

*Megjegyzés: A PC5108L modult csak az 1-32 zónákhoz lehet rendelni. A PC5108 L modulok két slotot foglalnak el a beléptetéskor! Ne alkalmazzon egyszerre PC5108L v1.x és alacsonyabb valamint PC5108 v2.0 és magasabb modulokat egy rendszerben!* 

#### **T-Link LAN kommunikátor**

LAN hálózatra kapcsolható kommunikátor. További jellemzőkért nézze át a T-Link leírását!

#### **PC5700 és PC5720 Tűzmodulok**

Bővítő, ill. nyomtató egység tűzjelző kialakításhoz.

#### **Dobozok**

PC5003C fő panel doboz PC5010 vezérlő panelhez: 288mm\*298mm\*78mm PC5002C doboz az 5204 feszültségkimeneti modulnak: 213mm\*235mm\*78mm PC5004C doboz az Escort 5580 modulhoz: 229mm\*178mm\*65mm PC5001C doboz a PC5108 zónabővítő modulnak: 153mm\*122mm\*38mm PC5001CP műanyag ház PC5108 és PC5208-hoz: 146mm\*105mm\*25.5mm

## **Hátlapok**

Két hátlap illeszthető a rendszer kezelőihez akkor, ha interkom állomást is telepítünk a kezelő mellé. PC55BP1: 208\*115\*18 PC55BP2: 208\*115\*18 (hely a kezelőnek, az interkomnak, és egy 5108-nak)

## **Egyéb tartozékok**

A rendszert az alábbi tartozékokkal szállítják. Ellenőrizze, hogy valamennyi megvan-e.

- 1 PC5020 panel doboza
- $\bullet$  1 PC5020 panel
- 1 üzembehelyezői kézikönyv
- 1 programozási adatlap
- 1 felhasználói kézikönyv
	- Szerelési csomag, benne az alábbiakkal: 5 db műanyag stand off 17 db 5600 Ohmos (5,6K) ellenállás 1 db 1000 Ohmos (1K) ellenállás

Az alábbiakban a készülékek és zónák telepítésének és vezetékezésének részletes leírása olvasható.

## **2.1 A telepítés lépései**

Az alábbi lépések a panel telepítéséhez nyújtanak segítséget. Javasoljuk, hogy először olvassa át a teljes fejezetet, hogy képet alkothasson az üzembehelyezés menetéről. Ezt követően körültekintően vegye sorra az egyes lépéseket. A segédlet alapján hatékonyan csökkentheti az üzembehelyezési és szerelési időt, valamint a hibákat.

## **1. lépés. Vázlatkészítés**

Készítsen vázlatos rajzot az épületről és tüntessen fel rajta minden megfigyelendő helyiséget, zónabővítőt, kezelőegységet és a szükséges egyéb modulokat.

## **2. lépés. A panel bekötése**

Válasszon a panel számára egy száraz helyet, a közelben legyen folyamatos AC tápforrás és bejövő telefonvonal. **A doboz rögzítése előtt helyezze be az áramköri lapot tartó bolhákat a doboz hátoldala felől.** 

*Csak a teljes vezetékezés után csatlakoztassa a hálózati feszültséget!* 

**3. lépés. KEYBUS vezetékezése (2.3 fejezet***)* Az útmutatót követve kösse be KEYBUS-t

minden egyes modulhoz.

**4. lépés. Zónák hozzárendelése a bővítő modulokhoz (2.5 fejezet)** 

> Ha zónabővítő modult használ, akkor azokat be kell konfigurálni ahhoz, hogy a központ helyesen felismerje, mely zóna mely bővítőhöz tartozik.

### **5. lépés. Zónavezetékezés (2.9 fejezet)**

Feszültségmentesítés után végezze el minden zóna vezetékezését. Kövesse a 2.9 fejezetben közölt útmutatót a zónák (alapállapotban zárt hurkok, egyszeres EOL ellenállás, kettős EOL ellenállások, zónabővítő, tűz zónák és kulcsos kapcsolású élesítő zónák) bekötésekor.

## **6. lépés. A vezetékezés befejezése**

Készítse el az összes többi vezetékezést, így a csengők vagy szirénák, telefonvonal kapcsolatok, földelés bekötését és az esetleg felmerülő egyéb vezetékezési munkákat. Kövesse a  $2.2$  fejezetben ("Csatlakozó kiosztások") adott útmutatókat.

## **7. lépés. Élessze a vezérlő panelt**

A zónák és a KEYBUS vezetékezési munkálatait befejezve helyezze feszültség alá a panelt.

*A panelt csak akkumulátorról nem lehet éleszteni!* 

## **8. lépés. A billentyűzetek hozzárendelése (2.6 fejezet)**

A billentyűzeteket különböző címekhez (slot)<br>kell hozzárendelni, hogy megfelelően kell hozzárendelni, ellenőrizhetők legyenek. Kövesse a 2.6 fejezetben adott útmutatót a kezelőegységek kijelölésekor.

## **9. lépés. A rendszerfelügyelet (2.7 fejezet)**

Miután minden modult csatlakoztatott a KEYBUS-hoz, felügyelet engedélyezése szükséges. Ha engedélyeztük a felügyeletet, akkor a panel képes kijelezni a modulkommunikációs hibákat. Kövesse a 2.7 fejezet utasításait

## **10. lépés. A rendszer programozása (4. és 5. fejezet)**

A 4. fejezet a panel programozásának teljes leírását adja. Az 5. fejezet a különféle programozási lehetőségek, a lehetséges opciók és funkcióik teljes leírását tartalmazza. *A programozási munkalapot a rendszer programozása előtt ajánlott teljesen kitölteni.*

## **11. lépés. A rendszer ellenőrzése**

Teljes egészében ellenőrizze a panelt és bizonyosodjon meg a különféle funkciók programozásnak megfelelő működésről.

## **2.2 Csatlakozó kiosztások**

## **AC csatlakozók - AC**

A panelhez 16,5 V feszültségű 40 VA-es transzformátor szükséges. Kapcsolja transzformátort egy folyamatos AC tápforráshoz, majd kösse ezekhez a csatlakozókhoz.

> *A transzformátort csak a vezetékezés befejezése után csatlakoztassa!*

## **Akkumulátor**

Az akkumulátor tartalék áramforrásul szolgál a hálózati tápkiesés esetére, valamint kiegészítő áramot szolgáltat azokban az esetekben, amikor a panelnek a transzformátor kimeneténél nagyobb áramerősségre van szüksége (például riasztáskor).

#### *Az akkumulátort csak a vezetékezés befejezése után csatlakoztassa!*

A piros akkumulátorvezetéket csatlakoztassa az akkumulátor pozitív, a feketét pedig az akkumulátor negatív sarkához.

### **Segédtáp csatlakozók AUX+ és GND**

Ez a csatlakozó 12  $V_{DC}$ , 550 mA-es áramot szolgáltat, tápellátást igénylő berendezések számára. Bármely táplálást igénylő berendezés pozitív sarkát kösse az AUX+ csatlakozóhoz, a negatív pontot pedig a GND-hez. Az AUX+ kimenet védett: Ha e csatlakozóról túlságosan nagy áramerősség kerül le (pl. rövidzárlat), akkor a panel átmenetileg lezárja a kimenetet mindaddig, míg a hiba el nem hárul.

### **Szirénakimeneti csatlakozó BELL+ és –**

Ez a csatlakozó 12 V, 700 mA áramot szolgáltat (készenléti akkumulátorral 3 A), csengők, szirénák, villogók, vagy egyéb riasztás-jelző készülékek számára. Kösse be bármely riasztás-jelző berendezés pozitív kimenetét a BELL+-hoz, a negatív sarkát pedig a BELL**–**-hoz. A BELL kimenet védett: ha e csatlakozóról túlságosan nagy áramerősség kerül le (pl. rövidzárlat), akkor a sziréna kimenet PTC-je lezárja a kimenetet.

A BELL kimenet felügyelt. Ha nem használ riasztás-jelző készüléket, akkor kössön egy 1000 Ohmos ellenállást a BELL+ és a BELL**–** közé. Ezáltal elkerülhető, hogy a panel hibaüzenetet küldjön.

#### **KEYBUS csatlakozók RED, BLK, YEL, GRN**

A KEYBUS a panel és a modulok közti kétirányú kommunikációt biztosítja. Minden modulnak négy KEYBUS csatlakozója van, ezeket a panel négy KEYBUS csatlakozójához kell kapcsolni. További részleteket lásd 2.3 fejezet A KEYBUS működése és vezetékezése.

## **Programozható kimenetek – PGM1, PGM2, PGM3, PGM4**

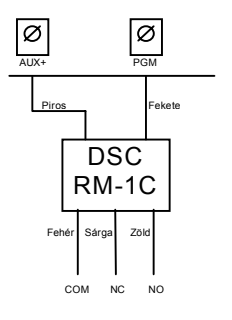

Minden PGM kimenet úgy van megtervezve, hogy amikor a panel aktiválja azt, akkor a kimenet a földre kapcsol. A PGM1, PGM3, PGM4 kimenet 50 mA-es terhelhetőségű. A PGM-eket általában LED-ek, zümmerek működtetésére használják. Csatlakoztassa az eszköz pozitív pontját (+) az AUX+ hoz, a negatív pontját a PGM–hez.

A PGM2 nagyáramú kimenet (300 mA) és ugyanúgy működik, mint a PGM1. Ha nagyobb áram szükséges, mint 300 mA, akkor relét kell használni. Lásd az ábrát.

## **Zóna bemenetek - Z1 – Z8**

Minden érzékelő eszközt a panel valamelyik zónájához kell csatlakoztatni. Több érzékelőeszköz is csatlakoztatható ugyanazon zónához, de célszerű minden zónához csak egy érzékelőt csatlakoztatni. A zónavezetékezéssel a 2. 9 fejezet "Zónavezetékezés" foglalkozik.

## **Telefon csatlakozók - TIP, RING, T-1, R-1**

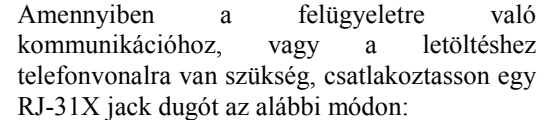

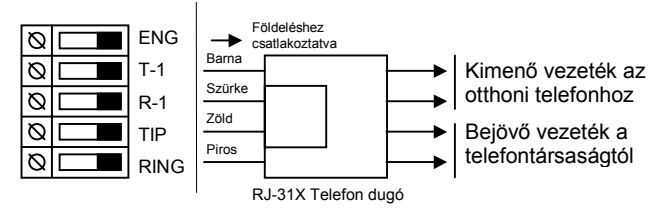

*Megjegyzés: A hibamentes üzemelés érdekében a vezérlőpanel és a telefontársaság berendezése közé tilos más telefonkészüléket iktatni!* 

*Ne csatlakoztassuk a riasztó panel kommunikátorát FAX számára létrehozott telefonvonalhoz! Ezeken a vonalakon hangszűrők lehetnek, melyek bonthatják a vonalat minden olyan esetben, mikor a FAX jeltől eltérő jeleket érzékelnek. Ez hibás adatátvitelt eredményezhet.* 

## **2.3 A KEYBUS működése és bekötése**

A KEYBUS a panel és a hozzá csatlakozó modulok közti kommunikációt biztosítja. A piros (AUX+) és a fekete (AUX–) csatlakozók a tápellátást biztosítják, amíg a sárga (YEL) és a zöld (GRN) az órajel, ill. az adatátvitel számára szolgálnak.

*Megjegyzés: A panel négy KEYBUS csatlakozóját minden egyes modul négy KEYBUS csatlakozójához, ill. vezetékéhez kell csatlakoztatni.* 

Az alábbiakra feltétlenül ügyeljünk:

• a KEYBUS-hoz legalább 0,5 mm átmérőjű két pár, sodrott vezeték szükséges

• a modulokat köthetjük közvetlenül a panelhez, vagy felfűzhetjük őket

• a modulok bárhol csatlakoztathatók a KEYBUS-hoz, nem szükséges különálló KEYBUS vezeték a billentyűzethez, stb.

• egyetlen modul sem lehet 330 m-nél nagyobb távolságra a paneltől (vezetékhosszban számolva)

• árnyékolt vezeték nem szükséges, csak akkor használjuk, ha erős RF zavar lép fel a védendő térben

#### POWER864 DSC PC5020 v3.2 **Példa a KEYBUS vezetékezésére:**

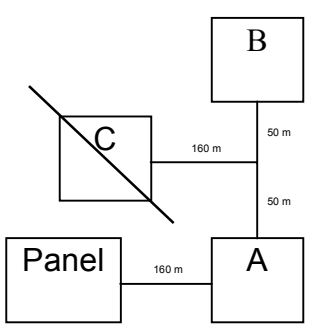

## MEGJEGYZÉS:

Az (A) modul vezetékezése helyes, mert a paneltől mért távolsága vezetékhosszban nem haladja meg a 330 m-t. A (B) modul vezetékezése helyes, mert a paneltől mért távolsága vezetékhosszban nem haladja meg a 330 m-t. A (C) modul vezetékezése **NEM** helyes, mivel a paneltől mért távolsága vezetékhosszban meghaladja a 330 m-t.

## **2.4 Terhelhetőség - Modulok és kiegészítők**

A POWER 864 rendszer biztonságos működése érdekében a vezérlő panel és a bővítő berendezések kimeneti terhelhetőségét nem szabad túllépni. Ügyeljünk az alábbi adatokra, hogy ez által kiküszöbölhessük a rendszer valamely egységének esetleges túlterhelését és károsodását.

# **POWER 864 (12 V<sub>DC</sub>)**<br>• PC 5020 VAUX: 55

VAUX: 550 mA. Ez az érték minden VAUX-ra, vagy KEYBUS-ra csatlakoztatott modul áramfelvételével csökken. BELL: 700 mA folyamatos érték. 3 A

rövid ideig, csak készenléti akkumulátor mellett

- PC5204 VAUX: 1 A folyamatos érték. Minden rákapcsolt eszközzel csökken. 3 A rövid ideig, csak készenléti akkumulátor mellett
- PC5208 VAUX: 250 mA Minden rákapcsolt eszközzel csökken. A kimenetek terhelése csökkenti a panel terhelhetőségét (VAUX, KEYBUS)
- PC5108 VAUX: 100 mA Minden rákapcsolt eszközzel csökken. A kimenetek terhelése csökkenti a panel terhelhetőségét (VAUX, KEYBUS)

## $A PC5020$  eszközeinek áramfelvétele $(12V_{DC})$

- LCD5500 billentyűzet: 50 mA
- PC5532 billentyűzet: 45 mA
- PC5516 billentyűzet: 45 mA
- PC5508 billentyűzet: 45 mA
- LCD5500Z billentyűzet: 85 mA
- LCD5501Z billentyűzet: 45 mA
- PC5532Z billentyűzet: 85 mA
- PC5516Z billentyűzet: 85 mA
- PC5508Z billentyűzet: 85 mA
- PC5108 zóna modul: 35 mA
- PC5108L downlook modul: 60 mA
- PC5200 Kimeneti modul: 20 mA
- PC5204 kimeneti modul: 20 mA
- PC5208 kimeneti modul: 50 mA
- PC5132 vezeték nélküli vevő: 125 mA
- Escort 5580 modul: 150 mA
- PC5936 hang segédmodul: 65 mA
- PC5921 interkomállomás: 20 mA
- PC5921EXT: 20 mA
- PC5921EXT/R $\cdot$ 35 mA
- PC5400 soros nyomtató modul: 65 mA
- $PC5700 \cdot 150 \text{ mA}$
- DLM-4L v1.0: 180 mA

## **Egyéb berendezések**

Olvassa el figyelmesen a gyártó utasításait, hogy helyes képet kapjon a maximális áram-szükségletekről (üzembehelyezett, vagy riasztott állapotban). Ezekkel az értékekkel számolhat a terhelhetőség megállapításakor. Ügyeljen rá, hogy a csatlakoztatott berendezések semmilyen működési formában ne terheljék túl a rendszert.

## **2.5 Zóna hozzárendelés a zónabővítőkhöz**

A fő panelen nyolc zónabemenet található Z1-Z8. A zónabővítők a zónaszám növelésére használhatók. A bővítő paneleken a zónák nyolcas csoportokban vannak és minden csoportot be kell konfigurálni a megfelelő zónahelyre. Ezt a zónabővítőn lévő jumperek segítségével lehet megtenni.

*Megjegyzés: Ahhoz, hogy a bővítő panel megfelelően működjön, a jumpereket helyesen kell beállítani. A PC5108 v1.0 és alacsonyabb verziójú modulok csak az első 32 zónát támogatják a PC5020 rendszerben. PC5108 v1.0 és alacsonyabb, PC5108L és PC5700, PC5720 modulok két slotot foglalnak el a beléptetéskor.* 

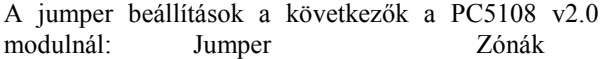

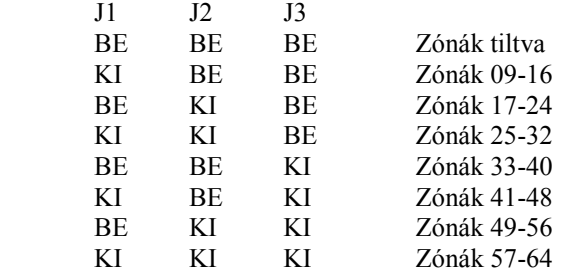

*Megjegyzés: Csak a J1, J2, J3 jumperek határozzák meg a zóna hozzárendelést. (PC5108 v2.0)* 

## **2.6 Billentyűzet hozzárendelések**

8 billentyűzet csatlakoztatására van lehetőség. A LED és LCD5501Z billentyűzetek alapértelmezés szerint az 1. helyhez vannak rendelve, míg az LCD5500 mindig a 8. helyhez (slot). Az egyes billentyűzetek különféle helyekhez rendelhetők (1-8-ig). Ez két előnnyel jár. Egyrészt a panel felügyelheti az egyes billentyűzetekkel való kapcsolatot, így egy billentyűzet eltávolításakor hibaüzenetet küldhet. Másrészt az egyes billentyűzetek programozhatók egy meghatározott partíció működtetésére vagy globális működésre.

## **Billentyűzet hozzárendelés**

*Megjegyzés: Minden billentyűzet hozzárendelést el kell végezni minden billentyűzeten. Soha ne léptessen egy slotra két billentyűzetet. Az alábbi billentyűzeteket csak az 1-es és 2-es partíción lehet használni és csak a 01-32 zónán: PC5508Z, PC5516Z, PC5532, LCD5500Z v2.x és alacsonyabb, LCD5501Z v1.x és alacsonyabb.* 

Egy billentyűzet valamely helyhez való hozzárendeléséhez és az általa működtetett partíció kiválasztásához az alábbiak szerint kell eljárni:

- 1. lépés: Lépjen be az üzembehelyezői programozásba.
- 2. lépés: A billentyűzet programozásához üssön be [000]-t.
- 3. lépés: A partíció és a hely kijelölésére üssön be [0]-t. Üssön be egy kétjegyű számot a partíció és a hely kijelölésére.
	- 1. számjegy: A globális billentyűzethez üssön be 0-t. Üssön be 1-8 a megfelelő partícióhoz.

2. számjegy: A hely kijelölésére üssön be 1-8-ig egy számot

Üsse be kétszer a [#] billentyűt, ezzel kilép a programozásból. Ugyanezeket a lépéseket vegye sorra minden egyes billentyűzetnél, míg valamennyit hozzá nem rendelte a megfelelő helyhez.

### **A funkció billentyűk programozása**

Mindegyik kezelőnek 5-5 előre programozott funkcióbillentyűje van. Ezen funkcióbillentyűk beállítása megváltoztatható a következő módon:

- 1. lépés: Lépjen be az üzembehelyezői programozásba.
- 2. lépés: A billentyűzet programozáshoz üsse be [000]-t
- 3. lépés: A funkcióbillentyűk kiválasztásához üsse be a megfelelő számot [1]-től [5]-ig
- 4. lépés: Üssön be egy darab kétszámjegyes kódot [00] tól [21]-ig az opció kiválasztásához.
- 5. lépés: Ismételje meg a 3. lépéstől mindaddig, míg az összes funkcióbillentyű programozásával nem végzett.
- 6. lépés: nyomja meg a [#] gombot. Ezzel kilép a programozási módból.

A funkcióbillentyű-opciók listája a 4.3 fejezetben található.

### **2.7 A rendszerfelügyelet engedélyezése**

*Megjegyzés: A KEYBUS csatlakoztatások befejezése után a felügyeletet engedélyezni kell, hogy a panel hibaüzenetet küldhessen abban az esetben, ha egy modul hiányozna a rendszerből.* 

A felügyelet engedélyezéséhez bármely billentyűzeten gépelje be az alábbiakat:

> **1**. lépés: Nyomja meg a [\*][8][Üzembehelyezői kód] billentyűket. Ezzel belép a programozói módba.

**2**. lépés: A felügyelet engedélyezéséhez nyomja meg a [902] billentyűket. A panel automatikusan sorra veszi a rendszer összes modulját. A keresés befejeztével (kb. egy perc elteltével) a rendszer rögzíti az észlelt modulokat.

**3**. lépés: A modulok kijelzéséhez nyomja be a [903] billentyűket.

A zóna fények világítani fognak, annak megfelelően, hogy a panel a rendszer mely modulját találta meg. Az LED billentyűzet segítségével a modulok sorra vehetők, az alábbi lista szerint:

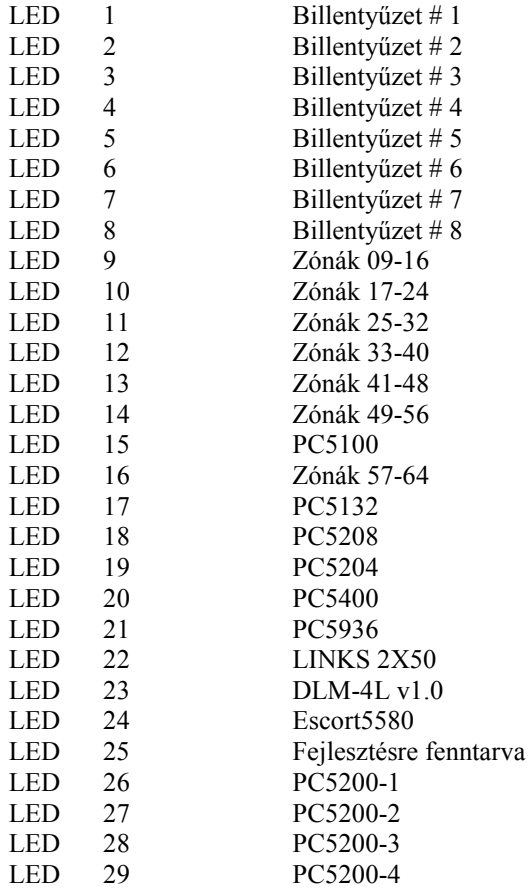

Ha valamely modul annak ellenére, hogy be van kötve, mégsem jelentkezik, az alábbi okai lehetnek:

- Nincs csatlakoztatva a KEYBUS-hoz.
- Hiba a KEYBUS vezetékezésében.
- A modul 330 méternél messzebb van a paneltől.
- A modul nem kap tápellátást.
- A PC5132-höz nincs eszköz csatlakoztatva.

*Megjegyzés: Az LCD5500 v2.0 és alacsonyabb verziójú billentyűzeteken a modulok kijelzése nem tökéletes!* 

## **2.8 Modulok eltávolítása**

Ha egy modult eltávolít a rendszerből, azt a panellel tudatni kell. A modul eltávolításához szüntesse meg a kapcsolatot a KEYBUS-al, és indítsa újra a rendszerfelügyeletet a [902]-es szakasz alapján. Az újraindítás után a panel felismeri, majd felügyeli az összes még létező modult.

#### POWER864 DSC PC5020 v3.2

## **2.9 Zónavezetékezés**

Az összes zónatípus az 5.3 fejezetben található meg.

A zónák vezetékezésére több eltérő lehetőség van a választott programozási opció szerint. A panel programozható felügyelt alapállapotban zárt (NC), egyszeres lezárású (EOL), kettős lezárású (DEOL) huroknak.

Alább különböző típusú zónalezárásokat láthatunk.

#### *Megjegyzés: Bármely zóna, amelynek programozása Tűz vagy 24 órás Felügyelt, egyszeres EOL ellenállás lezárást kíván, függetlenül a választott zóna felügyelettől ([13] szakasz, [1]-[2] opció).*

*Ha megváltoztatjuk a zóna felügyeletet DEOL-ról EOL-ra vagy NC-ről EOL-ra, akkor a teljes rendszert le kell kapcsolnunk a tápfeszültségről, és újra kell éleszteni. Ellenkező esetben a zónák nem fognak biztonságosan működni.* 

### **Alapállapotban zárt hurok NC**

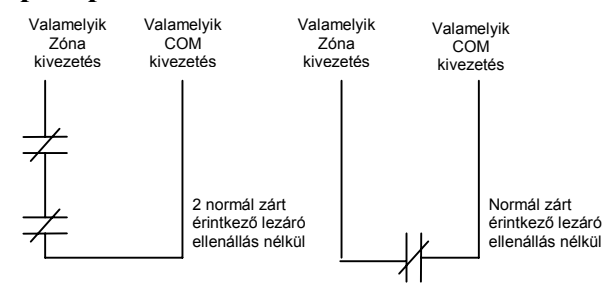

## **Egyszeres lezáró (EOL) ellenállások (5600**Ω**)**

*Megjegyzés: Az egyszeres lezárású hurok a [013]-as szakaszban az [1]-es és [2]-es opció kikapcsolásával engedélyezhető.* 

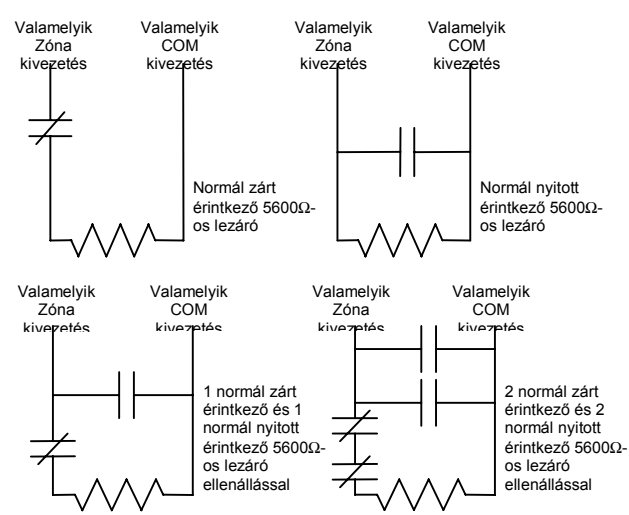

*Megjegyzés: Ez az opció alapállapotban zárt (NC), vagy alapállapotban nyitott (NO) érzékelő berendezések és kontaktusok esetén választható.* 

### **Kettős lezáró (DEOL) ellenállások**

A kettős lezárású hurkok lehetővé teszik a panel számára, hogy egy zóna esetében meghatározza, hogy riasztás, tamper vagy hiba (rövidzárlat) történt.

A dupla lezárású hurok a [013]-as szakaszban az [1]-es Kikapcsolásával, és [2]-es opció bekapcsolásával engedélyezhető.

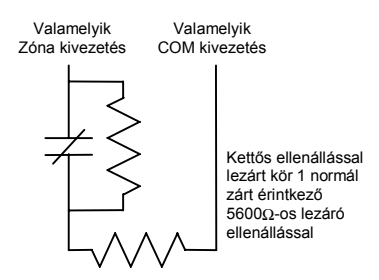

*Megjegyzés: Ha a kettős ellenállás lezárású hurkot használunk, akkor minden vezetékes zónát kettős EOL ellenállással kell vezetékezni, kivéve a Tűz és a 24 órás felügyelt zónákat.* 

*Nem vezetékezhető kettős lezárással a billentyűzet zóna!* 

*Nem használható kettős lezárás Tűz vagy 24 órás felügyelt zónánál! Nem használható Tűz zónaként a billentyűzet, ha a kettős lezárású hurok engedélyezett! Ez az opció csak alapállapotban zárt (NC) érzékelő berendezések és kontaktusok esetén választható.* 

*Egy zónához csak egy NC kontaktus kapcsolható, egy hurkon több érzékelő berendezés, vagy kontaktus nem megengedett.*

Az alábbiakban megadjuk a zóna állapotát bizonyos helyzetekben:

### **Hurok ellenállás Hurok állapot**

0 Ω (zárlat, hurok zárlat) hiba 5600 Ω (zárt kontaktus) biztonságos (nyugodt) 11200 Ω (nyitott kontaktus) riasztás (nyitott kontaktus) Végtelen tamper, szabotázs (szakadt vezeték, nyitott hurok)

## **Tűzzóna vezetékezése - 4 vezetékes füstérzékelők**

Minden tűzzónaként meghatározott zónát az alábbi rajz szerint kell vezetékezni:

A teljes leírás az 5.3 fejezetben található.

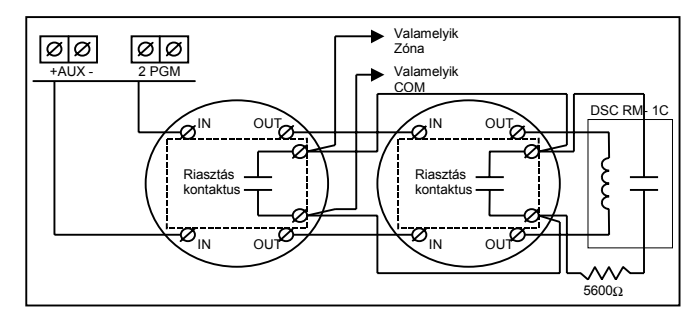

### **Tűzzóna vezetékezése - 2 vezetékes füstérzékelők**

A PGM2-öt 2 vezetékes tűzzónaként az alábbi rajz szerint kell vezetékezni:

Az alappaneli CON1 összekötő jumpert el kell távolítani.

A teljes leírás az 5.3 fejezetben található.

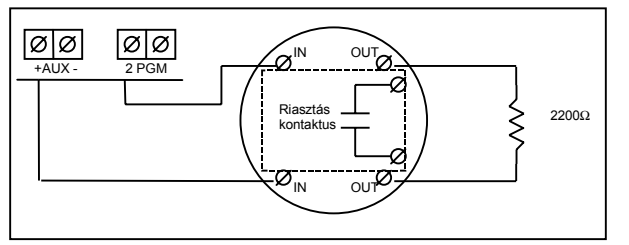

### **Kulcsos kapcsoló vezetékezése**

Lehetséges a zónák kulcsos kapcsolóra programozása, a vezetékezést az alábbi ábra mutatja:

A kulcsos kapcsoló zónák működése az 5.3 "Zóna definíciók" fejezetben található.

Ábra a zóna lezárásoknak megfelelő.

## **GSM 1000 Felügyelt (24 órás felügyelt)**

GSM 1000 kommunikátor használata esetén, a központi panel valamelyik zónáját GSM Felügyeletre lehet beállítani.

Ezt a zónát [09]-es típusúra kell programozni a [001] szakaszban. GSM Felügyeleti zónánál, ha a GSM 1000 hibát észlel, a zónakört megszakítja, és a panel az eseményről üzenetet küld a felügyeletre. Az ilyen típusú zónát mindig egyszeres EOL ellenállással kell lezárni (5600Ω).

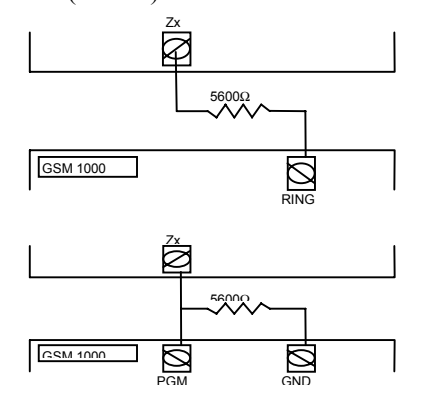

### **GSM válasz**

GSM 1000 kommunikátor használata esetén, a központi panel valamelyik zónáját GSM válaszra lehet beállítani.

Ezzel lehetőség nyílik a letöltésre estleges telefonvonal meghibásodás esetén is.

Amikor a GSM telefonhívást kap, akkor a GSM alaplapon aktiválódik a RING csatlakozó. GSM válaszra programozott zónához minden esetben egyszeres EOL ellenállás (5600Ω) szükséges az alábbi ábra szerint:

*Megjegyzés: A GSM1000-en keresztül történő letöltéshez vagy az Escort 5580 eléréséhez csak a GSM Válasz zóna bekötése szükséges.* 

*Amikor GSM1000-t használunk, a Foglaltjelzés Azonosítása opció nem használható!* 

*A billentyűzeti zónák nem használhatók 24 órás felügyelt vagy GSM Válasz zónákként* 

## **2.10 Billentyűzeti zónák**

Minden "**Z**" jelzésű billentyűzet a rendszerben rendelkezik egy zónabemenettel, amelyhez csatlakoztatható egy eszköz (például: nyitásérzékelő). Ez által nem szükséges minden eszközt végig vezetékezni az ellenőrző panelhez.

A billentyűzet zóna beüzemeléséhez, vegye le a műanyag hátlapot. Öt kivezetést talál a billentyűzet paneljén. Csatlakoztassa a KEYBUS vezetékeit a panelhez: a pirosat az R-hez, a feketét a B-hez, a sárgát a Y-hoz, a zöldet a G-hez.

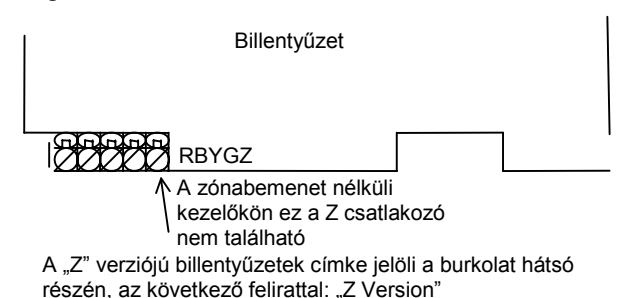

A zónát a Z kivezetéshez és a B kivezetéshez kell

csatlakoztatni. Ha tápellátásra is szükség van azt az R (pozitív) és B (negatív) csatlakozókról lehet biztosítani.

Ha lezáró ellenállást használunk, akkor a 2.9 fejezetben leírtak az érvényesek. **A lezáró ellenállást ne a billentyűzetben helyezzük el, hanem a csatlakoztatott eszközben.** 

*Megjegyzés: A billentyűzeti zónák nem támogatják a kettős lezárású hurkokat.* 

### **Billentyűzeti zónák kijelölése**

Ha használni kívánja a billentyűzeti zóna bemeneteket, akkor a bemenet használatához egy zóna számot kell rendelni az üzembehelyezői programban.

Először biztosítani kell azt, hogy az összes billentyűzet a rendszerben be legyen állítva, a 2.6 fejezet alapján.

Ezután következhet a programozás, a [020] szakaszban a zónák kijelölése. A szakaszon belül 8 programhely van, minden billentyűzetnek egy. Kétjegyű számmal adhatja meg, hogy az adott billentyűzet zónája hányas számú zóna legyen.

*Megjegyzés: Az 1-8 billentyűzeti zónák kiszorítják a központi panel Z1-Z8 zónáit. Egy beiktatott billentyűzeti zónához definiálni kell a zóna típusát és jellemzőit.* 

Az alábbiakban az üzembehelyezői programozásba való belépésről és az egyes szakaszok programozásáról olvashat.

**Az alábbiak elolvasása elengedhetetlen a panel programozási menetének teljes megértéséhez. Javasoljuk a Programozási Munkafüzet kitöltését, mielőtt hozzálát a programozáshoz.** 

## **3.1 Üzembehelyezői programozás**

Az üzembehelyezői programozás a kommunikátor- és panel opciók beállítására szolgál. Az **üzembehelyezői kód** alapértéke:[5555], de ezt az illetéktelen hozzáférés megakadályozása érdekében célszerű megváltoztatni.

*Megjegyzés: Ha kilépünk a programozásból, a rendszer alaphelyzetbe áll. Ez 15 másodpercig tart. Ez alatt az idő alatt ne programozzunk semmit. Minden kimenet visszaáll nyugalmi állapotba.* 

## **LED billentyűzetről:**

**1.** Üsse be a [\*][8][üzembehelyezői kód] billentyűket.

- A Program jelzőfény villogni fog, jelezve a panel a programozási módba lépett.
- Az Armed jelzőfény bekapcsolt állapota jelzi, a panel várakozik a programozni kívánt szakasz 3 jegyű számára.

**2.** Üsse be a programozni kívánt 3 jegyű szakaszszámot.

- Az Armed jelzőfény kialszik.
- A Ready jelzőfény bekapcsol, jelezve a panel várakozik a szükséges információra, a választott szakasz programozásához.

Ha a bevitt három számjegyű szakaszszám érvénytelen, vagy a szakaszhoz tartozó modul nincs jelen, akkor a billentyűzet két másodperces hibahangot ad.

## **LCD billentyűzet**

**1.** Üsse be a [\*][8][üzembehelyezői kód] billentyűket. A billentyűzeten megjelenik a "Szakasz bevitel" ("Enter section") kiírás, alatta három vonallal.

**2.** Üsse be a programozni kívánt 3 számjegyű szakasz számot. A billentyűzeten ekkor megjelenik a bevitt szakaszra vonatkozó információ.

## **3.2 Decimális adatok programozása**

Amikor a Ready jelzőfény világít, a panel készen áll az adott programozási szekcióban az információk fogadására. Ha egy szakaszban minden adatot bevittünk, akkor a panel automatikusan kilép a szakaszból. A Ready jelzőfény elalszik, az Armed fény pedig kigyullad.

Az adatok bevitele előtt a [#] billentyű lenyomásával is kiléphet a szakaszból. Ez abban az esetben célszerű, ha csak az első néhány adat megváltoztatására van szükség. A szakasz minden egyéb helye változatlan marad.

## **3.3 Hexadecimális (HEX) adatok programozása**

Némely esetben hexadecimális számjegyek bevitele is szükségessé válhat. Hexadecimális számok programozásához nyomja meg a [\*] billentyűt. A panel belép hexadecimális programozásba, a Ready fény pedig villogni kezd.

Az alábbi táblázatból kiolvasható, mely számokat kell beütnünk a megfelelő hexadecimális számhoz.

 $1=A$   $2=B$   $3=C$   $4=D$   $5=E$   $6=F$ A helyes hexadecimális karakter bevitele után a Ready kijelzés továbbra is villog. További hexadecimális karakter beviteléhez nyomja meg a megfelelő számot. Amennyiben decimális karakter szükséges nyomja meg újra a [\*] billentyűt. A "Ready" fény ekkor folyamatosan világít, a panel pedig visszatér a szokványos decimális programozáshoz.

Fontos, hogy figyelje a Ready fényt. Amikor a LED villog, minden bevitt szám a neki megfelelő hexadecimális értékben kerül bevitelre.

**Pl.:** A 'C1' bevitelekor "Zárás 1-es kóddal" Üzenetkódhoz a következő billentyűket kell beütni: **[\*] [3] [\*] [1]**

## • [\*] belépés hexadecimális módba

- [3] a C bevitele
- [\*] visszatérés decimális módba (A "Kész" fény folyamatos)
- [1] az 1 digit bevitele

Ha hibát ejt az adatok beprogramozásakor, nyomja meg a [#] billentyűt, majd újból válassza ki a szekciót és programozza be helyesen. Impulzus formátum használata esetén a decimális [0] nem kerül átvitelre. A [0] programozása a panel számára azt jelenti, hogy ne küldjön impulzust az adott karakternél. A decimális zéró [0] szűrő digit. A [0] átviteléhez "Hex A"-t kell programozni.

**Pl.:** A három számjegyes '403' azonosító számhoz a következőt kell beütni:

- **[4] [\*] [1] [\*] [3] [0]:**
- [4] A 4-es számjegy bevitele

[\*] Belépés hexadecimális módba (A "Kész" fény villog)

[1] az 'A' bevitele

[\*] Visszatérés decimális módba (A "Kész" fény folyamatos)

- [3] A 3-as szám bevitele
- [0] A 0 számjegy, mint szűrő bevitele

## **3.4 Billentyűzet Kapcsolós szakaszok programozása**

Némely szakasz billentyűzetkapcsolós opciókat tartalmaz. A panel az 1-8 zóna fényeket használja a különféle funkciók engedélyezésének, vagy tiltásának kijelzésére. Nyomja le az opciónak megfelelő számot, ezzel be, ill. kikapcsolhatja a fényjelzést és a hozzá tartozó funkciót. Az összes billentyűzet kapcsoló beállítása után nyomja meg a [#] billentyűt. Ezzel kilép a szakaszból, a változások pedig mentésre kerülnek. A panel Ready fényt ki-, az Armed fényt pedig bekapcsolja.

## **3.5 A programozott adatok megtekintése**

## **LED és LCD5501Z billentyűzetek**

Bármely program szakasz megtekinthető billentyűzetről. A szakaszba való belépéskor a billentyűzet azonnal megjeleníti az adott szakaszba programozott információ első számjegyét.

A billentyűzet bináris formátumot használ a numerikus adatok kijelzésre:

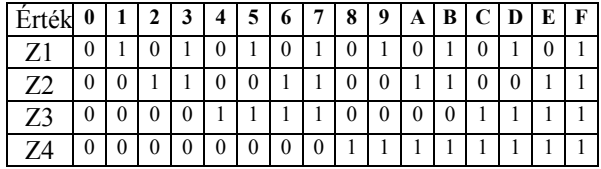

 0 jelzőfény kikapcsolva 1 jelzőfény bekapcsolva

#### POWER864 DSC PC5020 v3.2

Adja össze a zóna fények értékeit, így megkapja a kijelzett számokat. (Pl., ha nincs zóna fény=0, ha pedig mind a négy zóna fény világít=15 "Hex F").

Nyomja le bármely vészjelző billentyűt (Tűz, Segélykérő, vagy Pánik), ezzel a következő számjegyre lép. Miután egy szakasz valamennyi számjegyét megtekintette, a panel kilép a szakaszból, a Ready fényt ki, az Armed kijelzést pedig bekapcsolja és várja a következő három számjegyes szakasz számot. Amennyiben olyan szakaszt tekintünk meg, amelyben billentyűzetkapcsolós funkciók találhatók, a világító zónajelzőfények jelzik a bekapcsolt opciókat. A panel a [#] billentyű lenyomásakor is kilép a szakaszból.

## **LCD billentyűzet**

Bármely program szakasz megtekinthető a billentyűzetről. Egy szakaszba való belépéskor a billentyűzet azonnal megjeleníti a szakaszba programozott összes információt.

Használja a (< >) billentyűket a kijelzett adatok lapozására.

A szakaszból való kilépéshez lapozzon a megjelenített sor végére, vagy nyomja meg a [#] billentyűt.

## **4. Fejezet - Billentyűzet parancsok**

A rendszerben használt valamennyi billentyűzetről parancsokat és/vagy programot vihetünk be a PC5020 biztonsági rendszerbe. LED kijelzős billentyűzetet használva funkció és zóna jelzőfények mutatiák a riasztási eseményeket és a rendszer állapotát.

Az LCD billentyűzet a folyadékkristályos kijelzőjén, valamint a funkció jelzőfényein keresztül tájékoztatja a felhasználót a rendszer állapotáról.

A PC5020 használati utasítás kézikönyve gondoskodik alapvető útmutatásról az élesítéssel és hatástalanítással, a zónakiiktatással, valamint a billentyűzet funkcióival kapcsolatban. A következőkben részletesen láthatjuk e funkciókat.

## **4.1 Élesítés, hatástalanítás**

Míg az Üzemkész (Ready) fény nem világít, a rendszer nem élesíthető. Amennyiben a készenléti fény nem világít, győződjön meg róla, hogy az összes védett ajtó és ablak csukva van-e és, hogy nincs mozgás a mozgásérzékelőkkel védett területeken. A készenléti fény kigyulladásakor vigyen be érvényes Felhasználói Kódot. Az összes számjegy lenyomását követően a billentyűzet hangjelzést ad. Érvénytelen kód bevitelekor a kezelőegység 2 másodperces folyamatos hangjelzést ad. Ha a kód érvényes, de a készenléti fény még nem világított, akkor a panel egymás után hatszor szaggatott, majd két másodpercig folyamatos hangjelzést ad, mivel a rendszer nem volt készenléti állapotban. Ha a készenléti fény világít, akkor helyes kód bevitele után a panel hatszor egymás után szaggatott hangjelzést ad és a Bekapcsolva (Armed) fényjelzés kigyullad. Ekkor hagyja el a helyiséget a kijelölt ki/bejárati ajtón.

A kilépési késleltetés egyszer újraindítható az AWAY gomb megnyomásával. A rendszer nem jegyzi, hogy mely felhasználó indította újra a kilépési késleltetést, ha csak a Gyors élesítés tiltva / Funkció gombok kódot igényelnek opció be van kapcsolva.

*Megjegyzés: A PC5020 rendszerben be van építve a Hangos kilépési hiba funkció. Lásd 5.3 fejezet.* 

### **Otthon maradó és távozó élesítés**

Ha valamely zóna, vagy zónák Otthoni / Távozó - ként kerültek programozásra (STAY/AWAY), akkor a rendszer élesítésekor a panel azonnal felkapcsolja a Kiiktatás (Bypass) fényjelzést. Ekkor a panel minden Késleltetett 1 és Késleltetett 2-re programozott zónát figyelni fog. Ha a kilépési késleltetés végéig egyetlen késleltetett zóna sem sérült, akkor a panel valamennyi Otthoni / Távozó zónát kiiktatja. A "Kiiktatás" (Bypass) fény világítani fog, ezzel a felhasználó tudomást szerez arról, hogy a belső védelmet a panel automatikusan kiiktatta. Ha a kilépés-késleltetés ideje alatt valamely késleltetett zónát megnyitottuk, akkor a kilépés-késleltetés lejártával az Otthoni / Távozó zónák aktívak lesznek.

Mindez elsősorban a felhasználó kényelmét szolgálja, ha úgy akarná a panelt élesíteni, hogy otthon tartózkodik. Ekkor nem kell a belső zónákat külön kiiktatnia.

A felhasználó tetszőleges időpontban aktiválhatja az Otthoni / Távozó zónákat. Ehhez a [\*] [1] billentyűzet parancsot kell kiadnia (Lásd:[\*] Parancsok, [\*][1] Zóna kiiktatás)*.*

Ha a kilépési késleltetés ideje alatt megsértenek egy késleltetett típusú zónát, akkor minden zóna aktív lesz és a rendszer AWAY módban (távozó élesítés) élesedik, a bypass LED kialszik.

Az otthoni élesítésre egyéb lehetőségek is vannak (Lásd 4.3 fejezet "Funkció billentyűk")*.* 

## **AWAY gomb használata otthoni élesítésnél**

Ha a partíció otthoni élesítésben van és a felhasználó el szeretne menni az objektumból anélkül, hogy hatástalanítaná, majd újra élesítené a rendszert, úgy csak az AWAY gombot kell megnyomni. A kilépési késleltetetés elindul és a távozó élesítés bekerül az eseménytárba.

### **STAY gomb használata távozó élesítéskor**

Ha a partíció távozó élesítésben van és a STAY gombot megnyomjuk, akkor a kilépési késleltetetés újra elindul. Az eseménytárba bekerül az otthoni élesítés.

*Megjegyzés: Ha a funkciógombok kódot igényelnek, akkor az élesítési módok között csak úgy tudunk váltani, ha kódot is beütünk. Az eseménytárba a kód kerül be: User log user XX. A riasztásszámláló újra indul, ha a rendszer otthoni vagy távozó élesítésben élesedik.* 

### **Hatástalanítás**

A meghatározott útvonalon történő belépéskor a billentyűzet hallható, folyamatos hangjelzéssel figyelmeztet a hatástalanításra. A billentyűzeten üsse be a hozzáférési kódot. A belépési idő utolsó 10 másodpercében a hangjelzés szaggatott csipogás, figyelmeztetés. Ha rosszul ütötte be a kódot, vigye be újra helyesen. Helyes kód bevitelét követően az *Bekapcsolva (Armed)* fény kialszik és megszűnik a hangjelzés. Ha riasztás történt az élesítés alatt, akkor a Memória LED világítani fog és a megfelelő zónafény villog. A # megnyomásával visszatérhet üzemkész állapotba.

**Ha bármelyik billentyűzeten aktiválják a [F], ill. [P] gombokat, akkor ezeket az összes partíción ki kell kapcsolni, hangos riasztásjelzést váltanak ki. PC 5020 v3.24 előtti verzióknál.** 

#### **Eseménytár**

A rendszer 256 esemény tárolására képes. Minden esemény tárolja az időt, dátumot, partíciót, és ha az eseményhez tartozik, akkor a zónaszámot, vagy felhasználói kód helyét, vagy az egyéb kapcsolódó információkat. Ha az Eseménytár követi a riasztás számlálót opció engedélyezve van, akkor annak elérése után a további riasztási eseményeket nem jegyzi újként. Ez megakadályozza a tár felülírásából származó eseményvesztéseket.

Az eseménytár három különböző módon nézhető ki. Megtekinthető az LCD kijelzőn, kinyomtatható a PC5400-hoz kapcsolt nyomtatón keresztül, ill. feltölthető számítógépre a DLS szoftver segítségével.

## **Az eseménytár megtekintése**

Válassza a 'View Event Buffer'-t a [\*] [6] menüben. A billentyűzet kiírja az eseményt (256), az esemény számát, időt és dátumot, zóna számmal hozzáférési kóddal. Használja a nyíl (< >) gombokat az eseménytárolóban való lapozáshoz. A [\*] gombbal részletezést ad a rendszer. Az eseménytárolóból a [#] billentyűt használva lehet kilépni.

# **4.2 [\*] parancsok**

## **[\*][1] zónák kiiktatása**

A [\*] [1] parancs a zónák kiiktatására szolgál. Ha a felhasználó élesítés alatt szeretne bejutni egy egyébként védett területre, vagy sérült (fizikailag) zónát kell kiiktatni a rendszerből a szerviz megérkezéséig. A partíció élesíthető kiiktatott zónával. A kiiktatott zóna nem vált ki riasztást.

Amennyiben **Kód Szükséges a Kiiktatáshoz** opciót engedélyeztük, a zónák kiiktatása csak kiiktatásra engedélyezett felhasználói kódokkal lehetséges.

### **Egyéb funkciók:**

- Bypass recall: A [\*][1] menüben a [99] beütésekor az utoljára kiiktatott zónákat tudjuk visszahívni.
- Clear bypass: [00] beütésekor töröljük az összes kiiktatást.
- Bypass group: Különböző kiiktatni kívánt zónacsoportokat lehet definiálni. Minden partícióban lehetnek ilyen csoportok. A csoport szerkesztéséhez lépjen be a [\*][1] menübe és jelölje ki a kiiktatni kívánt zónákat. [95] beütésével elmentheti a csoportot. [91] beütésével visszahívhatja a csoportot. Ha a kód szükséges opció engedélyezve van, akkor a mester vagy felügyelői kóddal kell ezen csoportokat beállítani.

## **[\*][2] hiba kijelzés**

A panel folyamatosan ellenőrzi önmagát. Amennyiben üzemzavar áll elő a System/Trouble (hiba) jelzőfény kigyullad és a billentyűzet 10 másodpercenként két sípoló hangot ad.

Ha a szirénajelzés hibaállapotkor funkció engedélyezett, akkor hiba esetén a sziréna is jelzést ad 10 másodpercenként.

*AC hiba esetén a billentyűzet nem jelez általános rendszerhibát!* 

## **A hibaállapotok megtekintése LED vagy LCD5501Z billentyűzetről:**

- 1. Nyomja meg a [\*] [2]-t.
- 2. A billentyűzeten villogni fog a Trouble jelzőfény, a zónafények megmutatják a hibát.

Az LCD kijelzőn az üzemzavar lista megjelenik; a nyíl (< >) gombok segítségével az előforduló hibák sorra megjelennek.

*A rendszerhibák élesített állapotban is megtekinthetők LCD billentyűzeten, amennyiben a billentyűzet verziószáma 2.0-nál nagyobb. A régebbi billentyűzet esetén a Tűz üzemzavar jelzés nem lesz megfelelő. Ilyen LCD billentyűzet használatakor a [013] szakasz, [3] opcióját ki kell kapcsolni a helyes hibajelzés érdekében.* 

A hibalehetőségek a következők:

**Jelzőfény hiba**

- **1. Szerviz Szükséges**: Ez a fény világít, ha a vezérlő panel a következő hibák valamelyikét észlelte; ha "Szerviz szükséges" hiba áll fenn, akkor nyomja meg az [1]–es gombot, hogy meghatározza a hiba fajtáját.
	- **1. jelzőfény Alacsony akkumulátor feszültség**: A hibajelzés akkor generálódik, ha az akkumulátor feszültsége 11,5 V alá süllyed. A hibahelyzet megszűnik, ha a feszültség eléri a 12,5 V-t.
	- **2. jelzőfény Sziréna Áramköri Hiba**: A sziréna kör nyitott, vagy a sziréna PTC-je kinyitott (zárlat).
	- **3. jelzőfény Általános Rendszer Hiba**: A PC5400 printer modulhoz kapcsolt nyomtatónál off line hiba jött létre, illetve az 5204 modulnál AUX hiba áll fenn, PC5204 Output #1 hiba, kamera hiba, automatizálás hiba.
	- **4. jelzőfény Általános Rendszer Tamper**: Tamper hiba valamely modulnál.
	- **5. jelzőfény Általános Rendszer Felügyelet**: A hibajelzés akkor érkezik, ha a panel nem tud kommunikálni valamelyik KEYBUS-hoz csatlakoztatott modullal (2. 7 fejezet). Az eseménytároló regisztrálja.
	- **6. jelzőfény** RF Jam. További információk a PC5132-es leírásában!
	- **7. jelzőfény** PC5204 Alacsony akkumulátor feszültség hiba.
	- **8. jelzőfény** PC5204 AC hiba
- **2. Hálózat kimaradás:** Az ilyen üzemzavar esetén nincs hálózati tápellátás. Az ilyen típusú hiba nincs kijelezve, ha ezt letiltjuk a [016] szekcióban.
- **3. Telefonvonal hiba:** A telefonvonal állandóan felügyelt. Ha GSM kommunikátor vagy alternatív kommunikátor van csatlakoztatva, akkor ezt a hibaállapotot jelenteni lehet a felügyeletre a megfelelő üzenetkód használatával.
- **4. Kommunikációs Hiba (FTC):** Ha a kommunikátor sikertelen kísérletet tesz a programozott telefonszámok bármelyikével való kommunikációra, akkor hibajelzést generál. Egy későbbi sikeres kommunikáció alkalmával az FTC hiba is átvitelre kerül és minden olyan esemény is, ami a hibaállapot alatt bekövetkezett.
- **5. Zóna Hiba (Beleértve a Tűzzónát):** A hibajelzés akkor érkezik, ha a rendszer bármely zónájánál üzemzavar lép fel (tűzzóna szakadt, vagy DEOL lezárású zóna zárlatos, vagy vezeték nélküli zóna felügyeleti hiba), vagyis, ha szükség esetén nem tudna riasztást küldeni a panel felé. A hiba előfordulásakor az érintett partíció billentyűzete(i) szaggatott hangjelzést ad(nak). Nyomja meg a [5] gombot hiba üzemmódban, ezzel megtekintheti a hibás zónát. *A tűzzóna hiba élesített állapotban is kijelzésre kerül.*
- **6. Zóna Tamper:** Ez a hiba csak DEOL ellenállás felügyelettel konfigurált zónáknál generálódik illetve a vezeték nélküli eszköz tamper köre nyitott. Tamper helyzetben az érintett partíciók billentyűzetei szaggatott hangjelzést adnak. Nyomja le a [6] billentyűt Hibajelzés üzemmódban. Ezzel megtekintheti, hogy mely zónáknál állt elő a tamper hiba.
- **7. Alacsony Telep Feszültség:** Egy vezeték nélküli berendezés telep lemerülését jelzi. Nyomja le a [7] gombot egyszer, kétszer vagy háromszor, így megtekintheti, melyik eszköz jelez telep hibát. A LED billentyűzeten a zónafények jelzik, hogy melyik zónán állt elő hiba. Lehetséges esetek:

#### *sípjel: kijelzés:*

- [7] lenyomva 1 Alacsony telep feszültségű zóna (LED bill.-zónafény 1- 32)
- [7] újra lenyomva 2 Hordozható
- billentyűzet telep kimerülés (1-4 zónafény) [7] újra lenyomva 3 Vezeték nélküli kulcs telep kimerülés (1-16 zóna fény)
- **8. Rendszer Idő Vesztés** A vezérlő egység élesztését követően a belső órát be kell állítani. Ez a hiba az óra beállításával megszűnik [\*][6][Mester kód][1].

### **[\*]+[3] Riasztási memória**

A Memory fény világít, ha az utolsó élesítési periódusban riasztás történt, ill., ha a panel hatástalanítása idején riasztás történt (24 órás zónák). Bővebb leírás a PC5020 kezelői kézikönyvben.

## **[\*]+[4] Ajtócsengő Ki / Be**

Az ajtócsengő funkciót használva a billentyűzet 5 gyors hangjelzést ad minden csengő jellemzőjű zóna aktiválásakor és visszaállásakor. Bővebb leírás a PC5020 kezelői kézikönyvben.

### **[\*]+[5] Hozzáférési kódok programozása**

Minden hozzáférési kódot lehet programozni ebben a részben. A kódok programozása a PC5020 kezelői kézikönyvben található.

*Egy időben csak egy partícióban lehet a kódokat programozni [\*][5] funkcióval!* 

#### **Rendszer mesterkód – Felhasználói kód [40]**

A Rendszer Mester Kód bármely partíció élesítésére és hatástalanítására, egyéb kódok programozására és minden billentyűzet-parancs használatára szolgál. A Rendszer Mester Kód Nem Cserélhető opció a kód zárolására használható, ilyenkor csak a programozásban tudjuk megváltoztatni.

#### **Felhasználói Kódok – Felhasználói kód [01] – [32]**

Programozás után a Felhasználói Kóddal bármely engedélyezett partíciót élesíthetjük, vagy hatástalaníthatjuk. Ugyanakkor minden Felhasználói Kód engedélyezhető, vagy tiltható kiiktatásra, illetve hozzáférést biztosíthat egyéb funkciók elérésére.

#### **Kényszerített Kódok – Felhasználói kód [33], [34]**

Amennyiben programozásra került, akkor a Kényszerített Kód használatával a panel csendes "kényszerített riasztás kódot" küld. (Lásd az 5.6 Kommunikátor - Üzenetkódok c. fejezetet.*)* 

#### **Felügyelői kód – Felhasználói kód [41], [42]**

A Felügyelői kód bármely partíció élesítésére és hatástalanítására, egyéb kódok programozására. A Felügyelői kód partícióhoz rendelhető a mester kód segítségével!

#### **Szerviz kód**

A szerviz kód csak partíció élesítésére és hatástalanítására alkalmas. Nem lehet zónákat kiitatni, automataélesítést törölni, kimeneteket vezérelni.

#### POWER864 DSC PC5020 v3.2

#### Partíciós kód kijelölése és kódjellemzők

Minden felhasználói kódot lehet engedélyezni és tiltani bármelyik partícióra. A kódjellemzők határozzák meg a kódok egyéb tulajdonságait.

Alapállapotban minden kódnak ugyanolyan tulajdonságai vannak, mint amivel beprogramozták őket. A mester kód partíciós kijelöléseit és jellemzőit nem lehet megváltoztatni. A mester kód minden partícióra érvényes és minden billentyűzetfunkciót el lehet érni vele. Kivétel, hogy nincs Élesítés/hatástalanítás szirénajelzés jellemzője.

## **Kódok partíciókhoz rendelése**

- 1. [\*][5][mesterkód][8] a programozási rész eléréséhez.
- 2. Üsse be a szerkeszteni kívánt kód 2 digites számát.
- 3. Nyomja meg 1-8 a megfelelő partíciók kiválasztásához.

*Megjegyzés: A partíciók kijelölése funkció nem lehetséges az alábbi billentyűzetekről: PC5508Z, PC5516Z, PC5532Z, verzió 2.0 és alacsonyabb, LCD5501Z v1.0 és alacsonyabb.* 

## **Kódjellemzők programozása:**

- 1. Üsse be [\*][5][mesterkód][9]
- 2. Üsse be a szerkeszteni kívánt kód kétszámjegyes sorszámát
- 3. Kapcsolja be a megfelelő attribútumot:
- Attribútum 1-2: későbbi felhasználásra
- Attribútum 3: Bypass, zóna kiiktatásra jogosít
- Attribútum 4: ESCORT5580 hozzáférésre jogosít
- Attribútum 5: Downlook trigger 1-es telefonszámra, Escort 5580 és PC5108L/DLM-4L használatakor
- Attribútum 6: Downlook trigger 2-es telefonszámra, Escort 5580 és PC5108L/DLM-4L használatakor
- Attribútum 7: Sziréna hangjelzés élesítéskor/hatástalanításkor. Engedélyezhetjük a vezeték nélküli kulcsok kódjaihoz a szirénahangjelzést élesítés/hatástalanítás esetén, míg az összes többi kódnál ezt az attribútumot letiltjuk. Ezt a [7] attribútum engedélyezésével érhetiük el.

*Megjegyzés: Ha engedélyezi a Sziréna Hangjelzés Élesítéskor/Hatástalanításkor opciót ([014] szakasz [1] opció), a sziréna minden kódra sziréna hangjelzést generál élesítés/hatástalanításkor, függetlenül attól, hogy engedélyeztük-e vagy nem a [7] attribútumot.* 

## **Üzembehelyezői programozás**

Három kód van, amelyet az üzembehelyezői programozásban lehet megváltoztatni: mesterkód, üzembehelyezői kód, szerviz kód. Minden más kódot a [\*][5] funkcióval lehet programozni.

A mester kódot szintén lehet ezen funkcióval programozni. Mindazonáltal, ha engedélyezzük, hogy a mesterkód nem változtatható, akkor csak az üzembehelyezői programozásban tudjuk átírni.

A felhasználói kódok a rendszer élesítésére és hatástalanítására szolgálnak. Ha a Kód szükséges a kiiktatáshoz opció engedélyezett, akkor a felhasználónak a [\*][1] parancs után érvényes kódot kell beütni a zónák kiiktatásához, melynek ezen attribútuma engedélyezve van.

## **[\*]+[6] Felhasználói funkciók használata**

## *Egy időben csak egy partícióban lehet a [\*][6] funkciókat használni!*

1. Nyomja meg a [\*][6] [Mesterkód] billentyűket. A billentyűzeten a Program jelzőfény villog.

2. Nyomja le a programozni kívánt tétel számot [1]-től  $[6]-i$ g.

## • **[1] Dátum és Idő**

Bővebb leírás a PC5020 kezelői kézikönyvben.

• **[2] Automatikus Élesítés Engedélyezés / Tiltás**  Az Automatikus Élesítés engedélyezéséhez vagy tiltásához nyomja le a [2] billentyűt. A billentyűzet egymás utáni 3 szaggatott hangjelzése az Automatikus Élesítés engedélyezését mutatja. Egy hosszú hangjelzés a funkció tiltására utal.

## • **[3] Automatikus élesítés táblázat**

Üsse be a [3]-t az automata élesítés megváltoztatásához a hét minden napjára.

Lapozzon a hét napjai között, vagy üsse be a napnak megfelelő számot (Vasárnaptól szombatig = 1-7!). A LED billentyűzeten az 1-7 LEDek jelzik a napokat vasárnaptól szombatig!

Ha kiválasztotta a napot, üsse be az élesítés idejét 24 órás formátumban. A rendszer visszatér a napválasztás menübe. Válassza ki a következő programozni kívánt napot. A [#] megnyomásával kiléphet ebből a részből.

Egy másik partíció automatikus élesítés táblázatának a megváltoztatásához át kell lépni az abba a partícióba, és ott kell belépni a [\*][6] funkcióba.

*Csak az LCD5500 v2.0 vagy nagyobb verziójú billentyűzet képes kezelni a [\*][6][3] funkciót.* 

## • **[4] Rendszer Teszt**

A [4] gomb lenyomásával a panel teszteli a sziréna kimenetet, a billentyűzet jelzőfényeit és zummert két másodpercig. Teszteli továbbá a fő panel és az 5204 modul akkumulátorát. Rendszer Teszt Üzenetkódot küld, amennyiben ez programozva van.

## • **[5] Letöltés (DLS) engedélyezése**

Az [5] gomb lenyomásával a panel 6 óra időtartamra bekapcsolja a letöltés opciót. Ez idő alatt a panel válaszol a beérkező letöltési kérésekre.

## • **[6] Felhasználó által indított hívás**

A [6] billentyű lenyomásával híváskezdeményezés történik a letöltő számítógép felé.

## POWER864 DSC PC5020 v3.2 **LCD billentyűzeten további lehetőségei:**

## **Billentyűzet**

Használja a (< >) billentyűket, ezzel végiglapozhatja a [\*][6] menüt, s az alábbi parancsok kiválasztásához nyomja meg a [\*] gombot.

## **Esemény tároló megtekintése**

Válassza a 'View Event Buffer'-t a [\*] [6] menüben. A billentyűzet kiírja az eseményt (256), az esemény számát, időt és dátumot, zóna számmal hozzáférési kóddal. Használja a nyíl (< >) gombokat az eseménytárolóban való lapozáshoz. Az eseménytárolóból a [#] billentyűt használva lehet kilépni.

## **Fényerő szabályozás**

Ezzel az opcióval a billentyűzetről lehetőség nyílik 10 különféle háttérvilágítási opció átlapozására. Használja a (< >) billentyűket a kívánt háttérvilágítás kiválasztására, majd nyomja meg a [#] billentyűt. Ezzel kilép.

## **Kontraszt szabályozás**

Ezzel az opcióval a billentyűzetről lehetőség nyílik tíz különféle kontraszt opció átlapozására. Használja a (< >) billentyűket a kívánt kontraszt kiválasztására, majd nyomja meg a [#] billentyűt. Ezzel kilép.

## **Billentyűzet csipogó szabályozása**

Ezzel az opcióval a billentyűzetről lehetőség nyílik 21 különféle billentyűzet hang opció átlapozására. Használja a (< >) billentyűket a kívánt hang kiválasztására, majd nyomja meg a [#] gombot. Ezzel kilép. LED billentyűzeten a funkciót a [\*] billentyű nyomva tartásával érhetjük el.

## **[\*]+[7] Felhasználói kimenet funkciók**

A felhasználó aktiválhatja a programozható kimenetet a [\*][7][1-4][felhasználói kód, ha szükséges] paranccsal. A kimenetek aktiválhatók a rendszer élesített és hatástalanított állapotában is. Lásd 5.8 fejezet.

## **[\*]+[8] Üzembehelyezői programozás**

Üsse be a [\*] [8] billentyűket, majd pedig az Üzembehelyezői Kódot. Ezzel belép az üzembehelyezői programozásba (Lásd 5. fejezet).

## **[\*]+[9] Élesítés Belépési Késleltetés Nélkül**

Ha egy partíciót a [\*][9] paranccsal élesítettük, a panel törli a rendszerből a belépési késleltetést. Kilépési késleltetés után az 1-es és 2-es késleltetésű zónák azonnaliak lesznek, a STAY/AWAY zónák pedig kiiktatva maradnak (Lásd 5.3 fejezet).

*A globális késleltetett zónáknak mindig van belépési késleltetésük annak ellenére is, hogy a rendszer [\*][9] módban van élesítve.* 

## **[\*]+[0] Gyors Élesítés/Gyors Kilépés Gyors Élesítés**

A Gyors Élesítés Engedélyezés opciónál a panel a [\*][0] beütésével élesíthető. Ez főleg akkor hasznos, ha Hozzáférési Kód nélkül kívánunk egy partíciót élesíteni.

A Gyors Élesítés funkciónak engedélyezve kell lenni a STAY/AWAY gomb működéséhez.

## **Gyors Kilépés**

A Gyors Kilépés, ha engedélyezett, lehetővé teszi egy élesített helyiség elhagyását késleltetett zónán át a rendszer hatástalanítása és újraélesítése nélkül. Ha a [\*][0] parancsot beütöttük, és ha a Gyors Kilépés engedélyezett, a panel két perces időablakot nyit a felhasználó számára a távozáshoz. Ekkor a panel nem veszi figyelembe a késleltetett zóna első aktiválódását. Amikor a késleltetett zóna nyugalomba kerül, a két perces időablak lezárul. Ha egy másik késleltetett zóna megsértésre kerül, vagy a zóna nem kerül nyugalomba a két perces időablak alatt, akkor elindul a belépési késleltetés.

*Megjegyzés: Egy partícionált rendszerben, ha a gyors kilépés parancsot használjuk, akkor a Billentyűzet Kioltás és kód szükséges a kioltás törléséhez opciót engedélyezni kell.* 

## **4.3 Funkció billentyűk**

Minden billentyűzeten 5 funkció billentyű található. Ezek: STAY (Otthon maradó), AWAY (Távozó), Chime (Csengő), Reset (Újraindítás), és Exit (Kilépés). A funkció a billentyű két másodperces lenyomásával aktiválható.

## **"STAY" –Otthon maradó élesítés**

Élesíti a partíciót, amelyhez a kezelő hozzá van rendelve. Minden STAY/AWAY (Otthon maradó/Távozó) típusú zóna automatikusan kiiktatódik. A Gyors Élesítés funkciót engedélyezni kell e billentyű működéséhez. Ellenkező esetben a felhasználónak a gomb megnyomása után érvényes felhasználói kódot kell bevinni, hogy a panel STAY módban élesedjen.

### **"AWAY" – Távozó élesítés**

Élesíti a partíciót, amelyhez a kezelő hozzá van rendelve. Minden STAY/AWAY (Otthon maradó/Távozó) típusú zóna aktív lesz a kilépési késleltetés végén. A Gyors Élesítés funkciót engedélyezni kell e billentyű működéséhez. Ellenkező esetben a felhasználónak a gomb megnyomása után érvényes felhasználói kódot kell bevinni, hogy a panel AWAY módban élesedjen.

## **"Chime" – Ajtócsengő**

A billentyűt lenyomva tudjuk BE/KI kapcsolni az ajtócsengőt. Egy hosszú sípszó jelenti az opció kikapcsolását, három rövid pedig az engedélyezését.

## **"Reset" – Füstérzékelő újraindítás**

A billentyűt megnyomva 5 másodpercig aktiválja az "Érzékelő Újraindítás" típusú kimenetet.

## **"Exit" – Gyors Távozás aktiválása**

A billentyűt megnyomva aktiválja a Gyors Távozás funkciót.

## **Funkció billentyű opciók**

## **[00] – Null gomb**

A billentyű nem használt és nem történik semmi a megnyomására.

## **[01] – Partíció 1 kiválasztása**

Egyszerű módot biztosít a Partíció 1 kiválasztására. Ugyanaz, mintha megnyomnánk és tartanánk a [#] gombot majd megnyomnánk és tartanánk az [1] gombot a Partíció 1 kiválasztásához.

## **[02] – Partíció 2 kiválasztása**

Egyszerű módot biztosít a Partíció 2 kiválasztására. Ugyanaz, mintha megnyomnánk és tartanánk a [#] gombot majd megnyomnánk és tartanánk az [2] gombot a Partíció 2 kiválasztásához.

## **[03] – Stay Arm – Otthon maradó élesítés**

Lásd 4.3 fejezet

## **[04] – Away Arm – Távozó élesítés**

Lásd 4.3 fejezet

## **[05] – [\*][9] – Belépési késleltetés nélküli élesítés**

A billentyű megnyomása után érvényes felhasználói kódot kell bevinni.

## **[06] – [\*][4] – Ajtócsengő**

Aktivizálja/kikapcsolja az ajtócsengő funkciót.

## **[07] – [\*][6][Mester Kód][4] – Rendszer teszt**

Egyszerű módot biztosít a rendszer tesztelésére.

## **[08] – [\*][1] – Zóna kiiktatás**

Egyszerű módja a zóna kiiktatás kiválasztásának. Ha a Kód Szükséges a Kiiktatáshoz opció engedélyezett, érvényes felhasználói kódot kell bevinni.

## **[09] – [\*][2] – Hiba Kijelzés**

Egyszerű módot biztosít a hibák megtekintésére.

## **[10] – [\*][3] – Riasztási memória**

Egyszerű módot biztosít a memória megtekintésére.

## **[11] – [\*][5] – Kódok programozása**

A kódok programozásához érvényes mesterkód vagy felügyelői kód feltétlenül szükséges!

## **[12] – [\*][6] – Felhasználói funkciók**

A felhasználói funkciók programozásához érvényes Rendszer Mester Kód vagy Partíció Mester Kód kell!

## **[13] - [\*]+[7]+[1] Parancs kimenet opció 1**

Érvényes hozzáférési kód szükséges. Aktiválja a "Parancs kimenet opció 1" típusú kimenetet.

## **[14] - [\*]+[7]+[2] Parancs kimenet opció 2**

Érvényes hozzáférési kód szükséges. Aktiválja a [03] Érzékelő Újraindítás vagy [20] Parancs kimenet opció 2 típusú PGM kimeneteket.

### **[15] – Általános hang segítségkérés**

A funkció csak Escort5580 és PC5936 modulok együttes használatával vehető igénybe. A funkciógomb megnyomása után a felhasználónak meg kell nyomnia valamely interkom állomáson a Page/Answer gombot, ekkor elkezdődik a segítség meghallgatás Escort modul segítségével. További információt a PC5936 programozásában találhatnak.

*Ha ez a funkció aktív, akkor vezeték nélküli kulccsal nem lehet hatástalanítani a rendszert.* 

**[16] – [\*][0] – Gyors Távozás** 

Lásd 4.3 fejezet

**[17] – [\*][1] – Otthoni/Távozó zónák visszaadása**  Egyszerű módja az Otthoni/Távozó zónák visszaadásának a rendszerbe.

### **[18] – Azonosított hang segítségkérés**

A funkció csak Escort5580 és PC5936 modulok együttes használatával vehető igénybe. A funkciógomb megnyomása után elkezdődik a segítségnyújtás a kezelőhöz legközelebbi interkom állomásról. A funkció helyes működéséhez programozni kell a PC5936 modult, [802] szekció [14] alszekció "Kezelői Port Hozzárendelés" opcióit (Lásd PC 5936 programozás).

*Megjegyzés: Az 1.0 verziójú PC55XXZ LED kezelőknél ezt nem lehet programozni. Ha ez a funkció aktív, akkor vezeték nélküli kulccsal nem lehet hatástalanítani a rendszert.* 

**[19] – [\*]+[7]+[3] Parancs kimenet #3 [21] – [\*]+[7]+[4] Parancs kimenet #4**  A [19] és [21] funkciók a programozható kimenetek egyszerű kezelését biztosítják, Kimenet #3, #4.

**[22] Aktív kamera és monitor kiválasztás** 

PC5108L modul használatakor alkalmazható.

#### **[23] Bypass recall**

Az utoljára kiiktatott zónákat tudjuk visszahívni. Ha kód szükséges a kiiktatáshoz, akkor a gomb megnyomása után is kódot kell beütni.

#### **[24] Recall bypass group**

Az utoljára kiiktatott zónacsoportot tudjuk visszahívni. Ha kód szükséges a kiiktatáshoz, akkor a gomb megnyomása után is kódot kell beütni.

### **[25-26] későbbi felhasználásra**

**[27] Partíció 3 kiválasztása [28] Partíció 4 kiválasztása [29] Partíció 5 kiválasztása [30] Partíció 6 kiválasztása** 

- **[31] Partíció 7 kiválasztása**
- **[32] Partíció 8 kiválasztása**

## **4.4 Globális és Partíciós kezelő működése**

Globális billentyűzet nem ad semmilyen kijelzést mindaddig, amíg partíciót nem választottunk (hiba helyzet esetén a hiba LED világítani fog). A felhasználónak le kell nyomnia először két másodpercig a [#] billentyűt a billentyűzet ekkor sötét lesz. Majd ki kell választania a partíciót (egy másodpercig nyomva tartja a [1]-[8] billentyűt az 1.-8. partícióhoz.). A billentyűzet ekkor kijelzi a választott partíció állapotát, és lehetővé teszi a normál működést. Egy partíciós billentyűzet a hozzá programozott partíció állapotát jelzi ki. A partíciós billentyűzet átmenetileg egy másik partícióhoz is hozzárendelhető. Ehhez először két másodpercig le kell nyomni a [#] billentyűt a billentyűzet ekkor sötét lesz. Majd ki kell választania a partíciót (egy másodpercig nyomva tartja a [1]-[8] billentyűt az 1.-8. partícióhoz.). A billentyűzet ekkor megjeleníti a választott partíció állapotát, és lehetővé teszi a normál elérést.

**Ha bármelyik billentyűzeten aktiválják a [F], ill. [P] gombokat, akkor ezeket az összes partíción ki kell kapcsolni, hangos riasztásjelzést váltanak ki. PC5020 v3.24 előtti verzióknál.** 

#### **4.5 LCD 5500 billentyűzet**

A következők csak az LCD5500Z billentyűzetre jellemzők:

### **A riasztások automatikus lapozása a memóriában**

Az LCD5500Z billentyűzet automatikusan lapozza a nyitott zónákat, ha nincs használva a billentyűzet. Ha ez a jellemző engedélyezett, az idő kijelzést felülírja. Ezt a funkciót az LCD programozás [076] szakasz, [4] opciójában (LCD5500Z v3.0 vagy magasabb verziós kezelőnél), vagy a [66] szakasz, [4] opciójában (LCD5500Z v2.X vagy régebbi) lehet engedélyezni.

## **24 órás idő kijelzés**

Az LCD5500Z programozható 24 órás vagy 12 órás AM / PM (délelőtt / délután) kijelzésre. A kívánt módot az LCD programozás [[076] szakasz, [3] opciójában (LCD5500Z v3.0 vagy magasabb verziós kezelőnél), vagy a [66] szakasz, [3] opciójában (LCD5500Z v2.X vagy régebbi) pontjában lehet kiválasztani.

## **Billentyűzet zónák**

Ld. 2.10 fejezet Billentyűzet zónák.

## **Hiba megtekintése élesített állapotban**

Ld. 4.2 fejezet [\*] [2] Hiba kijelzés.

## **Háttérvilágítás erőssége**

Az LCD5500Z, PC5508Z, PC5516Z, PC5532Z zóna bemenettel rendelkező billentyűzetek megvilágítása felerősödik bármely gombjuk megnyomásával. A megvilágítás az utolsó billentyű lenyomása után 30 másodperc múlva elhalványul.

## **Csak LCD5500Z v2.x vagy magasabb kezelőnél használható funkciók**

- Downlook opciók aktív kamera kiválasztás,
- Automataélesítési jellemzők: Időntúli zárás,
- Bypass groups

#### POWER864 DSC PC5020 v3.2 **5. fejezet - Programjellemzők**

Az alábbi fejezet a funkciók programozását tartalmazza. Itt találhatjuk az egyes funkciók működéséről, a funkciókhoz tartozó opciókról és a programozást igénylő programhelyekről az információkat.

## **5.1 A programozói kézikönyv 1. Fejezete**

Ebben a részben azonosíthatja az ügyfelet, a telepítés dátumát, a telepítői kódot, a hardver konfigurációt, a zónák programozási összegzését.

## **5.2 Billentyűzetek programozása - A programozói kézikönyv 2. Fejezete**

Ld. 2.6 fejezet Billentyűzet hozzárendelése.

## **5.3 Alapprogramozás - A programozói kézikönyv 3. Fejezete [001]-[004] Zóna definíciók**

Ez a rész segítséget nyújt abban, hogy kiválassza a megfelelő működésű zónát. A szekciókban 16 darab 2 digites számot kell bevinni. Minden zóna 2 digites bevitelt követel. *Egy zóna megfelelő működéséhez ki kell választani a megfelelő zónaopciókat is!* 

#### **[00] Nulla zóna**

Nem használt zóna. A használaton kívüli zónákat Nulla zónaként kell programoznunk.

#### **[01] 1. késleltetett zóna**

E zónát leggyakrabban a ki/bejárati pontoknál használjuk. Élesített panel esetén e zóna megsértésekor belépési késleltetés indul. A billentyűzet csipogója hangjelzéssel figyelmezteti a felhasználót a rendszer hatástalanítására. Ha a belépési késleltetés lejárta előtt a panel nem kerül hatástalanításra, akkor riasztást generál.

#### **[02] 2. késleltetett zóna**

Ez a zóna az 1. késleltetésű zónával megegyezően működik, de késleltetési ideje tőle független. A késleltetési időket a [005] szekcióban tudjuk beállítani mindkét típusú zónára.

#### **[03] Azonnali zóna**

Ha a panel élesítve van a zóna megsértésekor azonnali riasztást vált ki. E zónát leggyakrabban ablakoknál, teraszajtóknál és egyéb héjvédelmi zónáknál használjuk.

#### **[04] Követő zóna**

Ha a panel élesítve van ez a zóna nem vált ki azonnali riasztást, amennyiben egy késleltetett zóna került először megsértésre. Egyéb esetben azonnal riaszt. E zónát leggyakrabban a belső védelmet szolgáló érzékelőkhöz - pl. mozgásérzékelőkhöz használjuk.

#### **[05] Követő STAY/AWAY (Otthon maradó/Távozó) zóna**

Ez a zóna a követő zónákkal megegyezően működik egy eltéréssel. A zóna automatikusan kiiktatásra kerül az alábbi esetekben:

- ha a panel Stay (otthon maradó) módban van élesítve
- ha a panel belépési késleltetés nélkül van élesítve ([\*][9] Élesítés Belépési késleltetés nélkül)
- ha a panel élesítve van érvényes felhasználói kóddal és a kilépési késleltetés ideje alatt késleltetett zóna nem került megsértésre

Az automatikus kiiktatás megkíméli a felhasználót otthoni élesítés esetén a zónák kézi kiiktatásától. E zónát elsősorban követő érzékelőkhöz (pl. mozgásérzékelők) használjuk. STAY/AWAY (Otthon maradó/Távozó) zónák nem programozhatók globális zónaként.

#### **[06] Késleltetett STAY/AWAY (Otthon maradó/Távozó zóna)**

Ez a zóna a Követő STAY/AWAY zónával megegyező módon működik azzal az eltéréssel, hogy minden esetben belépési késleltetést generál. Ezt a zónát elsősorban követő érzékelőkhöz használjuk (pl. mozgásérzékelőkhöz). Segítségével megakadályozhatók a téves riasztások, mivel minden alkalommal belépési késleltetést generál, és ezzel lehetővé teszi a panel kikapcsolását. STAY/AWAY zónák nem programozhatók globális zónaként.

#### **[07] Késleltetett 24 Órás Tűz Zóna**

Ha ez a zóna megsérül, a riasztás kimenet azonnal aktívvá válik, de a kommunikátor még 30 másodpercig késleltet. Ha a 30 másodperces késleltetés ideje alatt a felhasználó megnyomja bármely billentyűzet valamely gombját, akkor a riasztás kimenet és a kommunikátor további 90 másodpercig késleltetésre kerül, ezzel további időt ad a felhasználónak a probléma kiküszöbölésére. Ha a 90 másodperc letelte után a zóna még mindig nyitott, a folyamat újra kezdődik, vagyis a riasztás kimenet aktívvá válik, de a kommunikátor 30 másodpercet késleltet. Ha a felhasználó nem üt le billentyűt, akkor 30 másodperc elteltével a riasztás kimenet kapcsol és a panel kommunikálni kezd. Hangos riasztás történik a [005] szakaszba (Rendszer idők) programozott sziréna kikapcsolási idő lejártáig, vagy érvényes felhasználói kód beviteléig.

#### *A [10] "Kapcsolt Rendszer Esemény" típusú PGM kimenet csak a Késleltetett 24 órás Tűzzóna kapcsolása után lesz aktív. Ha egy másik Tűzzóna is megsérül, vagy a Tűz billentyűket lenyomjuk a késleltetési idő lejárta előtt, akkor a panel kapcsolja a riasztás kimenetet, és azonnal kommunikálni kezd. Nem programozható Tűzzónának a billentyűzet zóna, ha a kettős lezárású (DEOL) felügyelet engedélyezett ([013] fejezet,[2] pont)!*

A sérült Késleltetett Tűzzóna az összes billentyűzeten kijelzésre kerül és bármelyikről késleltethető. Ezt a zónát leggyakrabban kapcsoló üzemű füstérzékelőkhöz használjuk.

Megsértése esetén a panel azonnal kapcsolja a riasztás kimenetet és kommunikál a felügyelettel. Hangos riasztás történik a [005] szakaszban (Rendszer idők) programozott sziréna kikapcsolási idő lejártáig, vagy érvényes felhasználói kód beviteléig.

Ha valamelyik tűzzóna megsérült, akkor ez az összes billentyűzeten kijelzésre kerül. Ezt a zónát leggyakrabban kézi jelzésadóknál használjuk.

#### *Nem programozható Tűzzónának a billentyűzet zóna, ha a kettős lezárású (DEOL) felügyelet engedélyezett ([013] fejezet,[2] pont)!*

#### **[09] 24 órás Felügyelt Zóna**

Ha ez a zóna megsérül - függetlenül attól, hogy élesítve, vagy hatástalanítva volt-e - a panel jelentést küld a felügyeleti központhoz, és az eseménytárba rögzíti a zóna hibát. Csendes riasztást ad.

*Nem programozható 24 órás Felügyelt zónának a billentyűzet zóna.* 

#### **[10] Csipogó 24 órás Felügyeleti Zóna**

Ha bármely ilyen típusú zóna megsérül - függetlenül attól, hogy élesítve, vagy hatástalanítva volt-e - a panel azonnal kapcsolja a billentyűzet csipogóját mindaddig, amíg érvényes hozzáférési kódot nem kerül bevitelre, és a felügyelettel haladéktalanul kommunikál.

#### **[11] 24 órás Behatolás Zóna**

Ha ez a zóna megsérül - függetlenül attól, hogy élesítve, vagy hatástalanítva volt-e - a panel azonnal kapcsolja a riasztás kimenetet és kommunikál a felügyeleti központtal. Hangos riasztás történik a [005] szakaszba (Rendszer idők) programozott sziréna kikapcsolási idő lejártáig, vagy érvényes felhasználói kód beviteléig.

**[12]-[20]** 

A zónák a 24 órás Behatolás zónával azonos módon működnek, kivéve a Rendszer Esemény típusú kimenet, valamint a SIA azonosítás:

#### **[12] Megkülönböztetett 24 órás zóna**

**[13] 24 órás Gáz Zóna** 

**[14] 24 órás Hő Zóna** 

**[15] 24 órás Orvosi Zóna** 

**[16] 24 órás Támadás (Pánik) Zóna** 

**[17] 24 órás Segélykérő Zóna** 

**[18] 24 órás Sprinkler Zóna** 

**[19] 24 órás Vízömlés Zóna** 

**[20] 24 órás Fagyás Zóna** 

Alapállapotban a [12] típusú zóna csendes riasztást generál.

**[21] 24 órás Kapcsolt Tamper** 

Ha ez a zóna megsértésre kerül, akkor be kell lépni a programozásba, ahhoz, hogy a partíciót élesíteni lehessen.

#### **[22] Impulzusos Üzemű Kulcsos Kapcsoló Zóna**

Ez a zóna, átmeneti sérülése esetén felváltva élesíti/hatástalanítja azt a partíciót, amelyhez hozzá van rendelve.

#### **[23] Kétállású Kulcsos Kapcsoló Zóna**

A zóna, sérülése esetén élesíti azt a partíciót, amelyhez hozzá van rendelve. Ha a zóna zárt, a hozzá rendelt partíció hatástalanítódik.

#### *Ne programozzon vezeték nélküli zónát [21]-[22] vagy [24] típusúra!*

#### **[24] LINKS Válasz Zóna**

GSM 1000 rádiós kommunikátor használata esetén az egységen keresztül lehetőség nyílik letöltésre a telefonvonal esetleges megszakadásakor. Ha szükséges, csatlakoztassa a GSM 1000 RING terminálját ehhez a zónához. Lásd a GSM 1000 programozási adatlapot.

#### *Billentyűzeti zóna nem programozható [24]-es típusúra!*

#### **[25] Követő késleltetett zóna**

Ha a rendszer teljesen élesítve van (pl. távozó élesítés) a zóna követi a kilépési késleltetést. Szintén követi a belépési késleltetést, ha előtte késleltetett zónát sértettek meg. Ha előtte nem késleltetett zónát sértettek meg, akkor azonnal riasztásba megy. Ha otthoni élesítésben van a rendszer, akkor ez a zóna aktív lesz, de ha megsértik, belépési késleltetést indít.

#### **[26] 24 órás nem riasztó zóna**

Ez a zóna mindig aktív, de nem okoz riasztást.

*Megjegyzés: Ezt a zónatípust nem lehet használni Downlook indító zónának (DLM-4L v1.0)* 

#### **[27] Késleltetett 24 órás vízáramlás**

A zóna követi vízáramlás késleltetési időzítőt. Amikor a zóna jelez, akkor indul az időzítő (ha újabb jelzés érkezik, az időzítő nem indul újra, nem reszetelődik). Ha a késleltetési idő lejárta után a zóna még mindig jelez, akkor indul a riasztás, illetve a kommunikáció.

#### **[28] Azonnali 24 órás vízáramlás**

A vízáramlás riasztás egy speciális tűzriasztás. A zóna nem követi vízáramlás késleltetési időzítőt. Amikor a zóna jelez, akkor indul a riasztás, illetve a kommunikáció. Ehhez a zónatípushoz mindig egy ellenállásos (EOL) lezárást használjon.

#### **[29] Auto ellenőrzött tűz**

A zóna riasztásakor a rendszer automatikusan újraindítja az érzékelőt, és meghatározott ideig vár a következő riasztásra. A riasztási folyamat a következők szerint zajlik le:

- 1. lépés: 20 másodpercig Érzékelő reszet
- 
- 2. lépés: 10 másodpercig Beállási idő<br>3. lépés: 60 másodpercig Ellenőrzési i Ellenőrzési idő a második riasztáshoz

*Megjegyzés: Ha a folyamat bármely része alatt másik tűzjelzés érkezik, akkor összes érintett zóna azonnali riasztást vált ki, függetlenül attól, hogy ezek azonos, vagy különböző partícióba tartoznak.* 

#### **[30] Felügyelt tűz**

A zóna megsértése esetén a billentyűzet hangjelzője jelez, és felügyeletre haladéktalanul kommunikál. A kezelői hangjelző némításához érvényes felhasználói kódot kell beütni.

#### **[31] Nappali zóna**

A rendszer élesített/hatástalanított állapotától függ a zóna működése. Hatástalanított állapotban a zóna megsértésére a kezelői hangjelző jelez, de nem kerül esemény memóriába, ill. felügyelet felé sincs jelentés. Élesített állapotban a hangjelző kimenet aktiválódik és a felügyelet felé jelentést küld a központ.

#### **[87] Késleltetett 24 órás Tűz (vezeték nélküli)**

Ez a zóna a [07] Késleltetett 24 órás Tűz zónával megegyező módon működik. Vezeték nélküli füstérzékelők esetén használjuk. **[88] Standard 24 órás Tűz (vezeték nélküli)** 

Ez a zóna a [08] standard 24 órás Tűzzónával megegyező módon működik. Vezeték nélküli füstérzékelők esetén használjuk.

## **[005] Rendszer idők**

Ez rész 9 alrészből áll, 1-1 a 8 partícióhoz, és 1 a sziréna időhöz, 2 számjegy bevitelével lehet belépni az alrészekbe. Ezekben az alrészekben 3 számjegyes számokat kell bevinni.

**[01]-[08]** 1-es belépési, 2-es belépési, és kilépési késleltetések

- 1-es belépési késleltetés: (001-255) másodperc A késleltetett 1 típusú zóna késleltetési ideje. A gyári beállítás 90 másodperc.
- 2-es belépési késleltetés: (001-255) másodperc
	- A késleltetett 2 típusú zóna késleltetési ideje. A gyári beállítás 45 másodperc.
- Kilépési késleltetés: (001-255) másodperc

A kilépési késleltetés ideje a rendszer élesítésekor. A gyári beállítás 120 másodperc.

#### **[09]** Sziréna idő

Percekben (001-255) meghatározott idő. A gyári beállítás 4 perc.

A 8 partícióhoz 1 idő tartozik.

A rendszer folyamatosan felügyeli a szirénakimenetét. Ha nyitottnak érzékeli a központ, azonnal jelzi hibaként: a kezelő 10 másodpercenként kétszer csipog. A központ jelentést küld Szirénaáramkör hiba és Hiba visszaállás esemény kódokkal, az események meglétekor.

Ha a **Hármas tűzjelzé**s engedélyezve van, akkor tűzjelzés esetén az NFPA72-nek megfelelően jelez 0,5 másodpercig szól, 0,5 másodpercig nem, 0,5 másodpercig szól, 0,5 másodpercig nem, 0,5 másodpercig szól, 1,5 másodpercig nem szól (ismétlődve a kódbeírásig); tiltott állapotban 1 másodpercig szól, 1 másodpercig nem (ismétlődve a kódbeírásig). Ha a **Tűz sziréna folyamatos** opció engedélyezve van, akkor a kimenet addig aktív, míg egy érvényes felhasználói kódot be nem léptetnek, ellenkező esetben a tűzjelzés leáll a sziréna idő lejárta után, vagy érvényes

*Megjegyzés: Csak a tűzzónákat követik a Hármas hangjelzés opciót.* 

### **[006]-[008] Speciális kódok**

- [006] Telepítői kód
- [007] Mesterkód
- [008] Szerviz kód

Csak élesítésre, hatástalanításra.

A PGM-ek működését 2 számjegyes értékek határozzák meg, az alább felsorolt lehetőségek szerint. Három különféle programozható kimenet van. Ezek a következők:

- PGM1, PGM2, PGM3 és PGM4 a panelen
- 8 alacsony áramerősségű kimenet a PC5208 Kimeneti Modul segítségével
- 4 nagy áramerősségű kimenet a PC5204 Tápegység/kimeneti Modul segítségével

A PGM kimenetek programozását három lépésben kell végeznünk.

- Először az alábbi listáról a megfelelő PGM típust kell kiválasztani.
- Ezt követően ki kell választanunk a PGM opciókat/attribútumokat.
- Rendeljük partícióhoz a megfelelő kimeneteket.
- Az alábbiakban a PGM Kimenet Típusokat soroljuk fel:

### **[01] Behatolás és Tűz Sziréna Kimenet**

A PGM kimenet aktívvá válik, ha a riasztó kimenet aktív és kikapcsol, ha a riasztó kimenet inaktív lesz. Ha a riasztó kimenet pulzál, akkor a PGM kimenet is pulzálni fog. Ez a kimenet követi a késleltetett tűz zónák előriasztását.

#### **[02] Későbbi felhasználásra**

### **[03] Érzékelő reszet [\*][7][2]**

Alapállapotban a kimenet a földhöz van kapcsolva!

Ezt az opciót a kapcsoló típusú füstérzékelők újraindításához használjuk. A kimenet deaktiválódik 5 másodpercre, ha a [\*][7][2] parancsot kiadjuk. A billentyűzet zümmere nem szól az aktiválás alatt.

Kérjük, nézze meg a vezetékezési rajzot!

#### *Egy rendszeren belül egyszerre csak egy opció programozható a [03] Érzékelő Reset, [04] Kétvezetékes füstérzékelő, [20] [\*][7][2] Parancs Kimenet #2 opciók közül.*

#### **[04] 2 vezetékes füstérzékelő (Csak PGM2)**

Ha ezt az opciót választjuk, akkor a PGM2 úgy fog működni, mint a [03]-as opciójú, tehát alapállapotban a kimenet a földhöz van kapcsolva! Ha 2 vezetékes füstérzékelő van rendszerben, akkor az nem foglal zóna bemenetet. A PGM2 csatlakozó felügyelt, ha nem érzékeli 2,2 kOhmos lezárást a rendszer az AUX+ felé, akkor hibajelzést ad. A kétvezetékes füstérzékelő bemenet azonnali és törlést igényel (latched). A tápfeszültség rákapcsolása előtt el kell távolítani CON1 feliratú összekötő jumpert az alappanelról, ezzel kapcsolható át a PGM2 bemeneti működésűre!

#### **[05] Élesített Állapot**

A PGM kimenet aktívvá válik a partíció, vagy a rendszer élesítése esetén. Ezek hatástalanításakor kikapcsol.

#### **[06] Üzemkész Kimenet**

A PGM kimenet aktívvá válik, amikor a partíció, vagy a rendszer élesítésre kész. A kimenet kikapcsol, ha a rendszer nincs nyugalomban, vagy élesítve van.

#### **[07] Billentyűzet Zümmer Követő**

- A kimenet aktív lesz, ha az alábbi események bekövetkeznek és addig aktív, amíg a billentyűzet zümmere szól: • Ajtócsengő
- Automatikus Élesítés előriasztás
- Belépési késleltetés
- Hangos kilépési késleltetés
- 24 órás felügyelt zümmer zóna

#### **[08] Kisegítő impulzus**

Élesítés alatt a kimenet aktív lesz a kilépési késleltetés alatt és még két percig. A belépéskor a kimenet aktív lesz a belépési késleltetés alatt és még két percig. Ha több ilyen típusú kimenetet kell használni, akkor mindegyiket globális működésre kell programozni. (PGM attribútum 1 és 2)

#### **[09] Rendszer Hiba**

A PGM kimenet aktívvá válik az alábbi hibahelyzetek valamelyikének előfordulásakor és kikapcsol az adott hiba elmúltakor. A [501-[514] szekcióban programozott PGM attribútumok erre az opcióra különböznek a normál attribútumoktól. Be kell

programozni, hogy melyik eseményre legyen aktív a kimenet (egy vagy több).

- [1] Szerviz szükséges (Akkumulátor, sziréna, általános hiba, általános tamper, általános felügyelet)
- [2] AC Hiba
- [3] Telefonvonal Hiba
- [4] Kommunikációs Hiba
- [5] Tűz Hiba / Zóna Hiba
- [6] Zóna Tamper
- [7] Zóna Akkumulátor Lemerülés
- [8] Óra Hiba

#### **[10] Kapcsolt Rendszer Esemény**

A kimenet aktív lesz, ha a kiválasztott rendszeresemény (riasztás) bekövetkezik. Élesített állapotban csak a rendszer hatástalanításakor fog deaktiválódni a kimenet.

Ha egy riasztás aktiválja a kimenetet hatástalanított állapotban, akkor a kimenet deaktiválódik, ha a felhasználó érvényes kódot üt be a sziréna kikapcsolási időn belül. A kimenet szintén deaktiválódik, ha valaki élesíti a rendszert a sziréna kikapcsolási idő letelte után. Ezt a kimenetet arra használhatjuk, hogy kijelezzük a riasztást, mielőtt belépnénk a helyiségbe.

A [501-[514] szekcióban programozott PGM attribútumok erre az opcióra különböznek a normál attribútumoktól. Be kell

programozni, hogy melyik eseményre legyen aktív a kimenet (egy vagy mind).<br>
[1] Betörés (Késleltetett, Azonnali, Követő, STAY/AWAY, 24 **[1] Betörés** (Késleltetett, Azonnali, Követő, STAY/AWAY, 24 órás behatolás zóna)

- **[2] Tűz** (Tűz gombok, Tűzzónák)
- **[3] Pánik** (Pánik gombok, pánik zónák)
- **[4] Orvos** (Segítség gombok, Orvos és Vészhelyzet zónák)
- **[5] Felügyelt** (Felügyelet, Fagyás és Vízzónák)
- **[6] Prioritás** (Gáz, Hő, Sprinkler és 24 órás kapcsoló zóna)
- **[7] Holdup**
- **[8] Időzítést követ**

Ez a kimenet csak csendes, hangos vagy orvosi riasztásokra aktiválódik. Nem aktiválódik előriasztás vagy késleltetés alatt.

### **[11] Rendszer Tamper**

Szabotázshelyzet bekövetkezésekor a PGM kimenet bekapcsol, a szabotázshelyzet elmúltával pedig kikapcsol.

#### **[12] TLM és Riasztás**

Telefonvonal meghibásodása ÉS riasztás együttes bekövetkezésekor a PGM kimenet aktívvá válik. A PGM kimenet mindaddig aktív marad, míg felhasználói kód nem érkezik. TLM hiba esetén a kimenet egyaránt aktivál hangos és csendes riasztást.

#### *Megjegyzés: A kimenetet mind a hangos, mind a csendes riasztás aktiválja, kivéve a kényszerített riasztást.*

#### **[13] Kissoff**

A PGM kimenet két másodpercre bekapcsol azt követően, hogy a panel a felügyeleti állomástól megkapta a lezáró jelet (üzenet vége jel).

#### **[14] Indító Föld**

A PGM kimenet két másodpercre bekapcsol, mielőtt a panel hívást kezdeményezne, hogy tárcsahangot kapjon az Indító Földes telefonkészüléktől. Ennél az opciónál a telefonszám előtt két másodperces szünetet kell programozni.

## **[15] Távvezérelhető kimenet (DLS-1)**

A kimenet aktiválható és deaktiválható a DLS szoftveren keresztül.

### **[16] GSM 1000 (PGM1)**

A PGM kimenet a telefonszámmal kapcsolatos adatközlésre szolgál a panel és a **GSM 1000** kommunikátor között.

#### **[17] Távozó élesítés**

A kimenet aktív, ha a rendszer Távozó/Away módban lett élesítve.

**[18] Otthoni élesítés** 

A kimenet aktív, ha a rendszer Otthoni/Stay módban van élesítve.

#### **[19] [\*][7][1] Parancs kimenet #1**

#### **[20] [\*][7][2] Parancs kimenet #2**

Ha a [\*][7][2] [Hozzáférési Kód, ha szükséges] parancsot kiadjuk, aktiváljuk azon kimenetet, amely [03] vagy [20] típusra van programozva.

Általában a [\*][7][2] parancs a füstérzékelők újraindítására van fenntartva. Ekkor a kimenetet [03]-ra kell programozni.

*Megjegyzés: Egy rendszeren belül egyszerre csak egy opció programozható a [03] Érzékelő Reset, [04] 2 vezetékes füstérzékelő, [20] [\*][7][2] Parancs Kimenet #2 opciók közül.* 

## **[21] [\*][7][3] Parancs kimenet #3**

#### **[22] [\*][7][4] Parancs kimenet #4**

A kimeneteket a felhasználó aktiválhatja bármely kezelőről. Amikor a kimenet aktív, akkor az elfogadást sípszó jelzi.

#### **[23] Csendes 24 órás bemenet (Csak PGM2)**

Csak a felügyelet felé van jelentés küldve az eseményről, a billentyűzeten sem jelenik meg. Nem figyeli a riasztás számlálót. 2.2 kOhmos lezárást igényel az AUX+ felé. A rövidzár és a szakadás egyaránt riasztást generál. A tápfeszültség rákapcsolása előtt el kell távolítani CON1 feliratú összekötő jumpert az alappanelról, ezzel kapcsolható át a PGM2 bemeneti működésűre! **[24] Hangos 24 órás bemenet (Csak PGM2)** 

Teljeskörű riasztást okoz: felügyeleti jelentést küld, és a sziréna kimenetet aktiválja, de a billentyűzeten NEM jelzi. Nem figyeli a riasztás számlálót. 2.2 kOhmos lezárást igényel az Aux+ felé. A rövidzár és a szakadás egyaránt riasztást generál.

A tápfeszültség rákapcsolása előtt el kell távolítani CON1 feliratú összekötő jumpert az alappanelról, ezzel kapcsolható át a PGM2 bemeneti működésűre!

#### **[25] Késleltetett tűz és behatolás**

Ez a kimenet ugyanúgy működik, mint a tűz és behatolás kimenet, csak követi az átviteli késleltetés [377] szakaszban beállított idejét. Ha a késleltetés letelik, akkor a kimenet aktiválódik. Ez egy globális kimenet.

#### POWER864 DSC PC5020 v3.2

## **[012] Billentyűzet Kizárás**

A panel billentyűzetek kizárására programozható arra az esetre, ha meghatározott számú helytelen felhasználói kód bevitelére kerülne sor. A **Hibás Kódok Száma Kizárás Előtt** opció határértékének elérésekor a panel a billentyűzetet a **Kizárás Időtartam**ára kizárja, és az eseményt jegyzi az eseménytárolóba. A kizárás ideje alatt a billentyűzet bármely gombját lenyomva hiba-hangjelzést hallunk. A hibás kód számláló óránként reszetelődik.

A billentyűzet kizárás tiltásához a **Hibás Kódok Száma Kizárás Előtt** értékét [000]-ra kell programoznunk. *Megjegyzés: Ha a Billentyűzet kizárás aktív, a panel nem élesíthető/hatástalanítható kulcsos kapcsolóval.* 

## **[013] Első rendszer opciós kódok**

**1 Alapállapotban zárt hurok**

A összes zónát rövidzárral kell áthidalni COM-hoz. A rövidzár szakadása jelenti a zóna megsértését. **Ellenállással lezárt hurok**

Az összes zónát vonalvégi lezáróellenállással kell kiépíteni, 2-es opcióban meghatározott módon.

**2 Kettős ellenállással lezárt hurok**

Az összes zónához ezt kell használni, kivéve a Késleltetett 24 órás Tűz (vezetékes), Normál 24 órás Tűz (vezetékes), 24 órás felügyelt, LINKS válasz (GSM 1000) típusúakhoz. Ezek a típusok egy ellenállással lezárt hurkok lehetnek. A két lezáróellenállásos kiépítés lehetővé teszi a zónahiba és a zónatamper érzékelését. Az így kialakított rendszerben az alábbi állapotokat különböztethetjük meg: zónahiba (rövidzár), nyugalmi állapot (5.6 kOhm), riasztási állapot (11.2 kOhm), zónatamper (szakadás). A rendszer hatástalanított állapotában a zónahiba és a zónahiba a billentyűzeten hibát jelez, és felügyeleti jelentést küld. A rendszer élesített állapotában tamper riasztás és zónariasztás is keletkezik, ill. kerül jelentésre. A zóna normál riasztási folyamatba kerül (Riasztás, Sziréna, stb.)

#### **Egy ellenállással lezárt hurok**

Az összes zónát 5.6 kOhmos ellenállással kell lezárni. A rövidzár és szakadás egyaránt riasztást eredményez, kivéve, ha a zóna tűzzónának van programozva, mert ekkor a szakadás hibát jelez.

**3 Élesítés alatt hiba kijelzés**

A billentyűzeten a LED bármilyen hibát jelez a hatástalanított, ill. élesített állapottól függetlenül. **Csak Tűz hiba jelzése élesítés alatt** Élesítés alatt csak a tűz hibák vannak kijelezve.

**4 Tamper / Hiba nincs nyitottként kijelzés** A megfelelő zónát a billentyűzet nem jelzi nyitottnak, csak a hibajelzés aktív. **Tamper / Hiba nyitottként kijelezve**

A megfelelő zónát billentyűzet nyitottnak jelzi, és a hibajelzés is aktív.

**5 Automata élesítési időrend [\*][6] funkcióban** Az automata élesítést A [\*][6]-os funkciók között is lehet programozni. **Automata élesítés időrend telepítői programozásban** Az automata élesítést csak a telepítői programozásban lehet beállítani.

### **6 Hangos kilépési hibajelzés engedélyezve**

A téves riasztások elkerülése miatt használható **Hangos kilépési hiba.** Ha a kilépési késleltetés letelte után az első 10 másodpercben megsértik a késleltetett típusú zónát, akkor rendszer megszólaltatja a szirénát. A belépési késleltetés alatti kódbeírásra a rendszer kikapcsolja a szirénát, és hatástalanítja rendszert, a memóriába nem kerül be az esemény. Ha ez nem történik meg, akkor folytatja a riasztást, jelentést küld.

#### **Hangos kilépési hibajelzés tiltva**

Az előzőekben leírt funkció nincs engedélyezve.

**7 Az eseménytár követi a riasztás számlálót**

Ha az opció engedélyezve van, akkor annak elérése után a további riasztási eseményeket nem jegyzi újként. Ez megakadályozza a tár felülírásából származó eseményvesztéseket

#### **Az eseménytár nem követi**

Minden új riasztás bekerül az eseménytárba.

#### **8 Hármas Tűzjelzés engedélyezve**

Tűzjelzés esetén az NFPA72-nek megfelelően jelez 0,5 másodpercig szól, 0,5 másodpercig nem, 0,5 másodpercig szól, 0,5 másodpercig nem, 0,5 másodpercig szól, 1,5 másodpercig nem szól (ismétlődve a kódbeírásig).

#### **Normál szaggatott tűzjelzés**

Tűzjelzésnél 1 másodpercig szól, 1 másodpercig nem (ismétlődve a kódbeírásig).

## **[014] Második rendszer opciós kód**

#### **1 Élesítés / Hatástalanítás Sziréna Jelzés**

Egy sziréna csippantás élesítéskor, kettő hatástalanításkor. Ha riasztás volt, akkor a hatástalanításkor hármat csippant.

**Nincs sziréna hangjelzés** 

A sziréna kimenet nem jelez. **2 Sziréna hangjelzés automataélesítésnél**  Az automataélesítéskor az előriasztás alatt 10 másodpercenként 1 csippantás, amely figyelmezteti a helyiségben tartózkodókat, hogy a rendszer élesedni fog. **Nincs sziréna hangjelzés**  A sziréna kimenet nem jelez.

#### **3 Sziréna hangjelzés a kilépési késleltetés alatt**  A kilépési késleltetés alatt másodpercenként csippan a sziréna, mely az utolsó 10 másodpercben gyorsabbá válik. **Nincs sziréna hangjelzés**  A sziréna kimenet nem jelez.

**4 Sziréna hangjelzés a belépési késleltetés alatt**  A belépési késleltetési idő alatt sziréna is jelzi a késleltetési időt és az utolsó 10 másodpercben gyorsabbá válik. **Nincs sziréna hangjelzés**  A sziréna kimenet nem jelez. **5 Sziréna hangjelzés üzemzavar esetén** 

Bármely hiba fellépésénél a sziréna is csippan 10 másodpercenként kétszer, hasonlóan a billentyűzeti hangjelzéshez. Billentyű lenyomásra mindkettő elhallgat.

**Nincs sziréna hangjelzés** 

A sziréna kimenet nem jelez.

**6 Hangos kilépési késleltetés sürgetéssel** 

A kilépési késletetés alatt a billentyűzeti hangjelző másodpercenkénti hangjelzést ad, mely az utolsó 10 másodpercben gyorsabbá válik, így figyelmeztet a kilépési idő csökkenésére.

#### **Csendes kilépési késleltetés**

Nincs hangjelzés a kilépési késleltetés alatt.

**7 A kilépési késleltetés megszakításának engedélyezése** 

A késleltetés 1 típusú zóna első visszaállása, a kilépési késleltetés alatt, megszakítja azt, a rendszer azonnal élesedik. Minden kilépési hangjelzés elhallgat, ezzel jelezve az élesített állapotot.

## **A kilépési késleltetés megszakításának tiltása**

Az előző funkció nem működik, a teljes kilépési késleltetési ciklus lezajlik.

#### **8 Folyamatos Tűz sziréna jelzés**

A kimenet addig aktív, míg egy érvényes felhasználói kódot be nem léptetnek.

#### **Tűzjelzés követi a sziréna kikapcsolási időt**

A tűzjelzés leáll a sziréna idő lejárta után, vagy érvényes kód beírása után.

## **[015] Harmadik rendszer opciós kód**

### **1 Tűz gomb engedélyezve**

A tűz billentyűk 2 másodperces lenyomásakor a panel aktiválja a riasztó kimenetet a tűzjelzésnek megfelelően. Kezelői tűzjelzés jelentést küld a felügyeletre. Ha bármelyik billentyűzeten aktiválják a [F], ill. [P] gombokat, akkor ezeket az összes partíción ki kell kapcsolni, hangos riasztásjelzést váltanak ki.

## **Tűz gomb tiltva**

Nincs engedélyezve a kezelői tűzjelzés.

## **2 Pánik gomb hangos**

A pánik billentyű 2 másodperces nyomvatartásával a panel háromszor megszólaltatja a billentyűzet csipogóját és bekapcsolja a riasztás kimenetet, míg kódot nem kap, ill., míg a sziréna idő le nem jár. Kezelői pánik jelzés jelentést küld a felügyeletre. Ha bármelyik billentyűzeten aktiválják a [F], ill. [P] gombokat, akkor ezeket az összes partíción ki kell kapcsolni, hangos riasztásjelzést váltanak ki.

#### **Pánik gomb csendes**

A pánik billentyű 2 másodperces lenyomása semmilyen hangjelzéssel nem jár.

#### **3 Gyors távozás engedélyezve**

A Gyors távozás lehetővé teszi egy élesített helyiség elhagyását késleltetett zónán át a rendszer hatástalanítása és újraélesítése nélkül otthon maradó élesítés alatt. Ha a [\*][0] parancsot beütöttük a panel két perces időablakot nyit a felhasználó számára a távozáshoz. Ekkor a panel nem veszi figyelembe a késleltetett zóna első aktiválódását. Amikor a késleltetett zóna nyugalomba kerül, a két perces időablak lezárul. Ha egy másik késleltetett zóna megsértésre kerül, vagy a zóna nem kerül nyugalomba a kétperces időablak alatt, akkor elindul a belépési késleltetés.

#### **Gyors távozás tiltva**

Nincs lehetőség késleltetett zóna átmeneti felfüggesztésére.

#### **4 Gyors élesítés engedélyezve / kód nem kell**

A panel a [\*][0] beütésével élesíthető. Ez főleg akkor hasznos, ha hozzáférési kód nélkül kívánunk egy partíciót élesíteni. A gyors élesítés funkciónak engedélyezve kell lenni a Stay/Away gomb működéséhez. **Gyors élesítés tiltva / Kód kell funkció gombhoz** 

A panel nem élesíthető [\*][0] beütésével. Az összes funkció billentyű használatához kód szükséges.

*Ha PC5132 v2.1 vagy régebbi és WLS909 van a rendszerben, az opciót BE-re kell állítani.* 

#### **5 Kiiktatáshoz kód szükséges**

A [\*] [1] parancs a zónák kiiktatására szolgál. Ha a felhasználó élesítés alatt szeretne bejutni egy egyébként védett területre, vagy sérült (fizikailag) zónát kell kiiktatni a rendszerből a szerviz megérkezéséig. A partíció élesíthető kiiktatott zónával. A kiiktatott zóna nem vált ki riasztást. A zónák kiiktatása csak kiiktatásra engedélyezett felhasználói kódokkal lehetséges.

**Kiiktatáshoz nem szükséges kód** 

A zónák kiiktatása kód nélkül is lehetséges.

#### **6 Mester kód nem változtatható**

Ilyenkor csak a programozásban tudjuk megváltoztatni.

#### **Mester kód megváltoztatható**

Ilyenkor a [\*][5] funkcióval is meg tudjuk változtatni.

**7 TLM engedélyezve** 

A panel figyelemmel kíséri a telefonvonal meglétét és esetleges megszakadásakor hibát jelez. Minden 10 másodpercben megvizsgálja a vonalat. Ha a telefonvonal feszültsége 3 V alatt van a TLM Hiba Késleltetés szekcióban beprogramozott kísérletek után is, a panel jelzi a hibát.

#### **TLM tiltva**

A panel nem figyeli a telefonvonal meglétét.

#### **8 Élesített állapotban sziréna TLM hiba jelzés**

Élesített rendszer esetén a TLM hibára a sziréna is riasztásjelzést ad. Érvényes kód beírása, vagy a sziréna idő lejárta után hallgat el.

#### **Élesített állapot billentyűzet hangjel. ha TLM hiba**

Csak a billentyűzeti hangjelző jelez TLM hiba estén.

### **[016] Negyedik rendszer opciós kód**

#### **1 AC hiba kijelezve**

Az AC hiba esetén a billentyűzeti hibajelzés is látszik, és a beállított késleltetés után jelentést küld a felügyeletre. **AC hiba nincs kijelezve** 

Csak jelentést küld a felügyeletre, a billentyűzeten csak [\*][2] billentyűk lenyomása után látható az AC hiba jelzése.

#### **2 Trouble jelzőfény villog, ha AC hiba**

AC hiba esetén a hiba fennállása alatt a hibajelzőfény villog. A hiba kezdetét, és az AC meglétét 30 másodpercen belül érzékeli. Ez a beállítás felülvezérli az AC hiba kijelzés opciót.

**Trouble lámpa nem követi az AC-t** 

AC hiba esetén hibajelző LED nem villog.

#### **3 A billentyűzet kikapcsol, ha nincs használva**

Billentyűzet elsötétítésnél billentyűk kivételével a billentyűzet teljes világítása és az LCD kijelző elsötétül, ha 30 másodpercig egyetlen billentyű sem kerül megnyomásra. A panel visszakapcsolja a világítást abban az esetben, ha belépési késleltetés kezdődik, vagy riasztás történik. A világítás akkor is visszaáll, ha valamelyik billentyűt megnyomjuk, vagy a kód kell az elsötétítés visszaállításához opció engedélyezése esetén érvényes felhasználói kódot ütünk be.

#### **Mindig aktív billentyűzet kijelző**

A billentyűzet nem sötétedik el.

- **4 Kód kell a billentyűzet kikapcsolás visszaállításához**  Az elsötétítés visszaállításához opció engedélyezése esetén érvényes felhasználói kódot ütünk be. **Nincs szükség kódra**  Bármely billentyű lenyomására visszaáll az elsötétítés.
- **5 Billentyűzet háttérvilágítás engedélyezve**  A billentyűzet háttérfénye állandóan engedélyezve van. **Billentyűzet háttérvilágítás tiltva**  A háttérfény állandóan tiltva van.
- **6 Energiatakarékos mód engedélyezve**  Takarékos Üzemmód opció engedélyezése esetén a panel a teljes billentyűzetvilágítást (a háttérvilágítást is) kikapcsolja AC kimaradás esetén az akkumulátor kímélése érdekében. A világítás visszajön billentyű lenyomásra, bejárati késleltetésre, riasztásra. 30 másodperc múlva visszatér az elsötétítés. **Energiatakarékos mód tiltva**

Nincs engedélyezve az energiatakarékos mód.

**7 Élesített rendszer jelzi a kiiktatásokat**  Élesített rendszernél is jelzi a zónakiiktatásokat. A kiiktatás lehet [\*][1]- es funkció, ill. otthon maradó élesítés

következménye is.

## **Élesített rendszer nem jelzi a kiiktatásokat**

Csak hatástalanított rendszernél jelzi a zónakiiktatást.

**8 Billentyűzet tamper engedélyezve**  Figyeli a kezelő leszerelését a falról.

## **Billentyűzet tamper tiltva**

Nem figyeli a kezelő leszerelését a falról.

*Megjegyzés: A forgalomba lévő kezelőkbe nincs beleépítve a tamperkapcsoló, ezért ennek a funkciónak mindig tiltva kell lennie.* 

## **[017] Ötödik rendszer opciós kód**

### **1 WLS kulcshoz nincs kódhasználat\***

Ha engedélyezzük a vezeték nélküli kulcs nem használ kódot opciót, akkor a hatástalanítás gomb működni fog azokon a kulcsokon is, amelyek nincsenek felhasználói kódhoz rendelve. Csak a PC5132 v3.0 és magasabb verziószámú vevőknél lehet a kulcsokat kódokhoz rendelni.

### **WLS kulcshoz kódhasználat**

Csak a felhasználói kódhoz rendelt kulcsokon működik a hatástalanítás gomb.

*Megjegyzés: Ezt az opciót engedélyezni kell, ha V2.1 és korábbi verziójú PC5132 modult használunk.* 

*Megjegyzés: Amennyiben a vezeték nélküli kulcsokat hozzáférési kóddal használjuk és a PC5020 panelt gyári alapértékre állítjuk, akkor a PC5132 modult is vissza kell állítani a gyári alapértékekre!* 

- **2 RF Jam esemény 5 perc után**  Az RF Jam csak 5 perc után kerül be az eseménytárba. **RF Jam esemény 30 másodperc után**  Az RF Jam már 30 másodperc után bekerül az eseménytárba.
- **3 Hangos RF Jam hibajelzés**  RF Jam hiba esetén a billentyűzeti hibajelzés hallható. **Csendes RF Jam hibajelzés**  Csak a billentyűzeti fényjelző jelzi a hibát.
- **4 Kettős zóna jelzés engedélyezve (Double hit) (Követõ,KövetõKéslelt.,OtthonmaradóZónákesetén)**

Két riasztás jelzés ugyanabból a zónából a *keresztzóna időzítő lejárta előtt*, Rendőrségi riasztás vagy keresztzóna riasztás kerül be az eseménytárba, ill. ilyen jelentést küld a felügyeleti állomásra.

### **Kettős zóna jelzés tiltva**

Ugyanannak a zónának a kétszeri megsértése nem okoz rendőrségi vagy keresztzóna riasztást. Két külön zóna riasztása esetén nincs hatással ez az opció.

**5 Késő a záráshoz engedélyezve**  Ha automataélesítés előriasztása alatt élesítik a partíciót, akkor késő a záráshoz jelentést küld a felügyeletre. **Késő a záráshoz tiltva**  Nem veszi figyelembe az előriasztás.

## **6 Téli-nyári időszámításra átállás enged.**

A panel automatikusan vált a téli/nyári időszámítás között. Minden év április első vasárnapján hajnal 2 órakor átállítja az időt hajnali 3 órára. Minden év októberének utolsó vasárnapján hajnali 2 órakor visszaállítja az időt hajnali 1 órára.

#### **Téli-nyári időszámításra átállás tiltva**

Nem vált a rendszer automatikusan a téli-nyári időszámítások között.

*Megjegyzés: Azok az események, amelyeknek a kezdete hajnali 2 és 3 óra között van programozva, április első vasárnapján nem fognak bekövetkezni. Azok az események, amelyek kezdési időpontja hajnali 1 és 2 óra között van programozva, október utolsó vasárnapján kétszer fognak bekövetkezni.*

**7 Periodikus kamera ellenőrzés engedélyezve**  30 percenként leteszteli a rendszer a PC5108L összes aktív kameráját. **Periodikus kamera ellenőrzés tiltva**  Csak programozói módból való kilépések, ill. rendszerteszt során ellenőrzi azokat.

## **8 Szirénajelzés csak távozó élesítés/hatástalanításnál**

Ha az **Élesítés / Hatástalanítás Sziréna Jelzés** opció engedélyezve van, akkor csak távozó élesítés / hatástalanítás alatt van hangjelzés.

#### **Szirénajelzés mindenen élesítés/hatástalanításnál**

Minden élesítés/hatástalanítás esetén van hangjelzés.

## **[018] Hatodik rendszer opciós kód**

- **1 Periodikus teszt átvitel kizárás engedélyezve**  A periodikus teszt jelentést csak akkor küldi át a rendszer, ha más jelentés nem került átküldésre a felügyelet felé. Például, ha 3 naponta kell jelentést küldeni a központnak és az utolsó tesztjelentés óta valamilyen jelentést sikeresen küldött a felügyeletre, akkor nullázódik a számláló, és innen kezdi számolni a három napot. **Periodikus teszt átvitel kizárás tiltva**  Minden esetben átküldi a jelentést.
- **2 Szöveges ajtócsengő engedélyezve**  ESCORT5580 v3.00 és a PC5936 v1.00 használat esetén a programozott zóna megnevezést mondja el a rendszer a billentyűzeti hangjelzés mellett. **Szöveges ajtócsengő tiltva**  Csak billentyűzeti hangjelzés van. **3 Szöveges riasztás engedélyezve**
- ESCORT5580 v3.00 és a PC5936 v1.00 használat esetén a programozott zóna megnevezést mondja el a rendszer a normál riasztás jelzés mellett. **Szöveges riasztás tiltva**  Nincs szöveges riasztás jelzés.
- **4 Vízáramlás csendesítés tiltás engedélyezve**  Bármely vízáramlás típusú zóna riasztásakor a riasztás nem csendesíthető, amíg zóna helyre nem áll. **Vízáramlás csendesítés tiltás tiltva**  Bármely vízáramlás típusú zóna riasztásakor a riasztás csendesíthető, akkor is, ha a zóna nem áll helyre.
- **5 Kezelői zümmer sziréna követő**  A billentyűzet zümmere a hozzátartozó partíció riasztásakor folyamatos hangjelzést ad. **Nem sziréna követő**

A billentyűzeti hangjelző nem ad hangjelzést riasztáskor.

**6 Kereszt zóna engedélyezve** 

Riasztás csak akkor jön létre, ha meghatározott időn belül két vagy több keresztzóna attribútumú zónát sértenek meg. Ha double hit engedélyezve van, akkor egy zóna többszörös megsértését figyelembe veszi a rendszer. **Kereszt zóna tiltva** 

Minden zóna megsértése a típusának megfelelően indítja riasztást (vagy a késleltetését).

### **7 Kijárati késleltetés újraindítás engedélyezve**

A kilépési késleltetési idő alatt a késleltetett zóna *első* megsértése és alapállapotba állása újra indítja a késleltetést.

### **Újraindítás tiltva**

A kilépési késleltetés nem indul újra.

**8 AC hiba hangjelzés engedélyezve** 

Az AC hiba a billentyűzet hangjelzőjén is jelez.

### **AC hiba hangjelzés tiltva**

Az AC hiba csendes.

## **[020] Billentyűzeti zóna hozzárendelés**

Minden billentyűzethez, mely rendelkezik zóna bemenettel köthető egy eszköz.

Lásd billentyűzeti zóna vezetékezés. Egy billentyűzethez egy zóna rendelhető. Bármelyik zónaszámra programozható a billentyűzeti zóna. Felülvezérli az alappaneli, ill. a bővítőpaneli zónákat.

*Megjegyzés: 24 órás felügyelt (LINKS) és LINKS válasz zónatípus nem használható. Kettős lezáróellenállásos rendszernél nem programozható tűzzónának a kezelői zóna.* 

## **[030] Gyors/normál válasz idejű hurok kijelölés**

Az alappanelen lévő nyolc zónabemenet programozható Gyors/normál válasz idejű huroknak.

A gyors hurok idő 36 ms, a normál 540 ms. A gyors hurkokat tipikusan a rezgésérzékelőkhöz használják.

## **5.4 Bővített rendszerprogramozás - A programozói kézikönyv 4. Fejezete**

*Az attribútumok két csoportba lettek bontva: 1-8-ig és 9-16-ig! A két csoport között a [9]-es billentyű lenyomásával lehet váltani a zóna attribútum szekción belül. Ha a Ready (Üzemkész) LED világít, akkor az 1-8-ig csoport állítható; ha Ready (Üzemkész) és az Armed (Bekapcsolva) LED-ek világítanak, akkor a 9-16-ig csoport állítható.*

## **[101]-[164] Zóna attribútumok:**

### **1 Hangos**

Riasztás esetén a sziréna kimenet is aktív lesz.

**Csendes** 

Riasztás esetén a sziréna kimenet nem aktiválódik.

#### **2 Folyamatos**

Riasztás esetén a sziréna kimenet folyamatos jelet ad ki.

### **Szaggatott**

Riasztás esetén a sziréna kimenet szaggatott jelet ad ki.

#### **3 Ajtócsengő**

A zóna megsértése, ill. nyugalomba kerülése a billentyűzeten hangjelzéssel is párosul. Élesített és hatástalanított rendszer estén is aktív. A [\*][4]-es gombokkal kapcsolható ki és be a billentyűzeti hangjelzés az engedélyezett zónákra.

**Nem**

Nem jár figyelmeztető hangjelzéssel a zóna állapotváltása.

#### **4 Kiiktatható**

A zóna a [\*][1]-es funkció segítségével kiiktatható.

#### **Nem**

A zóna nem iktatható ki a [\*][1]-es funkció segítségével. Ha otthon maradóra van programozva, és így élesítik a rendszert, akkor automatikusan kiiktatódik.

#### **5 Kényszerített**

A rendszer (partíció) élesíthető nyitott zónánál is. A zóna kiiktatódik, amíg nyugalomba nem kerül.

**Nem**

A rendszer csak zárt zónánál élesíthető.

#### **6 Riasztás számláló**

A riasztás jelentések a programozott számláló elérése után nem kerülnek átküldésre. A sziréna kimenet is figyeli a számláló értékét.

**Nem** 

A sziréna kimenet nem figyeli a számláló értékét.

### **7 Átviteli késleltetés**

A riasztás jelentés a programozott idővel később indul. Ha ez idő alatt érvényes felhasználói kódot írnak be, akkor a jelentés nem kerül átküldésre.

**Nem**

A riasztás jelzés azonnal átküldésre kerül.

#### **8 Vezeték nélküli eszköz**

A PC5132-ön keresztül beléptetett zónákat kell átállítani vezeték nélküli típusúra. A PC5132 zónái felülvezérlik a vezetékes zónákat.

#### **Nem**

Vezetékes zóna.

#### **9 Keresztzóna**

A zónára engedélyezi a keresztzóna jellemzőt.

**Nem**

Nincs engedélyezve a keresztzóna jellemző.

*Megjegyzés: Tűzzónára ne engedélyezze a keresztzónát!*

## **[165] Maximális hívási kísérletek minden telefonszámra**

A maximális hívási kísérleteket lehet beállítani egységesen minden telefonszámra. Maximális értéke 15 lehet.

## **[166] Tárcsázás után várakozás a handshake-re (minden formátumnál)**

Tárcsázás után maximálisan meddig várjon a kezdő handshake-re a kommunikátor.

## **[167] T-Link kommunikációs várakozás nyugtázásra**

T-Linken keresztül küldött adatcsomag elküldése után meddig várjon a rendszer nyugtázásra.

## **[170] PGM kimenet időzítés**

A PGM kimenet időzítése az aktiválás után, ha PGM időzítés opció engedélyezve van.

## **[175] Automatikus élesítés elhalasztási időzítő**

Ha az automatikus élesítés alatt érvényes felhasználói kódot írnak be, akkor ennyi perc múlva kezdi újra az előriasztást a rendszer.

Az automatikus élesítés törlődik a kódbevitelre, ha az érték 000.

## **[176] Keresztzóna azonosító időzítése**

A keresztzóna időzítéséhez tartozó időzítő. Az időzítőt két módon veszi figyelembe a rendszer:

- Rendőrségi kód használata: az első zóna riasztásakor átküldésre kerül a zónariasztás jelentés. Ha a meghatározott időn belül egy másik zónáról is érkezik riasztásjelzés, akkor a zónariasztás jelentés mellett átküldésre kerül a Rendőrségi kód is. Ha a második riasztás az időzítés lejárta után érkezik, akkor csak a zónariasztás jelentés kerül átküldésre.
- Keresztzóna opció használatakor az első riasztásjelzés csak időzítést indítja el. A meghatározott időn belüli második riasztás jelzésre kerül átküldésre a két zónariasztás.

## **[177] Vízáramlás késleltetés időzítése**

A késleltetett vízáramlás zónatípus késleltetési ideje. Legalább ilyen hosszú ideig kell a zónának jeleznie a riasztáshoz.

## **[178] Riasztás hangjelzés ideje a szöveges riasztáshoz**

Escort5580 és PC5936 használat esetén a riasztás jelzés ideje a szöveges riasztás előtt.

## **[181]-[188] Automataélesítési táblázat**

A nyolc partícióra külön automata élesítési idők állíthatóak be. Minden napra külön időpontokat lehet beállítani. Ha engedélyezve van, akkor a [\*][6]-os felhasználói funkció segítségével is programozható! A beírható értékeke Óra:Perc-ben adhatóak meg (0000- 2359), 9999 a tiltás ideje.

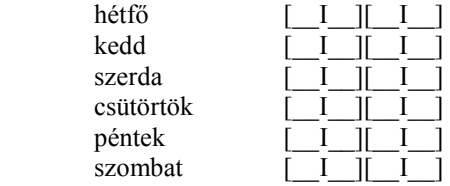

## **[190] Nincs mozgás élesítés előriasztás időzítése (összes partícióra)**

Ha nincs mozgás élesítés engedélyezve van, akkor a beállított idővel előbb jelez a rendszer, hogy élesedni fog.

## **Nincs mozgás élesítés időzítők programozása [191]-[198] Partíció 1-8**

Az időzítő a partícióhoz rendelt késleltetett típusú zóna visszaállásakor indul. Bármely a partícióhoz rendelt zóna megsértése leállítja az időzítőt. Az időzítő újraindul, ha a késleltetett zóna ismét jelez, majd visszaáll. Ha az időzítő lejár, akkor a partícióhoz rendelt billentyűzetek zümmerén jelzi az élesítést. Ha bármelyik billentyűt lenyomják, vagy zónát megsértik a partícióban, akkor az automataélesítés leáll. A nincs mozgás élesítésre nincs hatással a 04, 05, 06 és a 25 típusú zónák visszaállása. A figyelés tiltása a 000 értékkel lehetséges.

## **[199] Automataélesítés előriasztás**

Ennyivel előbb jelzi a rendszer az automataélesítést.

## **5.5 Partíció és zónaprogramozás - A programozói kézikönyv 5. Fejezete [201] Partíció kiválasztási maszk**

Itt lehet programozni, hogy mely partíciók legyenek aktívak.

## **[202]-[265] Zóna hozzárendelés a part**

A partíció olyan meghatározott terület, amely a rendszer többi területétől függetlenül működik. A panel nyolc partícióra osztható. Például egy hivatali/áruházi installáció alkalmával szükségessé válik az áruházi alkalmazottak irodába, ill. az irodai alkalmazottak áruházba jutásának korlátozása.

Bármely zóna hozzárendelhető bármely partícióhoz. A több partícióhoz hozzárendelt zónák a **közös zóná**k (globális zónák). Közös zóna csak akkor élesedik, ha minden partíció élesítve van, s bármely partíció hatástalanítása esetén hatástalanításra kerül.

Alapértelmezés szerint az 1-8 zónák az 1. partícióhoz tartoznak. További zónák alkalmazása esetén, vagy ha több partícióra van szükség, akkor a zónák megfelelő partíciókhoz történő hozzárendelését engedélyezni kell (szekció [202]-[265]).

*A "Nem Használt, (Null)" zónákat mindegyik partícióból el kell távolítani (Ld. 5.3 Szakasz "Zóna Definíciók").* 

#### *Megjegyzés: A felhasználói kódokat is hozzá kell rendelni a megfelelő partíciókhoz, a megfelelő működés érdekében.*

Billentyűzetek kijelölhetők partíció billentyűzetnek vagy globális működésre (Ld. 2.6 Szakasz "Billentyűzet Hozzárendelések").

Minden partíció külön azonosító számokkal történő jelentésre programozható (Ld. 5.6 Szakasz "Kommunikátor - Azonosítók").

A Programozható Kimenet opciók némelyike partícióra is programozható.

## **5.6 Kommunikátor programozás - A programozói kézikönyv 6. Fejezete**

**[301]-[304] Kommunikátor - telefonszámok**  A panel három különböző telefonszámon tud hívni,

kommunikálni a felügyelettel. Az **Első Telefonszám** az elsődleges, a **Második Telefonszám** a másodlagos, a **Harmadik Telefonszám** pedig - amennyiben engedélyezzük - az első tartaléka.

#### *Megjegyzés: A Harmadik Telefonszám nem tölti be a Második Telefonszám tartalékának szerepét.*

Váltakozó hívás engedélyezése esetén a panel váltakozva kísérli meg az első, ill. a harmadik számmal a felügyelet elérését. Az opció tiltása esetén a harmadik telefonszámot csak akkor fogja hívni, ha az első telefonszámon nem jön létre sikeres kommunikáció (kommunikációs hiba FTC).

#### *A Váltakozó Hívás hibátlan működése érdekében a harmadik telefonszámot engedélyezni kell.*

A telefonszámok hossza maximum 32 karakter lehet. Szükség esetén lehetőség nyílik speciális karakterek használatára is. A telefonszám programozásához üssük be a megfelelő billentyűket 0-tól 9-ig. A telefonszámoz a [#] billentyűvel lehet lezárni

T-Linken keresztüli kommunikáció esetén a telefonszám helyére DCAA-t kell programozni.

Az alábbiakban a programozható hexadecimális karakterek és funkcióik felsorolása következik:

"Hex B" - a [\*] billentyű funkcióját szimulálja nyomógombos telefonon

"Hex C" - a [#] billentyű funkcióját szimulálja nyomógombos telefonon

"Hex D" - a panel vár a tárcsahangra

"Hex E" - 2 másodperces szünetet tart a tárcsázásban

"Hex F" - telefonszám vége jelző

[301] Első telefonszám

[302] Második telefonszám

[303] Harmadik telefonszám

### **[304] Hívásvárakoztatás tiltás tárcsázási kód**

Ezzel a hatszámjegyes kóddal tiltható a telefonvonal hívásvárakoztatása. Ez a legtöbb esetben a \*70 kódszám. Ezt a kódot tárcsázza a kommunikátor a hívás előtt, hogy letiltsa a hívásátirányítást. Telefonszámonként csak az első próbálkozás alkalmával tárcsázza ezt a kódot. A nem használt számjegyeket írja át "Hex F"-re

*Megjegyzés: Mind a hat számjegyet át kell írni a változtatás elmentéséhez! A nem használt számjegyeket* "Hex F" *értékkel kell feltölteni.* 

## **[310]-[318] Kommunikátor - Előfizetői Azonosító Számok**

A Rendszer Azonosító kódot használja a panel a rendszeresemények kommunikálásakor (pl.: akku hiba). Ez az azonosító kód lehet 6 digites is, ha SIA formátumot használunk. Csak az SIA formátum támogatja a 6 digites azonosító számot! Az összes többi formátum az első négy digitet használja.

*Megjegyzés: Ha SIA formátumot használunk, akkor a panel csak ezt az egy azonosítót használja a kommunikációnál.* 

Nyolc Partíció Azonosító kód (vagy azonosító szám) áll rendelkezésre, partíciónként egy-egy. Az azonosító szám segítségével határozza meg a felügyelet, hogy melyik paneltől érkezett a hívás.

Abban az esetben, ha a panelt több partícióra programoztuk, mindegyik azonosító számot programoznunk kell. A panel partíciónként küld jelentést a felügyeletre. Például, ha az 1. partícióhoz rendelt valamelyik zónán riasztás történik, akkor a panel az 1. partíció azonosító számával küld jelentést.

### **[310] Rendszer azonosító kód**

A Rendszer Azonosító kódot használja a panel a rendszeresemények kommunikálásakor (pl.: akku hiba). Ez az azonosító kód lehet 6 digites is, ha SIA formátumot használunk. Csak az SIA formátum támogatja a 6 digites azonosító számot! Az összes többi formátum az első négy digitet használja.

*Megjegyzés: Ha SIA formátumot használunk, akkor a panel csak ezt az egy azonosítót használja a kommunikációnál. A rendszer események azonosítója Nri0, a partíciók 1-8 azonosítója Nri1-8.* 

## **[311]-[318] Partíció azonosító kód**

Nyolc Partíció Azonosító kód (vagy azonosító szám) áll rendelkezésre, partíciónként egy-egy. Az azonosító szám segítségével határozza meg a felügyelet, hogy melyik paneltől érkezett a hívás.

Abban az esetben, ha a panelt több partícióra programoztuk, mindegyik azonosító számot programoznunk kell. A panel partíciónként küld jelentést a felügyeletre. Például, ha az 1. partícióhoz rendelt valamelyik zónán riasztás történik, akkor a panel az 1. partíció azonosító számával küld jelentést.

### POWER864 DSC PC5020 v3.2 **[320]-[349] Kommunikátor - Eseménykódok**

Az eseménykódokat minden esetben programozni kell azért, hogy a felügyeleti állomásra jelenteni tudjuk, hacsak nem automatikus kódküldés opciót használunk. Ez alól kivétel az automatikus Contact ID és az automatikus SIA formátumok.

Az eseménykódok két digitesek és hexadecimális adatokat is tartalmazhatnak  $.A'' - .F''$  –ig. Egy eseménykód tiltásához írjon be [00] vagy [FF]–et. A teljes SIA és Contact ID kódokat az "A" függelék tartalmazza.

## **[320]-[323] Zónariasztás jelentési kódok, Zóna 1-64**

A panel az itt beprogramozott jelentési kódokat küldi a felügyeleti állomásra, ha a zónák riasztásba kerülnek. A 24 órás típusú zónák jelentései a központ élesített, ill. hatástalanított állapotától függetlenül átküldésre kerülnek. Az egyéb típusú zónák megsértése csak élesített állapotban kerül átküldésre.

## **[324]-[327] Zónariasztás visszaállási jelentési kódok, Zóna 1-64**

Visszaállás a Sziréna Kikapcsolási Idő Után opció választásakor a panel Zóna Visszaállás üzenetkódot küld abban az esetben, ha a Sziréna Kikapcsolási idő letelt és a zóna nyugalomban van. Ha az időzítés lejártával a zóna nincs nyugalomban, akkor az üzenetkód küldése csak a zóna nyugalomba állását követően vagy a rendszer hatástalanításakor történik.

Ha nem választottuk a fenti opciót, akkor a panel a zóna nyugalomba állását követően azonnal Zóna Visszaállás üzenetkódot küld, függetlenül attól, hogy a riasztás kimenet aktív-e, vagy sem.

#### *Megjegyzés: 24 órás zónák a nyugalomba állást követően azonnal jelentik a visszaállást.*

## **[328] Egyéb riasztási üzenetkódok**

### **Kényszerített riasztás**

Ezt a jelentési kódot küldi a felügyeleti állomásra, amikor használják a kényszerített kódot.

#### **Riasztás utáni nyitás**

Ezt a jelentési kódot küldi a felügyeleti állomásra, amikor a riasztás után először hatástalanítják a rendszert.

#### **Nem régi zárás**

Ezt a jelentési kódot küldi a felügyeleti állomásra, amikor a riasztás jön létre a zárás után 2 percen belül. Csak az első riasztáshoz küldi a rendszer.

#### **Zónabővítő Felügyelet Riasztás**

Ezt a jelentési kódot küldi a felügyeleti állomásra, amikor elveszti a kommunikációt valamelyik zónabővítő egységgel (PC5108, PC5132, zónabemenetet használó billentyűzet.)

#### **Zónabővítő Felügyelet Visszaállás**

Ezt a jelentési kódot küldi a felügyeleti állomásra, amikor helyreáll a kommunikáció valamennyi zónabővítő egységgel (PC5108, PC5132, zónabemenetet használó billentyűzet.)

#### **Zóna Keresztezés/Rendőrségi Kód Riasztás**

Keresztzóna opció ( $[018] - 6$ ) engedélyezése esetén ezt a jelentési kódot küldi a felügyeleti állomásra, amikor két keresztzónát megsértenek a keresztzóna időzítő alatt.

Keresztzóna opció ([018] – 6) tiltása esetén ezt a jelentési kódot küldi a felügyeleti állomásra, amikor két zónát megsértenek a keresztzóna időzítő alatt.

Ha a Double Hit opció engedélyezve van, akkor egy zóna két megsértése is azonos hatást vált ki. *Megjegyzés: csak egy rendőrségi kód kerül átvitelre egy élesítés alatt.* 

#### **Betörés nem ellenőrizve**

Ezt a jelentési kódot küldi a felügyeleti állomásra, amikor a betörés ellenőrzési időzítő lejár zónariasztás után.

#### **Riasztás törölve**

Ezt a jelentési kódot küldi a felügyeleti állomásra, amikor érvényes kódot írnak be a riasztás törlési időablak alatt. Ha a felügyeleti állomás fogadta az eseményt, akkor a kezelő visszacseng.

### **[329] Prioritásos riasztások és visszaállások [F], [A], [P] riasztás**

Ezt a jelentési kódot küldi a felügyeleti állomásra, mikor a billentyűzeten aktiválják az [F], [A], [P] billentyűket.

#### **Kiegészítő bemenet riasztás**

Ezt a jelentési kódot küldi a felügyeleti állomásra, mikor a PGM2-öt 2 vezetékes tűzjelző bemenetként használják, és a valamelyik füstérzékelő riaszt.

#### **[F], [A], [P] visszaállás**

Ezt a jelentési kódot küldi a felügyeleti állomásra, miután a riasztásokat elküldte.

### **Kiegészítő bemenet visszaállás**

Ezt a jelentési kódot küldi a felügyeleti állomásra, miután füstérzékelő riasztása megszűnt.

## **[330]-[333]Tamper üzenetkódok,1-64zóna**

Ha a panel két lezáró ellenállásos módba van programozva, ezt a jelentési kódot küldi a felügyeleti állomásra zónatamper esetén.

## **[334]-[337] Tamper visszaállás üzenetkódok, 1-64 zóna**

Ha a panel két lezáró ellenállásos módba van programozva, ezt a jelentési kódot küldi a felügyeleti állomásra zónatamper visszaállás esetén.

## **[338] Egyéb tamper jelentési kódok**

#### **Általános rendszer tamper**

Ezt a jelentési kódot küldi a felügyeleti állomásra, ha bármelyik modul tamper bemenete riasztást generál.

#### **Általános rendszer tamper visszaállás**

Ezt a jelentési kódot küldi a felügyeleti állomásra, ha a modul tamper bemenete riasztást helyreáll.

#### **Billentyűzet kizárása**

Ezt a jelentési kódot küldi a felügyeleti állomásra, ha bármelyik billentyűzeten aktiválódik a kizárás.

### **[339]-[340] Zárási (élesítési) üzenetkódok, 1-32 hozzáférési kód**

Ha valamelyik partíciót élesítik, akkor ezt a jelentési kódot küldi át, hogy azonosítható legyen, ki (hányas kódhelyű) élesítette a rendszert.

### **[341] Egyéb zárási (élesítési) üzenetkódok Zárás kényszerített kóddal 33/34**

Ha valamelyik partíciót kényszerített kóddal élesítik, akkor ezt a jelentési kódot küldi át a rendszer.

#### **Zárás mester vagy felügyelői kóddal 40/41/42**

Ha valamelyik partíciót élesítik, akkor ezt a jelentési kódot küldi át, hogy azonosítható legyen, ki (hányas kódhelyű) élesítette a rendszert.

### **Részleges zárás**

Ha úgy élesítik a rendszert, hogy kiiktatott zónák vannak a rendszerben, akkor ezt a jelentési kódot küldi át a rendszer.

### **Speciális élesítés**

Ezt a jelentési kódot küldi a felügyeleti állomásra az alábbi esetekben:

- Gyors élesítés
- Automata élesítés
- Élesítés DLS-en keresztül
- Kulcsos kapcsolós élesítés
- Funkció billentyűkkel történt élesítés 'Away', 'Stay'
- Karbantartói kóddal való élesítés

#### **Késői zárás**

Késői záráshoz opció engedélyezett, akkor a panel mindig Késő a záráshoz üzenetkódot küld, ha nincs élesítve a partíció az automata élesítés előtt. Ha arra a napra programozva van az automatikus élesítés ideje, akkor a panel elküldi az üzenetkódot függetlenül attól, hogy az automatikus élesítés engedélyezve van-e arra a partícióra. A késő a záráshoz üzenetkódot szintén programozni kell az opció helyes működéséhez.

### **Kilépési hiba**

Kilépési hiba estén küldi a felügyeletre ezt a jelentést. Kilépési hiba: az élesítést követő első 10 másodpercben okozott zónamegsértés a késleltetett típusú zónában*. /Az eredeti angol leírásból kimaradt/*

## **[342]-[343] Nyitási (hatástalanítás) üzenetkódok, 1-32 hozzáférési kód**

Ha valamelyik partíciót hatástalanítják, akkor ezt a jelentési kódot küldi át, hogy azonosítható legyen ki (hányas kódhelyű) hatástalanította a rendszert.

## **[344] Egyéb nyitási (hatástalanítási) üzenetkódok**

#### **Nyitás kényszerített kóddal 33/34**

Ha valamelyik partíciót kényszerített kóddal hatástalanítják, akkor ezt a jelentési kódot küldi át a rendszer.

#### **Nyitás mester vagy felügyelői kóddal 40/41/42**

Ha valamelyik partíciót hatástalanítják, akkor ezt a jelentési kódot küldi át, hogy azonosítható legyen, ki (hányas kódhelyű) hatástalanította a rendszert.

## **Automata élesítés törlése**

Ha az automata élesítést törlik, vagy elhalasztják, akkor ezt a jelentési kódot küldi át a rendszer.

#### **Speciális nyitás**

Ezt a jelentési kódot küldi a felügyeleti állomásra az alábbi esetekben:

- Hatástalanítás DLS-en keresztül
- Kulcsos kapcsolós hatástalanítás
- Karbantartói kóddal való hatástalanítás

# **[345] Karbantartási riasztás üzenetkódjai**

## **Akkumulátor hiba riasztás**

A panel Akkumulátor Hiba Riasztás üzenetkódot küld, amikor az akkumulátor feszültsége alacsony, 11,5 V alá csökken.

#### **AC üzemzavar riasztás**

Annak érdekében, hogy a rövid ideig tartó, átmeneti feszültség kimaradás esetén a panel ne küldjön AC Kimaradás Hiba Riasztás üzenetkódot, kívánt időtartamra AC Hiba Kommunikációs Késleltetés programozható. Ha az AC Hiba Kommunikációs Késleltetés 000-ra van programozva, AC Kimaradás Hiba üzenetkód azonnal átvitelre kerül.

#### **Sziréna áramkör hiba riasztás.**

Sziréna Áramkör Hiba Riasztás kód azonnal továbbításra kerül abban az esetben, ha a panel a sziréna kimenetén nyitott állapotot érzékel.

#### **Tűzzóna hiba riasztás**

Tűz Hiba Riasztás kód azonnal továbbításra kerül, ha bármely Tűzzónán nyitott állapot keletkezik

#### **Segéd tápegység hiba riasztás**

A Segédtápfeszültség Hiba Riasztás kód az AUX kimenet rövidre zárásakor kerül továbbításra. A panel AUX kimenete biztosíték nélküli, túláram esetén a panel automatikusan lezárja a kimenetet.

#### **TLM hiba kód (LINKS-en keresztül)**

TLM Hiba üzenetkód küldése csak GSM 1000 kommunikátor használata esetén lehetséges. A panel csak a beprogramozott TLM Hiba Késleltetés lejárta után továbbítja a kódot.

#### **Általános Rendszer Hiba**

Általános Rendszer Hiba üzenetkód kerül továbbításra abban az esetben, ha a panel a PC5204-es kimeneti modulnál a következő hibák valamelyikét észleli: AC tápfeszültség kimaradás, Alacsony akkumulátor feszültség, AUX kimenet hiba, #1 kimenet felügyelet hiba.

#### **Általános rendszer felügyeleti hiba riasztás**

Általános Rendszer Felügyelet Hiba üzenetkód kerül továbbításra abban az esetben, ha a modulok bármelyike elveszti a kapcsolatot a KEYBUS-al. Ha a modul zónabővítő, akkor a panel Zóna Bővítő Felügyelet Hiba Riasztás üzenetkódot is küld.

### **[346] Karbantartási riasztás visszaállási üzenetkódjai**

#### **Akkumulátor hiba visszaállás**

Az Akkumulátor Hiba Visszaállás üzenetkód addig nem kerül jelentésre, amíg az akkumulátor fel nem töltődött 12,5 V fölé.

#### **AC üzemzavar visszaállás**

Az AC táplálás visszaállása után az AC Hiba Visszaállás üzenetkód kerül továbbításra.

#### **Sziréna áramkör hiba visszaállás**

A Sziréna Áramkör Hiba Visszaállás üzenetkód a hiba elmúltával kerül továbbításra.

#### **Tűzzóna hiba visszaállás**

A Tűz Hiba Visszaállás üzenetkód a Hiba elmúltával kerül továbbításra.

#### **Segéd-tápegység hiba visszaállás**

A panel AUX kimenete biztosíték nélküli, túláram esetén a panel automatikusan lezárja a kimenetet. Ezt követően a panel folyamatosan figyeli a kimenetet, és a rövidzár megszűntével visszaállítja kimenetet, majd Segéd-tápfeszültség Hiba Visszaállás kódot küld.

#### **TLM hiba kód visszaállás**

A TLM Visszaállás üzenetkód a hiba elmúltával továbbításra kerül.

#### **Általános Rendszer Hiba visszaállás**

Valamennyi felsorolt hiba megszűnte esetén az Általános Rendszer Hiba Visszaállás üzenetkód kerül továbbításra.

#### **Általános rendszer felügyeleti hiba visszaállás**

A panel Általános Rendszer Felügyelet Visszaáll üzenetkódot, illetve zónabővítő esetén Zóna Bővítő Felügyelet Visszaáll üzenetkódot is küld a hiba megszűnte után.

*Megjegyzés: Ha a PC 5132 modulnak van felügyeleti hibája, akkor Zóna Bővítő Felügyelet Hiba Riasztás kerül átvitelre, akkor is ha csak vezeték nélküli kulcsok vannak beléptetve a rendszerbe.* 

## **[347] Egyéb karbantartási üzenetkódok**

### **1., 2. Telefonszám FTC visszaállási hiba kód**

Ha a panel sikertelenül próbálkozott kommunikálni a felügyeleti egységgel, akkor a hibajelzés aktiválódik. A következő sikeres hívásnál átküldi a hibás kommunikáció jelzést is. Sorrendben a régi eseményeket, majd hibás kommunikációt, végül az új eseményeket.

#### **Az eseménytár 75%-ig megtelt kód**

Az eseménytár az utolsó letöltés óta 75%-ig megtelt, közel van a teljes telítődés, ill. az esemény felülírásból származó adatvesztés, ezért szükséges lehet az újabb esemény letöltés.

#### **DLS kapcsolódás BE**

Ezt a jelentési kódot küldi a rendszer, a DLS-en keresztüli programozás kezdetekor (PC-Link, vagy visszahívásos mód).

#### **DLS kapcsolódás KI**

Ezt a jelentési kódot küldi a rendszer, a DLS-en keresztüli programozás végekor.

#### **Általános zóna hiba riasztás**

Ezt a jelentési kódot küldi a rendszer, a kettős lezáróellenállásos módban rövidzár érzékelésekor, vagy rádiós eszköz felügyeletének hiányakor.

#### **Általános zóna hiba visszaállás**

Ezt a jelentési kódot küldi a rendszer, a hiba állásakor.

#### **Rendellenesség Kód**

Ezt a jelentési kódot küldi a rendszer, ha a beállított napokon belül nem élesítették a panelt.

#### **Általános zóna alacsony akku. feszültség riasztás**

Rádiós eszköz akku hibája esetén küldi ezt a jelentési kódot a rendszer.

#### **Általános zóna alacsony akku. feszültség visszaáll**

Ezt a jelentési kódot küldi a rendszer, ha a vezeték nélküli eszköz akku hibája helyreállt.

## **[348] Teszt átvitel üzenetkódok**

## **Sétateszt vége kód**

Ezt a jelentési kódot küldi a rendszer, ha a sétatesztet befejezik.

#### **Séta teszt kód**

Ezt a jelentési kódot küldi a rendszer, ha elkezdik a sétatesztet.

#### **Periodikus teszt átviteli kód hibajelzés esetén**

Ezt a jelentési kódot küldi a rendszer, ha periodikus teszt idején az alábbi hibák közül legalább egy fennáll:

- Tűzzóna hiba (1-64, 2 vezetékes)
- Akkumulátor hiba
- Tűzzóna riasztás (1-64, 2 vezetékes)
- Tápegység hiba (Aux)
- Sziréna áramkör hiba
- Tűz tamper / Alacsony rádiós jel
- Modul felügyelet
- Tűzzóna kiiktatva
- Földhiba a PC5700-nál
- Tűz felügyeleti hiba
- TLM hiba
- AC hiba • FTC hiba

#### **Periodikus teszt átviteli kód**

A beállított időnek megfelelő rendszerességgel küldött jelzés.

#### **Rendszer teszt kód**

Ezt a jelentési kódot küldi a rendszer, ha felhasználói tesztet aktiválnak a billentyűzetről.

#### **LINKS1000 / GSM1000 Teszt átviteli kód**

Periodikus teszt kódja a Link átvitelhez.

\*A LINKS teszt helyére írjon "00"-t, ha az nem használt.

#### **[349] PC5700 Karbantartási jelentéskódok PC5700 Föld hiba**

Ezt a jelentési kódot küldi a rendszer, ha a PC5700-as föld hibát érzékel.

**PC5700 Föld hiba visszaállás** 

Ezt a jelentési kódot küldi a rendszer, ha a PC5700-as föld hibája megszűnt.

#### **PC5700 TLM vonal 1 hiba**

Ezt a jelentési kódot küldi a rendszer, ha a PC5700-as TLM hibát érzékel.

**PC5700 TLM vonal 1 hiba visszaállás** 

Ezt a jelentési kódot küldi a rendszer, ha a PC5700-as TLM hibája megszűnt.

#### **PC5700 TLM vonal 2 hiba**

Ezt a jelentési kódot küldi a rendszer, ha a PC5700-as TLM hibát érzékel.

#### **PC5700 TLM vonal 2 hiba visszaállás**

Ezt a jelentési kódot küldi a rendszer, ha a PC5700-as TLM hibája megszűnt.

## **[350] Kommunikátor formátum – opciók**

## *Megjegyzés: A harmadik telefonszám követi az első telefonszám kommunikációs formátumát.*

A panel 5 féle kommunikációs formátum bármelyikére programozható telefonszámonként. A következő formátumok lehetségesek: impulzus formátum (10 és 20 BPS), Contact ID, SIA, Residential és Pager formátum. Az alábbiakban az egyes formátumok jellemzőit ismertetjük.

## **SIA (2. Szint)**

Az SIA olyan speciális formátum, amely gyors kommunikációt biztosít a frekvencia billentyűzést (FSK) használva. A SIA automatikusan generálja az átvitt jel típusát (behatolás, tűz, pánik, stb.). A zóna, vagy a felhasználó kódjának azonosítására két számjegyes üzenetkód szolgál.

#### *Megjegyzés: Downlook használatakor ezt a kommunikációs formátumot kell használni!*

Ha az **SIA Automatikus Üzenetkódot Küld** opció engedélyezett, a panel az alábbiak szerint működik:

- 1. Ha valamely eseménykód [00], akkor a panel nem hívja a monitoring állomást.
- 2. Ha valamely esemény üzenetkódja [01] [FF] közé esik, akkor a panel automatikusan generálja a zónavagy a hozzáférési kód számát.
- 3. A kiiktatott zónák mindig azonosításra kerülnek, amikor részleges élesítés történik.

A Kommunikátor Hívásirányítás Opciók események (pl. nyitás/zárás) jelentésének tiltására szolgál. Ha valamennyi Nyitás/Zárás üzenetkódot [00]-ra programozzuk, akkor a panel nem küld üzenetet.

Ha az **SIA Automatikus Üzenetkódot Küld** opciót letiltjuk, akkor a panel az alábbiak szerint működik:

- 1. Ha valamely eseménykódot [00]-ra, vagy [FF]-re programoztuk, akkor a panel nem hívja a monitoring állomást.
- 2. Ha valamely eseménykód [01] [FE] közé esik, akkor a panel a programozott üzenetkódot küldi.
- 3. A kiiktatott zónák nem kerülnek azonosításra, amikor részleges élesítés történik.

*Megjegyzés: Ha SIA Automatikus kódküldés opciót használjuk, ne programozzuk a második telefonszám kommunikációs formátumát SIA típusúra!* 

*A Zóna Alacsony Feszültség és Zóna Hiba események nincsenek azonosítva, ha Programozott kódküldést használunk.* 

## **Residential tárcsázás**

Ha a Residential tárcsázás van programozva, és egy kommunikációt kiváltó esemény történik, a panel rákapcsolódik a telefonvonalra és tárcsázza a megadott számo(ka)t. Amikor a tárcsázás kész, a panel kiad egy azonosító(ID) jelet és vár a handshake-re (nyomja meg valamely gombot telefonon:  $1,2,4,5,7,8,0$ ,\* vagy #). A várakozás ideje a **Tárcsázás utáni Várakozás a Handshake-re** szakaszban állítható be. A kapcsolat létrejöttekor a panel riasztási hangot ad a telefonvonalon keresztül 20 másodpercig. Ha több riasztás fordul elő ugyanazon időben, akkor csak egy hívás történik a megadott számon.

*Megjegyzés: a Residential tárcsázás nem működik a GSM1000 kommunikátoron!* 

#### **Pager formátum**

Mindegyik telefonszám kommunikációs formátuma programozható Személyhívó formátumra. Egy esemény előfordulásakor a Kommunikátor Hívásirányítás opciók valamely Pager formátumú telefonszámhoz irányítják a hívást, a panel személyhívást kezdeményez.

A személyhívó hívásakor különleges karakterek használata is szükséges a helyes működés érdekében.

Ezek a hexadecimális (HEX) értékek és azok funkcióik a következők:

"Hex B" - nyomógombos telefonon (touch tone) a [\*] billentyűt szimulálja

"Hex C"] - nyomógombos telefonon a [#] billentyűt szimulálja

"Hex D" - tárcsahang keresés

"Hex E" - két másodperc szünet

"Hex F" - telefonszám vége jelölő

A panel egy alkalommal kísérli meg a személyhívó hívását. A telefonszám tárcsázása után a panel azonosító számot és üzenetkódot küld, majd a [#] billentyűvel ("Hex C") zárja az üzenetet.

A panel nem képes annak megállapítására, hogy a személyhívó hívása sikeres volt-e. Kommunikációs hiba jelzése csak akkor történik, ha a panel a maximális híváskísérleteket megpróbálta, de így sincs sikeres kommunikáció.

*Megjegyzés: GSM 1000 kommunikátor használata esetén személyhívó formátum nem alkalmazható.* 

*Nem használható a "Hex C" üzenetkódokban, személyhívó formátum esetén. A "Hex C" a [#]-nek felel meg, ami a személyhívónál az üzenet végét jelenti.* 

*Ha a panel foglalt jelzést azonosít, újra megkísérli a személyhívást. Az újrahívási kísérletek maximális száma a [165] szakaszban állítható be.* 

*Személyhívó formátum használata esetén az kényszerített tárcsázást le kell tiltani.* 

*Személyhívó formátum használata esetén a telefonszám végének jelzésére két "Hex E"-t kell programozni.* 

#### **Impulzus formátum**

A választott impulzus formátumnak megfelelően a panel az alábbiak szerint kommunikál:

- 3/1, 3/2, 4/1, vagy 4/2
- 10 vagy 20 BPS
- 1400, vagy 2300 Hz handshake
- nem kiteriesztett

**1600 Hz Handshake** opciót engedélyezve, a kommunikátor válaszolni fog az 1600 Hz-es handshake-re, az 1 és 2-es Kommunikációs Formátum használatakor. Amikor a normál handshake opció engedélyezett, a kommunikátor a BPS formátum által meghatározott handshake-re válaszol (1400 Hz vagy 2300 Hz).

#### **Kiegészítő információk az Impulzus Formátumokhoz**

- 1. A '0' karakter nem küld impulzust, kitöltő digitként használjuk.
- 2. Azonosító számok programozásakor négy karakter bevitele szükséges.
- 3. Három karakteres azonosító szám programozásakor a negyedik karakter a '0' kell, hogy legyen. Ez a kitöltő digit szerepét tölti be.
- 4. Ha egy azonosító szám a '0' karaktert is tartalmazza, akkor e helyett "Hex A"-t kell programozni. Példák:
	- a [123] 3 karakteres azonosító programozása: [1230]
	- a [4079] 4 karakteres azonosító programozása: [4A79]
	- az [502] 3 karakteres azonosító programozása: [5A20]

Üzenetkódok programozásakor két karaktert kell bevinnünk. Egy karakteres üzenetkódok használata esetén a második karaktert 0-nak kell programoznunk. A '0' programozását a "Hex A" bevitelével végezhetjük el. Példák:

- a [3] 1 karakteres üzenetkód programozása: [30]
- a [30] 2 karakteres üzenetkód programozása: [3A]
- 5. Ha azt szeretnénk, hogy a panel valamely eseményről ne küldjön jelentést, akkor az adott esemény üzenetkódját programozzuk [00]-ra, vagy [FF]-re.

*Megjegyzés: Downlook használatakor ezt a kommunikációs formátumot nem lehet használni!* 

#### **Contact ID**

A Contact ID gyors kommunikálására szolgáló speciális formátum, az impulzus helyett tone üzemmódot használ. A gyors információ közlés érdekében lehetőséget nyújt több információ továbbítására is. Például a Contact ID az 1. zónán történt riasztás egyszerű jelentése helyett a riasztás típusának továbbítására is alkalmas (pl. be / kilépés riasztás).

Ha **Contact ID Automatikus Üzenetkódok** használata opciót választjuk, akkor a panel automatikusan generálja az üzenetkódokat minden eseményre. Ezeket a kódokat az "A" függelék tartalmazza.

Ha a **Contact ID Programozott Üzenetkódok**  használata opció engedélyezett, a programozáshoz valamennyi továbbítani kívánt eseményhez két számot kell bevinnünk az " $A$ " függelékben megadottak alapján. Ez a két számjegy a riasztás típusát azonosítja. Az összes többi információt, köztük a zóna számot is a panel automatikusan generálja.

*Megjegyzés. Ha az automatikus Contact ID kódküldést használjuk, a panel automatikusan generálja a zóna illetve hozzáférési kódok számait, szükségtelenné téve ezek programozását.* 

*Függetlenül attól, hogy milyen zónatípust programoztunk a panel mindig Betörés zónaként fog jelenteni. Ha másmilyen zónatípust kell jelenteni, akkor a Contact ID programozott üzenetkódok opciót kell használni.* 

*A Zóna Alacsony Feszültség és Zóna Hiba események nincsenek azonosítva, ha Programozott kódküldést használunk.* 

#### POWER864 DSC PC5020 v3.2

#### Ha a **Contact ID Automatikus Kódküldést** használjuk, a panel a következőképpen működik:

- 1. Ha egy esemény üzenetkódja [00], akkor a panel nem hívja a monitoring állomást.
- 2. Ha egy esemény üzenetkódja [01] és [FF] között van programozva, a panel automatikusan generálja a zóna illetve hozzáférési kód számát. A Contact ID kódokat az "A" függelék tartalmazza.

#### Ha a **Contact ID Programozott Kódküldést** használjuk, a panel a következőképpen működik:

- 1. Ha egy esemény üzenetkódja [00] vagy [FF], akkor a panel nem hívja a monitoring állomást.
- 2. Ha egy esemény üzenetkódja [01] és [FE] között van programozva, a panel elküldi az eseménykódot.

#### **Kiegészítő megjegyzések a Contact ID-hez.**

- 1. Az azonosító számok négy digitesek.
- 2. Ha az azonosító szám '0' digitet tartalmaz, helyettesítsük "Hex A"-val.
- 3. Valamennyi eseménykód két karakteres lehet.
- 4. A '0' szerepel az eseménykódban, helyette "Hex A"-t kell programoznunk.
- 5. Ha azt szeretnénk, hogy a panel valamely eseményről ne küldjön jelentést, akkor az adott esemény üzenetkódját programozzuk [00] vagy [FF]-re kell programozni.

#### *Megjegyzés: ez a kommunikációs formátum nem használható, ha Downlook rendszert használunk.*

#### **Üzenet kódok**

- SIA a '0' használható érték az ügyfélazonosítókban, jelentési kódokban
- Contact ID a '0' nem használható érték az ügyfélazonosítókban, jelentési kódokban ("Hex A" értéket kell használni)
- BPS (Impulzus) a '0' nem használható érték az ügyfélazonosítókban, jelentési kódokban ("Hex A" értéket kell használni)

#### **Telefonvonal figyelés (TLM)**

A panel figyelemmel kíséri a telefonvonal meglétét és esetleges megszakadásakor hibát jelez. **TLM Engedélyezve** opció esetén a panel minden 10 másodpercben megvizsgálja a vonalat. Ha a telefonvonal feszültsége 3 V alatt van a **TLM Hiba Késleltetés** szekcióban beprogramozott kísérletek után is, a panel jelzi a hibát. Alapállapotban az ellenőrzések száma 3. [000] és [255] között bármilyen számú próbálkozás beprogramozható a **TLM Hiba Késleltetés** szekcióban. Így a telefonvonal pillanatnyi kimaradása nem okoz hibát. **TLM Hiba Sípolás Élesítés Alatt** opció engedélyezett, akkor TLM hiba esetén élesített állapotban a billentyűzet sípolni fog. A szirénakimenet aktiválásához engedélyezni kell a **TLM Hiba Hangos Élesítés Alatt** opciót. A hibahelyzet elmúltával a panel **TLM Visszaállás** üzenetkódot küld. Minden esemény, amely a telefonvonal kimaradása alatt történt, jelentésre kerül. GSM 1000 vagy LINKS 2X50 kommunikátor használata esetén a panel **TLM Hiba Üzenetkód** küldésére programozható.

## **[351]-[376] Hívásirány opciók**

**Kommunikátor Hívás Irányítás** opcióval meghatározható, hogy esemény előfordulásakor melyik telefonszámot hívja a panel.

Az alábbi lehetőségek közül lehet választani:

- 1. Telefonszám
- 2. Telefonszám
- 1. Telefonszám (GSM 1000)
- 2. Telefonszám (GSM 1000)
- Alternatív kommunikátor (LINKS 2X50)

## **[377] Kommunikációs változók**

Ezeket az opciókat minden eseménycsoporthoz külön kell programozni.

Az eseménycsoportok a következők:

- Riasztás/visszaállás kódok (partíciónként)
- Tamper riasztás/visszaállás (partíciónként)
- Nyitás/zárás kódok (partíciónként)
- Rendszer szerviz riasztás/visszaállás kódok
- Rendszer teszt átvitel kódok

### **Riasztásszámláló (riasztás / visszaállás) / Riasztásszámláló (tamper / visszaállás) Riasztásszámláló (karbantartás / visszaállás)**

A riasztásszámláló funkció segít annak megakadályozásában, hogy egy "megfutott kommunikátor" a központ kommunikátorát lekösse. A **Zóna Riasztások, Zóna Tamperek** és **Szerviz** jelek számára különböző határértékek programozhatók. Miután a panel egy eseménynél a meghatározott kommunikáció-számot elérte, többé már nem küld jelentést az eseményről mindaddig, míg a riasztásszámláló vissza nem áll. Pl, ha a Zóna Riasztások riasztásszámláló határértéke [003], akkor a panel csak 3 riasztási jelet küld az egyes riasztásszámlálóval ellátott zónák esetében mindaddig, míg a riasztásszámlálót nem töröljük és a sziréna kimenet is csak 3 eseményig lesz aktív, utána nem. A riasztás számláló a globális zónákon csak egyszer kerül rögzítésre a "System Area" alatt. Bármely partíció élesítésekor, vagy minden nap éjfélkor a **Riasztásszámláló** reszetelésre kerül. A visszaállást követően a panel újra a szokásos módon kommunikál.

### **Átviteli késleltetés**

Az átviteli késleltetést a különféle riasztások átvitelének a késleltetésére használjuk. Amikor egy zónát megsértünk és ezzel riasztást váltunk ki, akkor elindul az Átviteli Késleltetés Időzítő. Amikor letelik, a panel a programozott eseménykódot továbbítja a felügyeletre. Ha a rendszert hatástalanítják a késleltetés letelte előtt, akkor nem kerül átvitelre a riasztás. Az Átviteli Késleltetés zónajellemző határozza meg, hogy mely zónáknál legyen ilyen tulajdonság.

#### **AC hiba kommunikáció késleltetés**

Annak érdekében, hogy a rövid ideig tartó, átmeneti feszültség kimaradás esetén a panel ne küldjön AC Kimaradás Hiba Riasztás üzenetkódot, kívánt időtartamra AC Hiba Kommunikációs Késleltetés programozható. Ha az AC Hiba Kommunikációs Késleltetés 000-ra van programozva, AC Kimaradás Hiba üzenetkód azonnal átvitelre kerül.

#### *Megjegyzés: Az AC hibajelzés azonnal átvitelre kerül, ha [000]-ként van programozva.*

### **TLM hiba késleltetés**

Ha a telefonvonal feszültsége 3 V alatt van a **TLM Hiba Késleltetés** szekcióban beprogramozott kísérletek után is, a panel jelzi a hibát. Alapállapotban az ellenőrzések száma 3. [000] és [255] között bármilyen számú próbálkozás beprogramozható a **TLM Hiba Késleltetés** szekcióban. Így a telefonvonal pillanatnyi kimaradása nem okoz hibát.

### **Teszt átvitel időköz (vezetékes) / Teszt átvitel időköz (LINKS / GSM)**

A kommunikációs kapcsolat meglétének ellenőrzése érdekében a panel tesztjelek továbbítására programozható. A panel küldhet **Periodikus Teszt Átvitel** üzenetkódot a programozott **Teszt Átviteli Időben.** A **Teszt Átviteli Ciklus** a tesztek közt eltelt napok számát határozza meg. Ha a teszt továbbítás idejét a megelőzőnél alacsonyabb értékre programozzuk, akkor a rendszer a következő továbbítás előtt megvárja az eredeti periódus leteltét, és csak ezt követően számol az új időközzel. GSM 1000 kommunikátor használata esetén a panel rádiós tesztet is küldhet. **GSM 1000 Teszt Átvitel**  üzenetkód programozásával a GSM 1000 Teszt Átviteli Ciklusnál meghatározott időközönként.

### **Zóna alacsony telepfeszültség átviteli késleltetés**

Alacsony Akkufeszültség Átviteli Késleltetés (Vezeték nélküli zónáknál)

Ha vezeték nélküli eszközöket használ, a panel figyeli az eszközök akkujának állapotát. Ha ilyen előfordul, akkor általános alacsony akku hibát küld a felügyeletre. A panel a felügyeletre történő jelentést az Alacsony Akku Átviteli Késleltetés opcióban beállított napig nem teszi meg. Ez lehetőséget ad arra, hogy kicseréljük a telepet a jelentés előtt.

## *Megjegyzés: Miután a panel elküldött egy alacsony akku hibát egy vezeték nélküli eszközről, addig nem küld a többi eszközről ilyen eseménykódot, amíg az első eszköz hibája vissza nem áll.*

## **Rendellenesség (mulasztás) átviteli ciklus**

A mulasztás opció arra jó, hogy a panel figyelje a rendszer aktivitását. Ha a Mulasztás Átviteli Késleltetés letelik, akkor a panel Mulasztás jelentéskódot küld.Ha a rendszer Aktivitás mulasztás figyelésre van programozva, akkor az időzítőt órákban kell programozni. Az időzítő az alábbi esetekben indul el: 1 Amikor a rendszert otthoni (Stay) üzemmódban élesítik. 2 Amikor a rendszert hatástalanítják. 3 Amikor egy zónát megsértenek és visszaáll mialatt a rendszer hatástalan vagy otthoni élesítésben van (követő, késleltetett követő, követő otthoni/távozó és késleltetett otthoni/távozó zónák).

Az aktivitás mulasztás időzítő nem működik, ha a rendszer távozó (Away) módban élesedik. A [\*][1] paranccsal kiiktatott zónák nem reszetelik az időzítőt.

Ha a rendszer Élesítés Mulasztásra van programozva, akkor az időzítőt napokban kell programozni. Az időzítő minden hatástalanításkor újra indul.

## **Kommunikáció törlési időablak**

Riasztás után lehetőség van az időablak alatt érvényes kód bevitelére, ekkor a riasztás törölve jelentési kódot küldi a felügyeleti állomásra a rendszer. Ha a felügyeleti állomás fogadta az eseményt, akkor a kezelő visszacseng.

## **[378] A teszt átvitel időpontja**

Itt lehet beállítani, hogy mikor küldje a teszt jelzést a központ. Az időpontot 24 órás időformátumban kell megadni.

## **[380] Első kommunikációs opciós kód**

### **1 Kommunikátor**

Az opció engedélyezése esetén a panel - **érvényes üzenetkóddal programozott esemény előfordulásakor** hívja a felügyeletet. Természetesen érvényes telefonszámot is be kell programozni.

#### **Kommunikátor Tiltás**

Az opció választása esetén a panel nem hívja a felügyeleti központot.

## **2 Visszaállás sziréna kikapcsolási idő után**

A panel Zóna Visszaállás üzenetkódot küld abban az esetben, ha a Sziréna Kikapcsolási idő letelt és a zóna nyugalomban van. Ha az időzítés lejártával a zóna nincs nyugalomban, akkor az üzenetkód küldése csak a zóna nyugalomba állását követően vagy a rendszer hatástalanításakor történik.

### **Visszaállás zónát követi**

A panel a zóna nyugalomba állását követően azonnal Zóna Visszaállás üzenetkódot küld, függetlenül attól, hogy a riasztás kimenet aktív-e, vagy sem.

### *Megjegyzés: 24 órás zónák a nyugalomba állást követően azonnal jelentik a visszaállást.*

#### **3 Impulzus tárcsázás**

A panel mindig impulzus tárcsázást használ.

### **DTMF tárcsázás**

A panel DTMF módban tárcsáz (tone üzemmód).

### **4 Kapcsolás impulzus tárcsázásra 5. próbálkozásnál**

Engedélyezésekor a panel impulzus tárcsázásra vált a felügyeleti állomás felé irányuló ötödik híváskísérletnél. **Csak DTMF-el hív** 

A panel mindig DTMF tárcsázást hajt végre.

### **5 3. telefonszám engedélyezve**

A harmadik telefonszám használható. Vagy váltakozva kísérli meg az első, ill. a harmadik számmal a felügyelet elérését, vagy csak akkor fogja hívni, ha az első telefonszámon nem jön létre sikeres kommunikáció (kommunikációs hiba = FTC).

#### *Megjegyzés: A Harmadik Telefonszám nem tölti be a Második Telefonszám tartalékának szerepét*  **3. telefonszám tiltva**

A harmadik telefonszám nem használható.

### **6 Felváltva tárcsáz (1. és 3. között)**

A panel váltakozva kísérli meg az első, ill. a harmadik számmal a felügyelet elérését.

## **1. szám után, 3. Szám hívása**

Csak akkor fogja hívni, ha az első telefonszámon nem jön létre sikeres kommunikáció (FTC hiba lép fel).

#### **7 GSM hívás földi vonalként**

### A GSM 1000 - önálló kommunikátor.

A panel programozható csak a GSM–en keresztüli adatátvitelre a felügyeleti központ felé. Ehhez, a Kommunikátor hívásirányok programpontban csak a GSM 1000-en keresztül opciót kell választani. Továbbá engedélyezni kell a GSM hívás ugyanúgy, mint földvonalas opciót. Amikor a kiválasztott esemény bekövetkezik, akkor a panel csak a GSM-en keresztül hívja a felügyeletet.

#### **GSM tartaléka a földvonalnak**

### A GSM 1000 - tartalék kommunikátor

A panel programozható úgy is, hogy a normál telefonvonal kiesése esetén tartalékként hívja a felügyeletet GSMen keresztül kommunikációt kiváltó esemény bekövetkezésekor. Ehhez mind a vonalas telefonszámot, mind a GSM-en keresztül opciót ki kell választani a Kommunikátor hívásirányok részben.

Ebben az esetben a panel a következőképpen kommunikál:

1 A panel a normál telefonvonalon keresztül próbálkozik a hívással, ha sikertelen, a GSM-en keresztül hív. 2 Ha sikertelen, a panel újból a normál telefonvonalon keresztül hív.

3 Ha sikertelen, a panel a GSM-en keresztül hív ismét.

Ez a folyamat addig tart, amíg a sikeres kommunikáció létre nem jön, vagy a Maximális Hívási kísérletek számát el nem éri.

### **8 Rendellenesség (mulasztás) követi a zónaaktivitást (órák)**

A mulasztás opció arra jó, hogy a panel figyelje a rendszer aktivitását. Ha a rendszer Aktivitás mulasztás figyelésre van programozva, akkor az időzítőt órákban kell programozni.

### **Rendellenesség (mulasztás) Élesítést követi (napok)**

A mulasztás opció arra jó, hogy a panel figyelje a rendszer aktivitását. Ha a rendszer Élesítés Mulasztásra van programozva, akkor az időzítőt napokban kell programozni. Az időzítő minden hatástalanításkor újraindul.

## **[381] Második kommunikációs opciós kód**

#### **1 Billentyűzeti jelzés riasztás utáni nyitásnál**

Ha sikeresen jelentette a felügyelet felé a központ a riasztás utáni nyitás jelentést, akkor a billentyűzeten figyelmeztető hangjelzést ad.

#### **Nincs engedélyezve**

A billentyűzeten nincs visszajelzés.

## **2 Sziréna jelzés riasztás utáni nyitásnál**

Ha sikeresen jelentette a felügyelet felé a központ a riasztás utáni nyitás jelentést, akkor a szirénán figyelmeztető hangjelzést ad.

**Nincs engedélyezve**

A szirénán nincs visszajelzés.

#### **3 Az SIA programozott üzenetkódot küld**

A programozott eseménykódokat küldi át a rendszer. A 00-ra, ill. FF-re programozott jelentéseket nem küldi át a rendszer.

#### **Az SIA automatikus üzenet kód**

Az automatikus jelentési kódokat küldi át a rendszer. Itt csak a 00-ra programozott kódok nem kerülnek jelentésre.

- **4 Zárás megerősítés engedélyezett** A billentyűzet hangjelzést ad zárás jelentés sikeres beküldésekor. **Zárás megerősít tiltva** Nincs visszajelzés.
- **5 Telefonsz. 1 & 3 Behallgatás Engedélyezve (PC5936)**

A felügyeleti állomás PC5936-os modulon keresztüli behallgatásának engedélyezése az 1. és 3. telefonszámra.

#### **Tiltva**

A behallgatás tiltása.

### **6 Telefonszám 2 Behallgatás Engedélyezve (PC5936)**

A felügyeleti állomás PC5936-os modulon keresztüli behallgatásának engedélyezése a 2. telefonszámra. **Tiltva**

A behallgatás tiltása.

#### **7 Contact ID programozott üzenetkódok**

A programozott eseménykódokat küldi át a rendszer. A 00-ra, ill. FF-re programozott jelentéseket nem küldi át a rendszer.

#### **Contact ID automatikus üzenetkódok**

Az automatikus jelentési kódokat küldi át a rendszer. Itt csak a 00-ra programozott kódok nem kerülnek ielentésre.

**8 Lokális üzemmód enged**

A panel mindig küld eseményeket a PC5108L modulnak és a Downlook funkció nem indul el.

**Tiltva**

A panel csak elkommunikált eseményeket küld a PC5108L panelnek. A Downlook funkció működik. Bővebb információt a PC5108L leírásában találhat.

## **[382] Harmadik kommunikációs opciós kód**

**1 Contact ID. Részleges zárás azonosító = 5** Contact ID kommunikációs formátum esetén a részleges zárás azonosítója 5.

**Contact ID. Részleges zárás azonosító = 4**

Contact ID kommunikációs formátum esetén a részleges zárás azonosítója 4.

## **2 Riasztási kommunikáció engedélyezve Séta teszt alatt**

Zónariasztás jelentéseket küld a rendszer a sétateszt alatt a felügyeletre. **Tiltva** Nincs jelentés küldés.

**3 Kommunikáció törölve üzenet engedélyezve**

A billentyűzeten az üzenet megjelenésének engedélyezése, ha az átviteli késleltetés alatt hatástalanítják a rendszert.

**Tiltva**

Az üzenet tiltása.

### **4 Hívásvárakoztatás törlés engedélyezve**

A [304] szekcióban beállított kód engedélyezése. Ezt a kódot tárcsázza a kommunikátor a hívás előtt, hogy letiltsa a hívásátirányítást. Telefonszámonként csak az első próbálkozás alkalmával tárcsázza ezt a kódot. **Hívásvárakoztatás törlés tiltva** Nincs használatban a kód.

- **5 T-Link modul engedélyezve** PC-Linken keresztül kapcsolt T-Link kommunikációs modul használatának engedélyezése. **T-Link modul tiltva** A modul nincs engedélyezve.
- **6 AC hiba átvitel késleltetése órákban** A [377]-es szekción belül beállított késleltetési idő órákban értendő. **AC hiba átviteli késleltetése percekben** A [377]-es szekción belül beállított késleltetési idő percekben értendő. **7 Későbbi felhasználásra**
- **8 Későbbi felhasználásra**

## **[390]-[393] GSM 1000 Kommunikátor**

A GSM 1000 Kommunikátor három különféle módon használható: a panel egyedüli kommunikátoraként, egyik, vagy mindkét telefonszám tartalékaként, vagy pedig a vezetékes kommunikátor redundánsaként (a panel ekkor mind a vezetékes vonalon, mind a GSM segítségével hívást kezdeményez). **GSM Kezdő jelszakasz** programozható valamennyi telefonszámhoz arra az esetre, ha a vezetékes telefonszám helyi ugyan, de a GSM-re előtárcsázás szükséges. GSM Kezdő jelszakasz programozásakor az összes nem használt karaktert "Hex F"-el kell programoznunk.

## **A GSM 1000 - önálló kommunikátor**

A panel programozható csak a GSM–en keresztüli adatátvitelre a felügyeleti központ felé. Ehhez, a **Kommunikátor hívásirányok** programpontban csak a GSM 1000-en keresztül opciót kell választani. Továbbá engedélyezni kell a **GSM hívás ugyanúgy, mint földvonalas** opciót. Amikor a kiválasztott esemény bekövetkezik, akkor a panel csak a GSM-en keresztül hívja a felügyeletet.

### **A GSM 1000 - tartalék kommunikátor**

A panel programozható úgy is, hogy a normál telefonvonal kiesése esetén tartalékként hívja a felügyeletet GSM-en keresztül kommunikációt kiváltó esemény bekövetkezésekor. Ehhez mind a vonalas telefonszámot, mind a GSM-en keresztül opciót ki kell választani a Kommunikátor hívásirányok részben. Továbbá a **GSM tartaléka a földvonalnak** opciót kell kiválasztani.

Ebben az esetben a panel a következőképpen kommunikál:

- A panel a normál telefonvonalon keresztül próbálkozik a hívással, amennyiben sikertelen, a GSM-en keresztül hív.
- Ha sikertelen, a panel újból a normál telefonvonalon keresztül hív.
- Ha sikertelen, a panel a GSM-en keresztül hív ismét.

Ez a folyamat addig tart, amíg a sikeres kommunikáció létre nem jön, vagy a Maximális Hívási kísérletek számát el nem éri.

## **A GSM 1000 - redundáns (többlet) kommunikátor**

A panel programozható úgy is, hogy mind a normál telefonvonalon, mind a GSM-en keresztül kommunikáljon a megfelelő esemény bekövetkeztekor. Ehhez mind a telefonvonalas, mind a GSM-en keresztüli kommunikációt ki kell választani a Kommunikátor hívásirányok pontban. Továbbá a **GSM hívás ugyanúgy, mint földvonalas** opciót kell engedélyezni.

A panel a GSM-en keresztül hív, majd utána a normál telefonvonalon.

## **GSM speciális jelszakasz**

*Néhány országban #DAT vagy \*DATA tárcsázásakor a szolgáltató díjkedvezményt ad. A GSM speciális jelszakasz ([393] szakasz) biztosítja a \*illetve # karakterek bevitelét a #DAT vagy \*DATA programozásához.* 

A GSM speciális jelszakaszt a GSM kezdő jelszakasz **előtt** küldi el a panel ([390]-[392] szakaszok).

Példa: [Speciális jelszakasz] [ Kezdő jelszakasz] [Telefonszám]

*Ha ezt a Speciális jelszakaszt programozzuk, akkor ez be lesz illesztve a Kezdő jelszakasz és MINDEN telefonszám elé.* "Hex D" *illetve* "Hex E" *nem programozható. Ha a foglalt vonal azonosítás engedélyezve van, előtte meg kell bizonyosodni a GSM 1000 megfelelő működéséről!* 

Kérjük tanulmányozza át a GSM 1000 leírását és vezetékezési ábráját.

## **5.7 Letöltés - A programozói kézikönyv 7. Fejezete**

Letöltéssel a vezérlő panel egészének programozása lehetővé válik számítógép, modem és telefonvonal segítségével. Valamennyi funkció, változtatás és állapot információk (pl. hibahelyzetek és nyitott zónák) megtekintése, ill. programozása lehetséges letöltéssel.

#### *Megjegyzés: A panel élesztésekor a letöltés 6 óra időtartamig engedélyezhető. Így lehetőség nyílik letöltésre billentyűzeti-programozás nélkül.*

*Ha egy kommunikációt kiváltó esemény történik és a panel kommunikátora programozva van, akkor megszakítja a kapcsolatot a letöltő számítógéppel és elküldi az eseménykódokat a felügyeletre. (Kivétel: tesztjelentés.)* 

Ha az **Üzenetrögzítő/Kettős Hívás** opció engedélyezett (vagy a 6 óra időtartam alatt a panel élesztése után) a panel válaszolni fog a bejövő hívásokra a következőképpen:

- A panel 1 vagy 2 csengetést hall, majd megszakad a csengetés.
- Ekkor elindul az időzítő.
- Ha újabb csengetést észlel, mielőtt letelik az **Üzenetrögzítő Kettős Hívásidőzítő** ideje, a második bejövő hívásra azonnal válaszol.

A panel azonnal kapcsolatot teremt és elkezdődik a letöltés, hacsak a **Visszahívás** opció nem engedélyezett. Ha engedélyezett, akkor a panel és a számítógép is lekapcsolódik a vonalról. Ez után a panel felhívja a **Letöltő Számítógép Telefonszámát** és vár a válaszra. Ha a számítógép válaszol, megkezdődik a letöltés. Ha a **Felhasználó Által Engedélyezett DLS Ablak** be van kapcsolva, a felhasználó engedélyezheti a letöltést a [\*][6][Mester Kód][5] beütésével.

A bekapcsolástól számított hat óra időtartam után a panel nem válaszol a bejövő hívásokra, ha csak az **Üzenetrögzítő/Kettős Hívás** opció engedélyezett, vagy a **Csengetések Száma** nem [0]-ra van programozva.

Ha a **Felhasználó által indított Visszahívás** engedélyezett, akkor a felhasználó a [\*][6][mester kód][6] beütésével felhívhatja a letöltő számítógépet.

#### POWER864 DSC PC5020 v3.2

A **Letöltési Hozzáférési Kód** és a **Panel Azonosító Kód** a biztonságos és megfelelő azonosítást szolgálja. Mind a panelnek, mind a számítógépnek ugyanolyan információkkal kell rendelkezni a DLS megkezdéséhez.

A letöltéshez szükséges idő nagymértékben csökkenthető a **PC-Link** kábel segítségével. Ez az adapter biztosítja a megfelelő kapcsolatot a helyi letöltéshez. **Helyi Letöltés Engedélyezése** PC-Link-en keresztül úgy történik, hogy beütjük **[\*][8][Üzembehelyezői Kód][499][Üzembehelyezői Kód][499]**. A letöltés alatt minden kezelő érvénytelen lesz. Az állapot LED-ek mutatják a rendszer pillanatnyi állapotát azon a kezelőn, amelyen a kapcsolatot engedélyeztük.

A letöltést GSM 1000 eszközön keresztül is meg lehet valósítani, ehhez le kell kötni a telefonvonalat. Ha GSM 1000 használatakor a visszahívás funkciónál programozni kell a GSM 1000 kezdő jelszakaszt (pl.: 06- körzetszám) azért, hogy a letöltő telefonszámot megfelelően tudja tárcsázni.

*Megjegyzés: Ha a címkéket töltjük fel az LCD kezelőről, akkor a DLS szoftver csak a 8. slotra beléptetett LCD kezelőről tudja fogadni ezeket a címeket. Egy rendszeren belül az 1.0 és 2.0 verziószámú kezelők nem alkalmazhatók egyszerre.* 

## **[401] Első letöltési opciós kód**

**1 Üzenetrögzítő / kettős hívás engedélyezve**

Ha az Üzenetrögzítő/Kettős Hívás opció engedélyezett (vagy a 6 óra időtartam alatt a panel élesztése után) a panel válaszolni fog a bejövő hívásokra a következőképpen:

- 1. A panel 1 vagy 2 csengetést hall, majd megszakad a csengetés.
- 2. Ekkor elindul az időzítő.

3. Ha újabb csengetést észlel, mielőtt letelik az Üzenetrögzítő Kettős Hívásidőzítő ideje, a második bejövő hívásra azonnal válaszol.

#### **Üzenetrögzítő / kettős hívás tiltva**

A panel nem használja a kettős hívási opciót.

- **2 A felhasználó engedélyezheti a DLS ablakot** [\*][6][mesterkód][5] paranccsal engedélyezheti a felhasználó a 6 órás időablakot.
	- **A felhasználó nem engedélyezheti a DLS ablakot**
	- A felhasználó nem engedélyezhet DLS ablakot.
- **3 Visszahívás engedélyezve**

A panel kapcsolatot teremt, majd lekapcsolódik a vonalról. Ez után a panel felhívja a **Letöltő Számítógép Telefonszámát** és vár a válaszra. Ha a számítógép válaszol, megkezdődik a letöltés.

#### **Visszahívás tiltva**

A panel kapcsolatot teremt, majd megkezdődik a letöltés.

**4 Felhasználó által indított visszahívás engedélyezve**

A felhasználó a [\*][6][mester kód][6] beütésével felhívhatja a letöltő számítógépet. **Felhasználó által indított visszahívás tiltva**

A felhasználó nem hívhatja fel a letöltő számítógépet.

- **5 Későbbi felhasználásra**
- **6 Későbbi felhasználásra**
- **7 Későbbi felhasználásra**
- **8 Későbbi felhasználásra**

### **[402] A letöltő számítógép telefonszáma (32 digit)**

A letöltő számítógép telefonszáma max. 32 számjegyes lehet.

## **[403] A letöltés hozzáférési kódja**

A **Letöltési Hozzáférési Kód** a biztonságos és megfelelő azonosítást szolgálja. Mind a panelnek, mind a számítógépnek ugyanolyan információkkal kell rendelkezni a DLS megkezdéséhez.

## **[404] Panel azonosító kód**

A **Panel Azonosító Kód** a biztonságos és megfelelő azonosítást szolgálja. Mind a panelnek, mind a számítógépnek ugyanolyan információkkal kell rendelkezni a DLS megkezdéséhez.

## **[405] Üzenetrögzítő kettős hívás időzítő**

Ha az Üzenetrögzítő/Kettős Hívás opció engedélyezett (vagy a 6 óra időtartam alatt a panel élesztése után) a panel válaszolni fog a bejövő hívásokra a következőképpen:

1. A panel 1 vagy 2 csengetés után felveszi, majd megszakítja a vonalat.

2. Ekkor elindul az időzítő.

3. Ha újabb csengetést észlel, mielőtt letelik az **Üzenetrögzítő Kettős Hívásidőzítő** ideje, a második bejövő hívásra azonnal válaszol.

## **[406] A csengetések száma válaszadáshoz**

A panel ennyi csengetés után próbál meg kapcsolatot teremteni és elkezdeni a letöltést.

## **[490] GSM Kezdő Jelszakasz (Letöltési telefonszám)**

A letöltést GSM 1000 eszközön keresztül is meg lehet valósítani, ehhez le kell kötni a telefonvonalat. Ha GSM 1000 használatakor a visszahívás funkciónál programozni kell a GSM 1000 kezdő jelszakaszt (pl.: 06- körzetszám) azért, hogy a letöltő telefonszámot megfelelően tudja tárcsázni.

## **[499] [Üzembehelyezői kód][499] PC-Link kezdeményezése (helyi letöltés)**

A letöltéshez szükséges idő nagymértékben csökkenthető a **PC-Link** kábel segítségével. Ez az adapter biztosítja a megfelelő kapcsolatot a helyi letöltéshez. **Helyi Letöltés Engedélyezése** PC-Link-en keresztül úgy történik, hogy beütjük **[\*][8][Üzembehelyezői Kód][499][Üzembehelyezői Kód][499]**. A letöltés alatt minden kezelő érvénytelen lesz. Az állapot LED-ek mutatják a rendszer pillanatnyi állapotát azon a kezelőn, amelyen a kapcsolatot engedélyeztük.

## **5.8 PGM Attribútumok - A programozói kézikönyv 8. Fejezete**

A PGM kimeneteknek nem csak a típusát, hanem az attribútumát is be kell programozni a helyes működés érdekében. A [09] és [10] kimeneti típusoknak saját attribútumaik vannak, melyek a leírásuknál megtalálhatók.

A PGM attribútumok az alapbeállításra térnek vissza, ha PGM típust változtatunk. Figyelmesen válassza ki a kimenetek típusát/állapotát, nehogy nemkívánatos állapot forduljon elő AC feszültség kimaradása és visszaállása esetén.

Mindig figyeljen oda a kimenetek invertálására, hogy esetleges tápkimaradáskor nehogy nem kívánt állapot forduljon elő.

#### *Megjegyzés: A [3] attribútumnak bekapcsolva kell lennie a [16] PGM típusoknál.*

Ha több PGM kimenetet programozunk ugyanarra a típusra egy rendszerben, akkor az [1], [2] és [5] attribútumoknak ugyanannak kell lenni! Ez a kikötés nem érvényes a [09] és [10] típusú kimeneteknél.

## **[501]-[515] PGM Attribútumok**

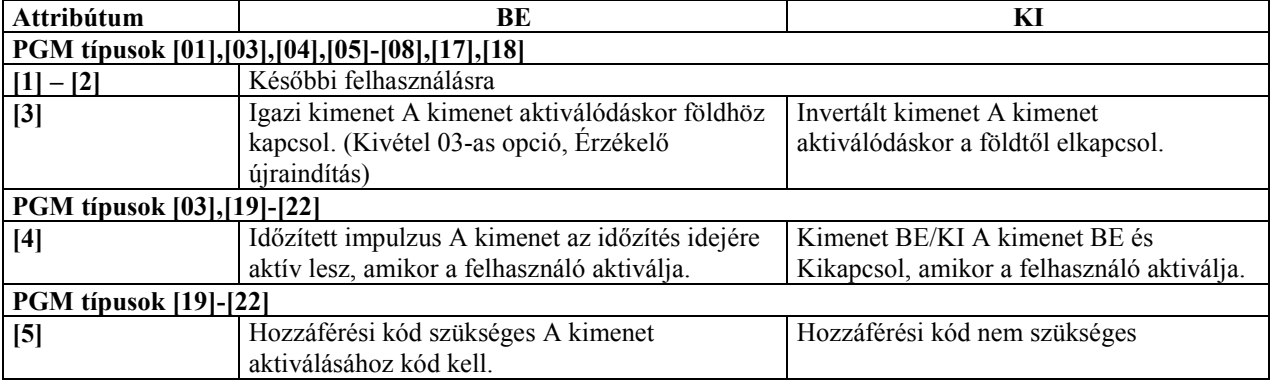

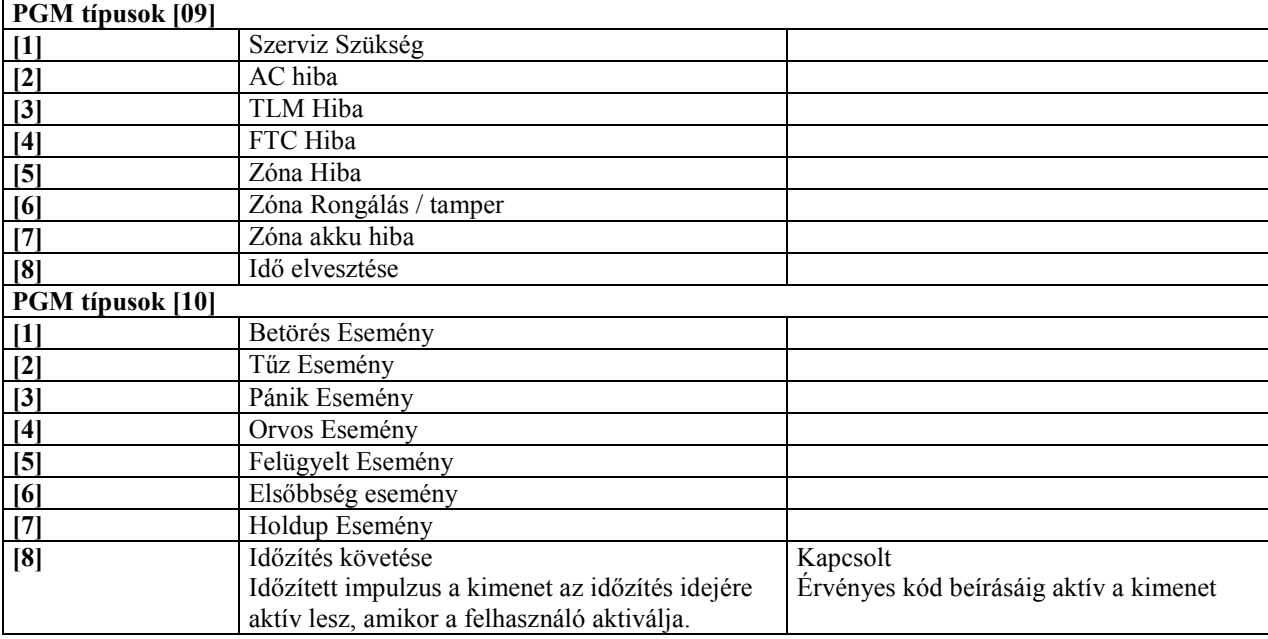

## **[551]-[564] Kimenetek partícióhoz rendelése**

Alapbeállításként, minden kimenet az 1-es partícióhoz van rendelve. Ezáltal a megfelelő hozzárendelést el kell végezni a helyes működés érdekében a [551] – [564] szakaszokban.

## **5.9 Nemzetközi beállítások - A programozói kézikönyv 9. Fejezete [700] Órabeállítás**

Ebben az utasításban lehet korrigálni az óra pontatlanságát. A panel programozható az **Órabeállítás** szakaszban arra, hogy minden nap végén az utolsó percet az időzítő hány másodpercnek számolja. Az értéke 01-99 lehet, ez gyárilag 60 másodperc.

**Példa 1**: Az óra késik naponta 9 másodpercet.

Megoldás: Programozzuk a beállítási értéket 51 másodpercre (a gyári 60 helyett) a minden nap utolsó perce szakaszban [700]. Ez által a panel órája átugorja ezt a 9 másodpercet, helyrehozva a problémát.

Példa 2: Az óra naponta 11 másodpercet siet.

Megoldás: Programozzuk a beállítási értéket 71 másodpercre (a gyári 60 helyett) a minden nap utolsó perce szakaszban [700]. Ez által a panel órája 9 másodperccel tovább számol, helyrehozva a problémát.

*Megjegyzés: Ha az automatikus élesítés idejét 23:59-re programozzuk, akkor bármely változtatás az Órabeállítás szekcióban kihat az előriasztás idejére.* 

## **[701] Első nemzetközi opciós kód**

- **1 AC 50 Hz**  A hálózati frekvencia 50 Hz. **AC 60 Hz**  A hálózati frekvencia 60 Hz.
- **2 Időalap belső kristály** A nem stabil hálózati frekvencia miatt, a beépített kristály szolgáltat pontos időalapot. **Időalap az AC hálózat**  Az időalapot a váltakozó áram adja.
- **3 AC/DC élesítés tiltása engedélyezve**

Amikor az AC/DC élesítés tiltása opció engedélyezett, akkor a panelt nem lehet élesíteni AC (hálózati tápellátás) vagy DC (akkumulátor) hiba esetén. A rendszert addig nem lehet élesíteni, amíg a hálózati vagy az akkumulátor hiba meg nem szűnik. Ha nincs AC vagy DC hiba, a felhasználó megkísérelheti a rendszer élesítését, a panel automatikusan ellenőrzi az akkumulátort a központi panelen és a modulokon. Ha az akkumulátor jó, a rendszer élesíthető, ha rossz, akkor nem.

#### **AC/DC élesítés tiltása tiltva**

Ha az AC/DC élesítés tiltása opció nincs engedélyezve, a panel nem végez tesztet a tápellátás meglétéről és így a felhasználó sem lesz meggátolva, hogy a rendszert élesítse, AC vagy DC hiba esetén.

**4 Rendszer Tamper Üzembehelyezői Újraindítást Kíván engedélyezve** 

A rongálás / tamper esetén a [\*][8][Üzembehelyezői kód] bevitele szükséges ahhoz, hogy a rendszer újra élesíthető legyen. Automatikus élesítés és Kulcsos kapcsolóról történő élesítés sem lehetséges bármely rendszer tamper hiba esetén.

#### **Rendszer Tamper Üzembehelyezői Újraindítást Kíván tiltva**

Nem kell programozói belépés, hogy élesíthető legyen a rendszer.

- **5 6 számjegyű hozzáférési kód**  A hozzáférési kódok 6 számjegyesek lesznek. Mester kód: 123456, Telepítői kód: 555555
	- **4 számjegyű hozzáférési kód**

A hozzáférési kódok 4 számjegyesek lesznek. Ha volt kód programozva, akkor az utolsó 2 számjegyet törli a rendszer.

- **6 Foglalt vonalhang azonosítás engedélyezve**  A panel érzékeli a foglalt jelzést a felügyeleti állomás felől, és a beállított idővel később kezdi újra a kommunikációs kísérletet. **Foglalt vonalhang azonosítás tiltva**  Nincs azonosítva a foglalt jelzés.
- **7 Nagy áramú akkumulátor töltés** Megközelítőleg 650-700 mA-es töltés. **Normál akkumulátor töltés** Megközelítőleg 350 mA-es töltés.
- **8 Későbbi felhasználásra**

## **[702] Második nemzetközi opciós kód**

- **1 Impulzusos tárcsázás Jel / Szünet arány 33 / 67** Európai szabvány **Impulzusos tárcsázás Jel / Szünet arány 40 / 60** Észak Amerikai szabvány
- **2 Erőltetett tárcsázás engedélyezve**
	- A panel tárcsázni fog a tárcsahang meglétére való tekintet nélkül. Minden tárcsázás a következő mintát követi:
	- 1. A panel rákapcsolódik a telefonvonalra (felveszi a telefont), és 5 másodpercig vár a tárcsahangra.
	- 2. Ha nem talál vonal hangot a panel megszakítja a vonalat, és vár 20 másodpercet.
	- 3. A panel újra rákapcsolódik a telefonvonalra, és ismét 5 másodpercet vár a tárcsahangra.
	- 4. A panel a tárcsahangra való tekintet nélkül tárcsázni fog.

Ha nem jön össze megfelelő handshake kapcsolat 40 másodpercen belül, a panel "leteszi a telefont".

#### **Erőltetett tárcsázás tiltva**

A panel az előzőkben leírt lépéséket hajtja végre kivéve a 4. pontot, ha nem érzékel tárcsahangot.

**3 Vezetékes vonal teszt átvitel percben** 

a [370]-es szekcióban beállított tesztátviteli gyakoriságot percekben számolja a rendszer.

#### **Vezetékes vonal teszt átvitel napban**

A [370]-es szekcióban beállított tesztátviteli gyakoriságot napokban számolja a rendszer.

- **4 1600 Hz Handshake** 
	- Impulzus formátumnál a Handshake frekvencia.
	- **Normál handshake**

Impulzus formátumnál a Handshake frekvencia a formátum által meghatározott.

### **5 Azonosító (ID) hang engedélyezve**

A panel egy impulzus jelet ad a telefonvonalon, jelezve, hogy rákapcsolódott a vonalra. **Azonosító (ID) hang tiltva** 

- **6 2100 Hz azonosító hang 1300 Hz azonosító hang**
- **7 DLS ablak 1 órára engedélyezve**  A DLS ablak csak az első órában van nyitva, az első sikeres le/feltöltés végéig. **DLS ablak 6 órán át engedélyezve**  A DLS ablak 6 órán keresztül nyitva van. Ezalatt többször elvégezhető a le/feltöltés.
- **8 Szirénajelzés FTC esetén, ha éles**  FTC hiba esetén élesített állapotban a sziréna kimenet aktiválódik a sziréna kikapcsolási időig vagy a rendszer hatástalanításáig.

#### **FTC hiba csak éles állapotban**

Hatástalanított állapotban csak a billentyűzet hangjelzője fog hangosan sípolni 10 másodpercenként hiba esetén.

## **[703] Késleltetés a hívási (tárcsázási) kísérletek között**

Sikertelen tárcsázás (foglalt jelzés) esetén ennyi szünetet tart a panel a tárcsázási kísérletek között.

## **5.10 Modul programozás - A programozói kézikönyv 10. Fejezete**

A központhoz számos, különböző funkciót ellátó modult lehet csatlakoztatni. Minden modul részletes programozási leírása megtalálható a modul dobozában.

- 1. PC5400 [801]-es programozási szekció
- 2. PC5936 Audio Interface Modul [802]-es programozási szekció

A PC5936 Audio Interface lehetőséget nyújt, hogy akár 7 belső (PC5921), vagy külső (PC5921EXT) Interkom Állomással létesítsen kapcsolatot. Ezek a tetszetős, kívülre szerelt mikrofonos, hangszórós állomások lehetővé teszik, hogy riasztó rendszerét az alábbi interkom funkciókkal bővítse:

- Személyhívás/Válasz
- Bejövő hívás válasz
- Ne zavarj funkció
- Ajtócsengő funkció
- Baby sensor
- Háttérzene
- Bejövő telefonokra válasz

Mindezek mellett lehetőség van a felügyelet számára a behallgatásra a védett térbe. Ekkor a felügyelet kiválaszt egy interkom állomást, beszéd/behallgatás, on-line időt a kapcsolatban. A behallgatás funkció engedélyezhető bármely telefonszámon.

*Megjegyzés: Minden behallgatás vagy videó folyamat megszakad, amennyiben a panelnek kommunikálnia kell a felügyeleti állomásra.* 

- 3. Alternatív kommunikációs modul [803]-es programozási szekció
- 4. PC5132 [804]-es programozási szekció
- 5. PC5100 [805]-es programozási szekció
- 6. PC5108L [806]-es programozási szekció

## **Periodikus kamera teszt**

Ha a **Periodikus kamera teszt** opciót választjuk, akkor a panel minden 30 percben teszteli a PC5108L bővítőhöz kapcsolt kamerákat. Csak a **Kamera Teszt** opcióval programozott kamerák kerülnek tesztelésre. Bővebb információt a PC5108L leírásában találhat.

Ha a **Helyi Mód** opciót bekapcsoljuk, akkor a panel mindig küld eseményeket a PC5108L modulnak és a Downlook funkció nem indul el. Ha az opciót kikapcsoljuk, akkor a panel csak elkommunikált eseményeket küld a PC5108L panelnek. A Downlook funkció működik. Bővebb információt a PC5108L leírásában találhat.

## **5.11 Speciális üzembehelyezői funkciók - A programozói kézikönyv 11. Fejezete**

## **[901] Üzembehelyezői séta tesztmód engedélyezése / tiltása**

Programozói Séta teszt segítségével megbizonyosodhatunk róla, hogy a központ minden zónája megfelelően működik-e. A [24] típusú zónát nem lehet tesztelni ilyen módon.

Mielőtt megkezdené a tesztet, ellenőrizze:

- 1. A panel hatástalanítva van.
- 2. A billentyűzet elsötétítés opció ki van kapcsolva.
- 3. A folyamatos tűz sziréna opció ki van kapcsolva.
- 4. Az átviteli késleltetés tiltva van.

*Megjegyzés: A tűzzóna hibákat nem lehet kimutatni ezzel a teszttel. Minden kimenet aktiválódni fog a sétateszt alkalmával minden partícióban.* 

## **A teszt elindítása a következő:**

1. lépés - Lépjen be Üzembehelyezői programozásba

2. lépés - Lépjen be a [901] szekcióba

Abban az esetben, ha valamelyik zóna nyitott, a panel két másodpercre működésbe hozza a sziréna kimenetet, az eseményt rögzíti az eseménytárban, a riasztást pedig jelenti a központi felügyeletnek. A teszt alatt a zónákat többször is lehet ellenőrizni. Ellenőrizze az eseménytárat, hogy az [F], [A], [P] gombok megfelelően működnek-e.

*Megjegyzés: Az átviteli késleltetés hatással van a programozói sétateszt alatt az események kommunikálására.* 

*Ha nincs a zónákban mozgás, akkor a panel 15 perc után kilép a programozói sétateszt üzemmódból.* 

## **A teszt leállítása az alábbiak szerint történik:**

- 1. lépés Lépjen be Üzembehelyezői programozásba
- 2. lépés Lépjen be a [901] szekcióba

A riasztási memória törlődik, amikor belépünk a teszt módba. Amikor a teszt kész, a memória fény világít, de nincs benne riasztási esemény. A fény kialszik a következő élesítés után.

*A Riasztási Memória törlődik a Séta Tesztbe lépve. A Séta Teszt végén, a Riasztási Memória jelzőfény kigyullad, de a memóriában nem lesz riasztás. A jelzőfény a panel következő élesítésével kialszik.* 

## **[902] Modul felügyelet újraindítása**

A panel automatikusan sorra veszi a rendszer összes modulját. A keresés befejeztével (kb. egy perc elteltével) a rendszer rögzíti az észlelt modulokat. Ha a PC5132 modulba legalább egy eszköz szériaszáma nincs programozva, akkor az nem jelenik meg a modulok között.

Ha egy modult eltávolít a rendszerből, azt a panellel tudatni kell. A modul eltávolításához szüntesse meg a kapcsolatot a KEYBUS-al, és indítsa újra a rendszer felügyeletet a [902]-es szakasz alapján. Az újraindítás után a panel felismeri, majd felügyeli az összes még létező modult.

## **[903] Modul felügyelet kijelzés**

A zónafények világítani fognak annak megfelelően, hogy a panel a rendszer mely modulját találta meg. A LED billentyűzet segítségével a modulok sorra vehetők, az alábbi lista szerint:

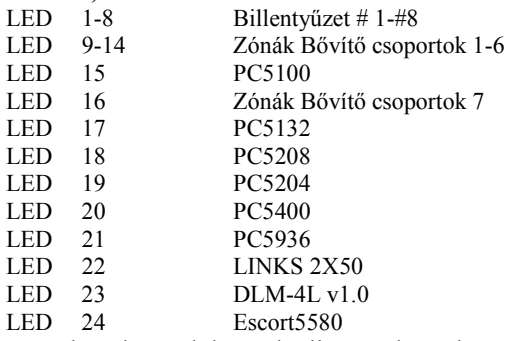

Ha valamely modul annak ellenére, hogy be van kötve, mégsem jelentkezik, az alábbi okai lehetnek:

- Nincs csatlakoztatva a KEYBUS-hoz.
- Hiba a KEYBUS vezetékezésében.
- A modul 330 méternél messzebb van a paneltől.
- A modul nem kap tápellátást.
- A PC5132-höz nincs eszköz csatlakoztatva.

*Megjegyzés: Az LCD5500 v2.0 és alacsonyabb verziójú billentyűzeteken a modulok kijelzése nem tökéletes!* 

## **[904] Vezeték nélküli modul elhelyezés teszt**

További információ a PC5132 üzembehelyezői kézikönyvben.

Kétszámjegyes zónaszám alapján adó/modul választás (zóna 01-32).

[#] kilépés vagy 20 másodperc múlva kilép.

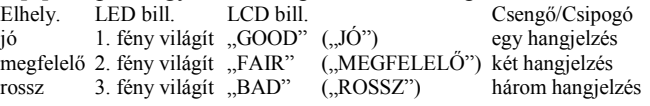

## **[906] Helyi teszt downlook távvezérelt indításhoz**

Ha el szeretné indítani a downlook távvezérelt indítás tesztet lépjen be ebbe a szekcióba. A teszt küldéséhez válasszon az alábbi lehetőségek közül:

[1] 1. Telefonszám

- [2] 2. Telefonszám
- [3] 1. Telefonszám (GSM1000)
- [4] 2. Telefonszám (GSM1000)

## **[990] Üzembehelyező kizárása**

**Programozói Kizárás** választása esetén hardver reszet nem lehetséges. Szoftver reszet esetén valamennyi programozási opció gyári alapértékre áll.

#### **Programozói Kizárás engedélyezése az alábbiak szerint történik:**

1. lépés - Lépjen be az Üzembehelyezői programozásba

- 2. lépés Lépjen be a [990] szekcióba
- 3. lépés Üsse be az Üzembehelyezői Kódot
- 4. lépés Üsse be újra a [990] szekciószámot

### **[991] Üzembehelyező kizárása tiltva**

**Programozói Kizárás Tiltásakor** a panel valamennyi programozást gyári alapértékre állít amennyiben a központon hardver, vagy szoftver reszet történik.

#### **Programozói Kizárás tiltása az alábbiak szerint történik:**

- 1. lépés Lépjen be az Üzembehelyezői programozásba
- 2. lépés Lépjen be a [991] szekcióba
- 3. lépés Üsse be az Üzembehelyezői Kódot
- 4. lépés Üsse be újra a [991] szekciószámot

**[993]-[999] Gyári alapértékek visszaállítása**  Olykor szükségessé válhat a központ, vagy a hozzá kapcsolódó valamely modul gyári alapértékre állítása. Különféle gyári alapértékek lehetnek, ezek közé tartozik a központ, az ESCORT modul, a PC5132 Vezeték Nélküli bővítő és a PC5400 Printer modul alapértékre állítása.

*Megjegyzés: A panel reszetelése nem állítja vissza gyári alapértékre a billentyűzetet. Az LCD5500 és LCD5501 billentyűzet reszeteléséhez nézze meg a programozási munkalapot. Az 55XXZ LED kezelőket manuálisan kell újraprogramozni a [000] szekcióban.*

**A központ gyári alapértékre állítása (hardver reszet)** 

A központ gyári alapértékre állítása az alábbiak szerint történik:

1. lépés - Távolítsa el az AC és az akkumulátor csatlakozást a panelről

2. lépés - Távolítson el minden vezetéket a Zóna 1. és a PGM 1 terminálokról

3. lépés - Egy kis darab vezetékkel zárja rövidre a Zóna 1. és a PGM 1 terminálokat.

4. lépés - Adjon AC feszültséget a panelre.

5. lépés - Amikor a billentyűzeten felvillan az 1 Zónafény, a gyári alapértékre állítás befejeződött.

6. lépés - Távolítsa el az AC tápellátást a vezérlő panelról.

7. lépés - Állítsa vissza az eredeti vezetékezést és élessze a központot.

A panel élesztéséhez AC tápfeszültség szükséges. A panel gyári alapértékre állítása akkumulátorról nem lehetséges!

**A központ és egyéb modulok gyári alapértékre állítása (szoftver reszet)** 

> A központ gyári alapértékre állítása az alábbiak szerint történik:

> 1. lépés - Lépjen be az üzembehelyezői programozásba

2. lépés - Lépjen be a [99X] szekcióba

3. lépés - Üsse be az Üzembehelyezői Kódot

4. lépés - Üsse be újra a [99X] szekciószámot A panel / modul néhány másodperc alatt gyári<br>alapértékre – áll. – A – billentvűzet A billentyűzet működőképességének visszaállásakor az alapértékre állás befejeződött.

**[993] LINKS2x50 gyári alapértékeinek visszaállítása** 

**[995] Escort 5580 gyári alapértékének visszaállítása** 

**[996] PC5132 gyári alapértékeinek visszaállítása** 

**[997] PC5400 gyári alapértékeinek visszaállítása** 

**[998] PC5936 gyári alapértékeinek visszaállítása** 

**[999] PC5020 gyári alapértékeinek visszaállítása** 

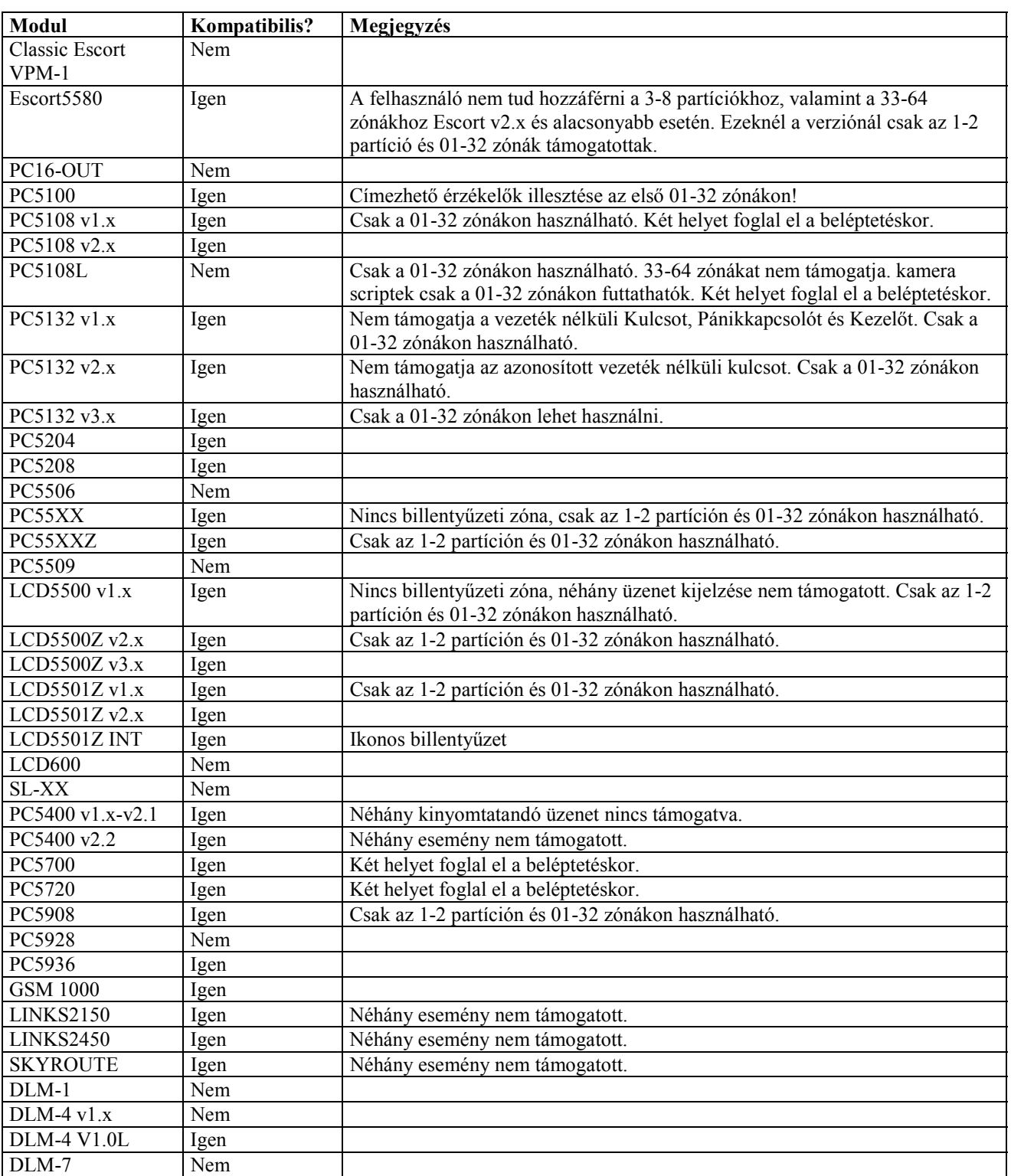

## **GARANCIA**

A Digital Security Controls Ltd. a vásárlástól számított 12 hónapig garanciát nyújt mind a felhasznált anyagokban bekövetkező, mind a gyártásban bekövetkezett hibákra, amelyek normál üzemi körülmények között keletkeznek. A hibákra a Digital Security Controls Ltd. opcióként vállalja a készülék javítását vagy cseréjét, ha a hibás terméket beküldik a javítószolgálathoz. Az ingyenes garancia csak az alkatrészekben és gyártásban előforduló hibákra vonatkozik, nem érvényes tehát szállítás vagy kezelés közben keletkező sérülésekre, bármely, a Digital Security Controls Ltd. cégtől független kárra (például villámcsapás, túlfeszültség, mechanikai sérülés, beázás, a készülék helytelen használata vagy szándékos rongálása) sem. A fenti garancia csak az eredeti vásárlót illeti meg, és minden jelenlegi vagy jövőbeni garancianyilatkozatot (akár szóban, akár írásban, akár a Digital Security Controls Ltd. egyéb kötelezettségeiből feltételezéssel derivált formában létezik) érvénytelenít. A cég erre vonatkozó nyilatkozattételre vagy a garancia-feltételek módosítására más személyt nem hatalmazott fel.

A Digital Security Controls Ltd. semmiféle felelősséget nem vállal a készülék használatával összefüggő közvetlen, közvetett vagy következményes károkért, az ilyen események következtében elmaradt profitért, időveszteségért, illetve bármiféle, a vásárlóra nézve hátrányos következményért.

Figyelem! A Digital Security Controls Ltd. tanácsolja, hogy rendszeresen hajtsa végre a teljes rendszer ellenőrzését. A rendszeres ellenőrzés dacára (bűnös célú beavatkozás vagy áramköri rongálás következtében vagy más okból) előfordulhat, hogy a termék nem az elvárásoknak megfelelően működik.

A fordítás a DSC Hungária Kft. szellemi tulajdona, ezért annak változtatása jogi következményeket vonhat maga után.

A DSC Hungária Kft., mint kizárólagos magyarországi disztribútor biztosítja az eszközökhöz szükséges műszaki hátteret és szakszervizt. A mindenkor érvényes szervizelési feltételeket a DSC Hungária Kft. telephelyén lehet megtekinteni.

Szakszervizeink: DSC Hungária Kft. Alarmtechnika Rt. 1083 Budapest 3529 Miskolc Füvészkert u. 3. Bocskai u. 11.

Tel: 210-33-59 Tel: +36-46-411-745

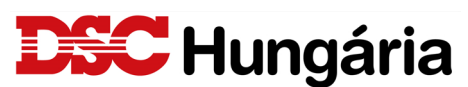

1083 Budapest, Füvészkert u. 3. Tel.: (1) 210-33-59 Fax: (1) 210-3389 Info: (30) 279-0882 E-mail: info@dschungaria.hu Webáruház: www.dsc.hu Web: www.dschungaria.hu